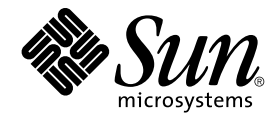

# Nouveautés de l'environnement d'exploitation Solaris 9 12/03

Sun Microsystems, Inc. 4150 Network Circle Santa Clara, CA 95054 U.S.A.

Référence : 817–3482–11 janvier 2004

Copyright 2003 Sun Microsystems, Inc. 4150 Network Circle, Santa Clara, CA 95054 U.S.A. Tous droits réservés.

Ce produit ou document est protégé par un copyright et distribué avec des licences qui en restreignent l'utilisation, la copie, la distribution, et la<br>décompilation. Aucune partie de ce produit ou document ne peut être rep aux polices de caractères, est protégé par un copyright et licencié par des fournisseurs de Sun.

Des parties de ce produit pourront être dérivées du système Berkeley BSD licenciés par l'Université de Californie. UNIX est une marque déposée aux Etats-Unis et dans d'autres pays et licenciée exclusivement par X/Open Company, Ltd.

Sun, Sun Microsystems, le logo Sun, docs.sun.com, AnswerBook, AnswerBook2, Sun Fire, Java, J2SE, JavaServer Pages, Solstice, Solstice DiskSuite, Solstice, Solstice, Solstice, Solstice, Solstice, Solstice, Solstice, Solstic d'Adobe Systems, Incorporated, laquelle pourrait être déposée dans certaines juridictions. SPARCstorage est une marque de SPARC International, Inc. UltraSPARC est une marque de SPARC International, Inc.

L'interface d'utilisation graphique OPEN LOOK et Sun™a été développée par Sun Microsystems, Inc. pour ses utilisateurs et licenciés. Sun reconnaît<br>les efforts de pionniers de Xerox pour la recherche et le développement du licenciés de Sun qui mettent en place l'interface d'utilisation graphique OPEN LOOK et qui en outre se conforment aux licences écrites de Sun.

CETTE PUBLICATION EST FOURNIE "EN L'ETAT" ET AUCUNE GARANTIE, EXPRESSE OU IMPLICITE, N'EST ACCORDEE, Y COMPRIS DES GARANTIES CONCERNANT LA VALEUR MARCHANDE, L'APTITUDE DE LA PUBLICATION A REPONDRE A UNE UTILISATION PARTICULIERE, OU LE FAIT QU'ELLE NE SOIT PAS CONTREFAISANTE DE PRODUIT DE TIERS. CE DENI DE GARANTIE NE S'APPLIQUERAIT PAS, DANS LA MESURE OU IL SERAIT TENU JURIDIQUEMENT NUL ET NON AVENU.

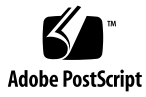

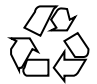

031111@6671

# Table des matières

# **[Préface 13](#page-12-0)**

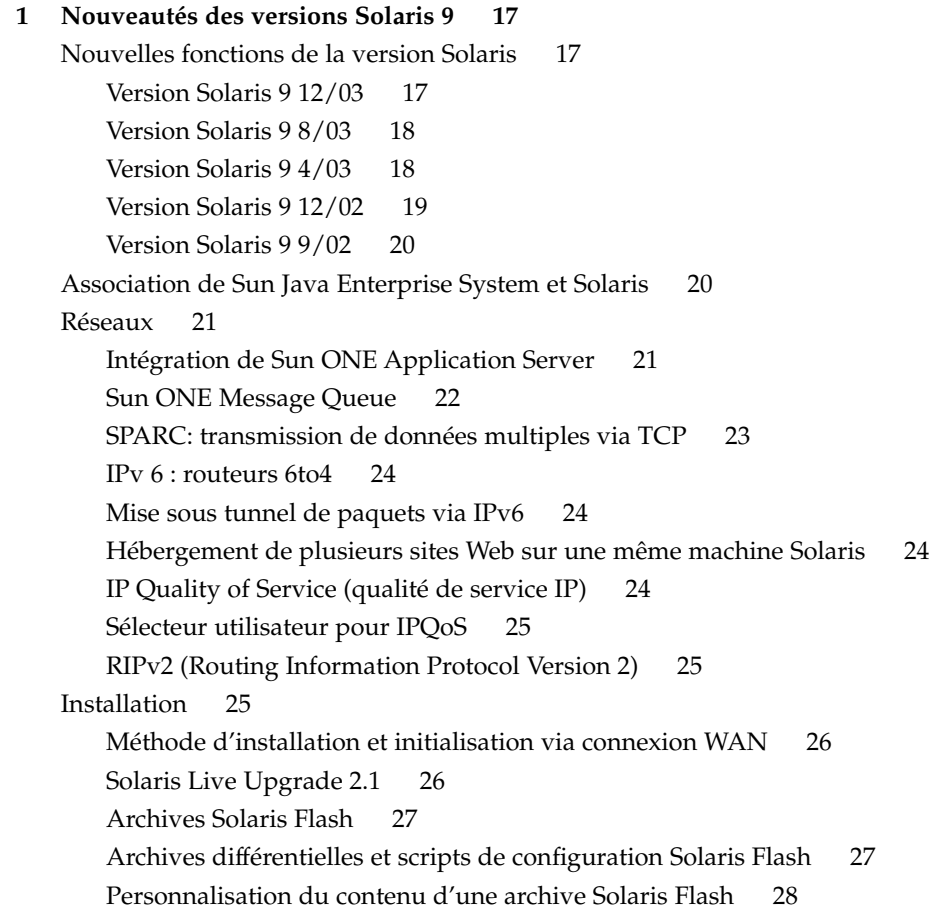

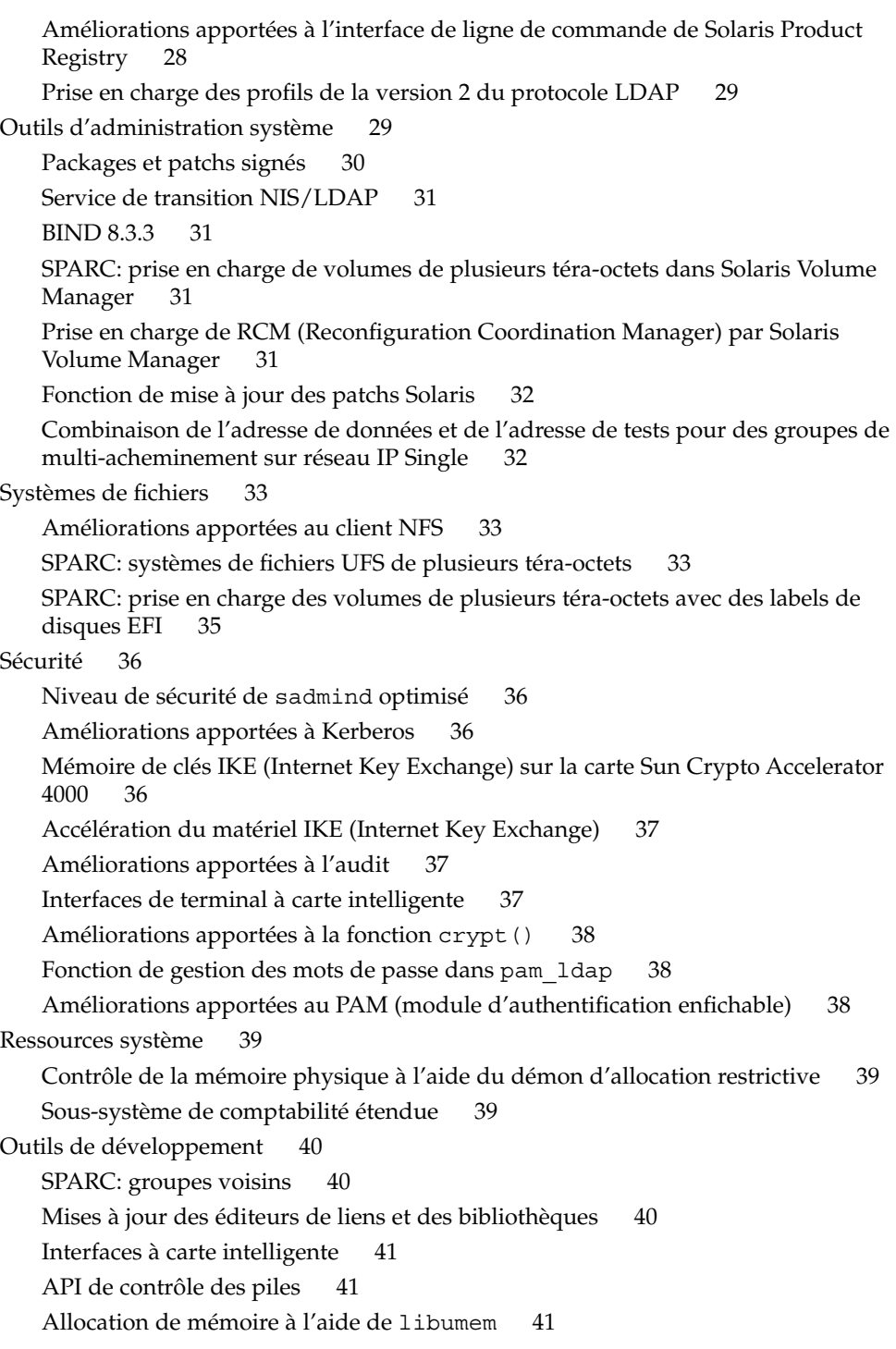

[Sun ONE Application Server 42](#page-41-0) [Sun ONE Message Queue 42](#page-41-0) [Améliorations apportées](#page-41-0) à la fonction crypt() 42 [Nouveaux indicateurs pour la fonction](#page-42-0) madvise() 43 [API middlewere Smartcard 43](#page-42-0) [Prise en charge des langues asiatiques 43](#page-42-0) [Méthode d'entrée basée sur la translittération commune pour toutes les langues](#page-43-0) [indiennes 44](#page-43-0) [Prise en charge de la version 3.2 d'Unicode 44](#page-43-0) [Prise en charge de nouveaux claviers 44](#page-43-0) [Méthode de saisie Wubi 45](#page-44-0) [Prise en charge de la méthode de saisie pour les langues indiennes 45](#page-44-0) [Sept nouveaux scripts en langue indienne pour la prise en charge des versions](#page-44-0) [localisées Unicode 45](#page-44-0) [Modification de la documentation Solaris 46](#page-45-0) [Révision de la documentation existante et publication de nouveaux documents](#page-45-0) [pour Solaris 9 12/03 46](#page-45-0) [Révision de la documentation existante et publication de nouveaux documents](#page-45-0) [pour Solaris 9 8/03 46](#page-45-0) [Révision de la documentation existante et publication de nouveaux documents](#page-46-0) [pour Solaris 9 4/03 47](#page-46-0) Nouveau *[Solaris WBEM Developer's Guide](#page-47-0)* 48 [Révision de la documentation existante et publication de nouveaux documents](#page-47-0) [pour Solaris 9 12/02 48](#page-47-0) [Documentation sur la transition NIS+/LDAP 49](#page-48-0) [Révision de la documentation existante et publication de nouveaux documents](#page-48-0) [pour Solaris 9 9/02 49](#page-48-0) [Performances système 49](#page-48-0) [Améliorations apportées aux performances de la consignation UFS 50](#page-49-0) [SPARC: MPO \(optimisation de la position mémoire\) 50](#page-49-0) [SPARC: prise en charge de la DISM \(Dynamic Intimate Shared Memory\) en](#page-49-0) [grande page 50](#page-49-0) [Navigateur Web 51](#page-50-0) [Netscape 7.0 51](#page-50-0) [Netscape 6.2.3 52](#page-51-0) [Fonctions du bureau 52](#page-51-0) [Bureau GNOME 2.0 52](#page-51-0) [Fonctions de fenêtrage X11 53](#page-52-0) [Programme Xscreensaver 54](#page-53-0) [XEvIE \(X Event Interception Extension\) 54](#page-53-0)

[FreeType 2.1.x 54](#page-53-0) Améliorations apportées à [l'écran virtuel Xserver 54](#page-53-0) [Extension Xrender 54](#page-53-0) [Freewares 55](#page-54-0) [Ghostscript 7.05 55](#page-54-0) [Nouveaux packages de freewares : libxml2 2.4.16 et libxslt 1.0.19 55](#page-54-0) [Package de freewares ANT 1.4.1 56](#page-55-0)

## **[2 Fonctions de la version Solaris 9 57](#page-56-0)**

[Ressources système 57](#page-56-0) [Gestionnaire de ressources Solaris 9 57](#page-56-0) [Classe de programmation FX \(priorité fixe\) 58](#page-57-0) [Nouvelles options d'affichage des commandes](#page-57-0) df, du, et ls 58 [Amélioration du dépannage des processus](#page-58-0) à l'aide des commandes pargs et [preap](#page-58-0) 59 [Réseaux 59](#page-58-0) [Sun ONE Directory Server 59](#page-58-0) [Prise en charge du service d'attribution de noms pour le protocole LDAP](#page-59-0) [\(Lightweight Directory Access Protocol\) 60](#page-59-0) [Outils de migration de NIS+ vers LDAP 60](#page-59-0) [Architecture de sécurité](#page-60-0) IP pour IPv6 61 [Améliorations apportées](#page-60-0) à la commande inetd 61 [Client FTP Solaris 61](#page-60-0) [Améliorations apportées aux protocoles TFTP \(Trivial File Transfer](#page-61-0) [Protocols\) 62](#page-61-0) Prise en charge d'[IPv6 via ATM 62](#page-61-0) [Améliorations apportées](#page-61-0) à la capture de paquets snoop 62 [Solaris PPP 4.0 62](#page-61-0) [Sun Internet FTP Server 63](#page-62-0) [Extensions de la bibliothèque RPC de Sun 63](#page-62-0) [Améliorations apportées](#page-62-0) à sendmail 63 [Solaris NCA \(Network Cache and Accelerator\) 64](#page-63-0) [Multi-acheminement sur réseau IP 65](#page-64-0) [SPARC: prise en charge de la notification DLPI "Link-Up" et "Link-Down" dans le](#page-64-0) [multi-acheminement sur réseau IP 65](#page-64-0) [Mobile IP \(Internet Protocol\) 65](#page-64-0) Avertissements [émis par l'agent Mobile IP via des interfaces dynamiques 66](#page-65-0) [BIND \(Berkeley Internet Name Domain\) 66](#page-65-0)

[Freeware de réseau 66](#page-65-0) [Outils d'administration système 67](#page-66-0) [Solaris Volume Manager 67](#page-66-0) Format diff [uniformisé](#page-66-0) 67 Fonction de rotation des [fichiers journaux génériques 68](#page-67-0) [Solaris Management Console 68](#page-67-0) [Patch Manager 69](#page-68-0) [Solaris WBEM Services 2.5 69](#page-68-0) [Le CIM Object Manager répond désormais au port HTTP 5988 69](#page-68-0) [Adaptateur SNMP pour WBEM 69](#page-68-0) [Version 3.0 de la base d'enregistrement des produits Solaris 70](#page-69-0) [Modification des groupes de logiciels dans le programme Solaris Web Start 70](#page-69-0) [Outils d'administration système gratuits 70](#page-69-0) Systèmes de [fichiers 70](#page-69-0) Attributs de fichiers [étendus 70](#page-69-0) [Améliorations apportées aux accès simultanés aux E/S UFS directes 71](#page-70-0) [Améliorations apportées aux DNLC 71](#page-70-0) Cliché UFS [\(fssnap\)](#page-71-0) 72 Mise à [jour de la commande](#page-71-0) mkfs 72 [Installation 72](#page-71-0) [Solaris Live Upgrade 2.0 72](#page-71-0) [Fonction d'installation Web Start Flash 74](#page-73-0) [Récupération d'archives Flash Web Start](#page-73-0) à l'aide de FTP 74 [Installation minimale 74](#page-73-0) [x86: initialisation réseau PXE 75](#page-74-0) [Noms de packages plus longs 75](#page-74-0) Installation à [partir du DVD Solaris 75](#page-74-0) Utilisation du fichier sysidcfg [par le programme Solaris Web Start 75](#page-74-0) [Améliorations apportées au programme Solaris Web Start 75](#page-74-0) [Ajout de fuseaux horaires aux sélections 76](#page-75-0) [Solaris Web Start Wizards SDK 3.0.1 76](#page-75-0) [Nouvelles options d'initialisation pour une installation JumpStart](#page-75-0) [personnalisée 76](#page-75-0) Mise à [niveau des miroirs 77](#page-76-0) Routage par défaut à [l'aide des services d'identification du système 77](#page-76-0) Configuration à [l'aide des services d'identification du système 77](#page-76-0) [Analyseur de patchs 77](#page-76-0) [Performances système 77](#page-76-0)

Table des matières **7**

[SPARC: MPSS \(Multiple Page Size Support\) 77](#page-76-0) Améliorations apportées à [la bibliothèque multithreading 78](#page-77-0) [Solaris NCA \(Network Cache and Accelerator\) 78](#page-77-0) [SPARC: améliorations apportées aux performances des serveurs 78](#page-77-0) [DISM \(Dynamic Intimate Shared Memory\) 78](#page-77-0) [Gestion des serveurs et des clients 79](#page-78-0) [Service DHCP \(Dynamic Host Configuration Protocol\) 79](#page-78-0) [Gestion des clients sans disque 79](#page-78-0) [Sécurité](#page-79-0) 80 [Protocole IKE \(Internet Key Exchange\) 80](#page-79-0) [Solaris Secure Shell 80](#page-79-0) [Centre Kerberos de distribution des clés \(KDC\) et outils administratifs 80](#page-79-0) [Client LDAP sécurisé](#page-80-0) 81 [Modules de chiffrement pour IPsec et Kerberos 82](#page-81-0) [Architecture de sécurité](#page-81-0) IP pour IPv6 82 Améliorations apportées à [RBAC \(contrôle de l'accès basé](#page-81-0) sur le rôle) 82 Options de sécurité [de la connexion Xserver 83](#page-82-0) [GSS-API \(Generic Security Services Application Programming Interface\) 83](#page-82-0) Logiciel de sécurité [supplémentaire 83](#page-82-0) [Fonctions Xserver 83](#page-82-0) [Prise en charge X11 d'IPv6 sur Solaris 83](#page-82-0) Options de sécurité [de la connexion Xserver 83](#page-82-0) [Option de sonnerie du clavier Xsun 84](#page-83-0) [Utilisation du serveur Xsun en tant que périphérique d'affichage seul 84](#page-83-0) [Gestion des supports amovibles 84](#page-83-0) [Écriture de systèmes de](#page-83-0) fichiers sur CD à l'aide de la commande cdrw 84 Améliorations apportées à [la gestion des supports amovibles 85](#page-84-0) [Gestion des périphériques 85](#page-84-0) [SPARC: gestionnaire de trafic Sun StorEdge 85](#page-84-0) [SPARC: gestionnaire Sun Gigaswift Ethernet 85](#page-84-0) [Périphériques USB 86](#page-85-0) [Utilisation de périphériques USB de stockage de masse 86](#page-85-0) [Connexion de périphériques USB enfichables](#page-85-0) à chaud à l'aide de la commande [cfgadm](#page-85-0) 86 [Prise en charge des imprimantes USB 87](#page-86-0) [RCM \(Reconfiguration Coordination Manager\) 87](#page-86-0) [Améliorations apportées au programme](#page-87-0) mp 88

SPARC: nouveaux messages d'erreur générés par la reconfiguration [dynamique 88](#page-87-0) [Outils de développement 88](#page-87-0) Compatibilité [des interfaces de programmation d'applications Solaris et Linux](#page-88-0) [89](#page-88-0) [Sélection de la sortie XML pour les messages Live Upgrade 89](#page-88-0) SPARC: MPSS (Multiple Page Size Support) Améliorations apportées à [la bibliothèque multithreading 90](#page-89-0) [Perl Version 5.6.1 90](#page-89-0) Format diff [uniformisé](#page-89-0) 90 [Structure Sysevent 90](#page-89-0) [PRNG \(Kernel Pseudo-Random Number Generator\) 91](#page-90-0) [SPARC: interface d'applications vers RSM \(Remote Shared Memory\) sur les](#page-90-0) [clusters 91](#page-90-0) [Version compatible GNU des fonctions API](#page-90-0) gettext() 91 Attributs de fichiers [étendus 92](#page-91-0) [Classe de programmation FX \(priorité fixe\) 92](#page-91-0) [Service DHCP \(Dynamic Host Configuration Protocol\) 92](#page-91-0) [Solaris Web Start Wizards SDK 3.0.1 93](#page-92-0) [Débogueur modulaire](#page-92-0) (mdb) 93 [Améliorations audio 93](#page-92-0) [Appel système vectorisé](#page-92-0) : sendfilev() 93 [Verification de la conformité](#page-93-0) avec l'utilitaire appcert 94 [GSS-API \(Generic Security Services Application Programming Interface\) 94](#page-93-0) [Outils de gestion de réseau basés sur le Web 94](#page-93-0) [Solaris WBEM Services 2.5 94](#page-93-0) [Ajout d'une nouvelle API de groupage WBEM 94](#page-93-0) Améliorations apportées à [WBEM CIM WorkShop 95](#page-94-0) Ajout de la prise en charge des [évènements d'indication de processus WBEM](#page-94-0) [\(extrinsèque\) 95](#page-94-0) [Améliorations apportées](#page-95-0) à la commande WBEM mofcomp 96 [Ajout de nouvelles démos au nouveau Java WBEM SDK 96](#page-95-0) [Solaris WBEM SDK 97](#page-96-0) [Nouveaux Solaris Providers 97](#page-96-0) [Écriture de gestionnaires de périphériques 97](#page-96-0) [FBPM \(Frame Buffer Power Management\) 98](#page-97-0) [SPARC: gestionnaire de trafic Sun StorEdge 98](#page-97-0) [SPARC: atelier d'injection d'erreurs des gestionnaires 98](#page-97-0) [Module GLD \(Generic LAN Driver\) 98](#page-97-0)

Table des matières **9**

[Versions de Java 98](#page-97-0) [JavaHelp v. 1.1.2 99](#page-98-0) [Java 2 SDK, Standard Edition v. 1.4.0 99](#page-98-0) [Prise en charge de JSP 1.2 et Java Servlet 2.3 sur le serveur web Apache 99](#page-98-0) [Fonctions de Solaris 9 destinées aux utilisateurs du bureau 99](#page-98-0) [Prise en charge de l'émulateur de terminal Xterm pour les jeux de caractères](#page-99-0) [multi-octets 100](#page-99-0) [Gestionnaire de l'espace de travail graphique 100](#page-99-0) [Gestionnaire de l'espace de travail 100](#page-99-0) [Liste des fenêtres 100](#page-99-0) [Standards Energy Star 101](#page-100-0) Format d'impression des [fichiers ne répondant pas au standard ISO-1 101](#page-100-0) Ajout de plusieurs fichiers à [des messages 101](#page-100-0) [Gestionnaire de support amovible 101](#page-100-0) [Améliorations audio 101](#page-100-0) [Logiciels de bureau gratuits 102](#page-101-0) [Langues prises en charge par Solaris 9 102](#page-101-0) [Optimisation de l'interopérabilité](#page-101-0) des données 102 [Nouvelles polices TrueType 102](#page-101-0) Prise en charge [étendue d'Unicode 103](#page-102-0) Améliorations apportées aux [filtres d'impression et au programme](#page-102-0) mp 103 [Nouveaux modules](#page-102-0) iconv 103 Améliorations apportées à [la conversion des codes Dtpad Ouvrir/Enregistrer](#page-102-0) [fichier 103](#page-102-0) [Prise en charge de la nouvelle table de caractères chinois](#page-103-0) GB18030-2000 104 [Nouvel environnement localisé](#page-103-0) zh\_CN.GB18030, amélioration de zh CN.GBK 104 [Nouveaux environnements localisés d'interclassement pour les langues chinoise et](#page-103-0) [coréenne 104](#page-103-0) [Modules de découpage en mots pour le thaï](#page-103-0) 104 [Nouveaux environnements localisés UTF-8 \(Unicode\) pour les langues](#page-103-0) [asiatiques 104](#page-103-0) [Nouvelle méthode d'entrée pour le thaï](#page-104-0) 105 [Nouvelles méthodes d'entrée pour le chinois 105](#page-104-0) [Nouvelle fenêtre Auxiliaire pour les méthodes d'entrée en chinois 105](#page-104-0) [Nouvel environnement localisé](#page-104-0) zh HK.BIG5HK pour la prise en charge du [HKSCS \(Hong-Kong, Chine\) 105](#page-104-0) Modules japonais i conv [supplémentaires 106](#page-105-0) [Prise en charge de nouveaux claviers européens et moyen-orientaux 106](#page-105-0)

Nouveaux environnements localisés Unicode (UTF-8) pour l'Europe et le [Proche-Orient 106](#page-105-0) [Prise en charge par défaut de la monnaie européenne 106](#page-105-0) [Logiciels supplémentaires 107](#page-106-0) [Répertoire ExtraValue 107](#page-106-0) [SunScreen 3.2 108](#page-107-0) [Netscape 6.2.1 pour l'environnement d'exploitation Solaris 108](#page-107-0) [Freewares 109](#page-108-0) [Freewares mis](#page-108-0) à jour 109 [Bibliothèques gratuites 110](#page-109-0) [Commandes et utilitaires gratuits 110](#page-109-0) [CD d'accompagnement 111](#page-110-0)

# <span id="page-12-0"></span>Préface

Le manuel *Nouveautés de l'environnement d'exploitation Solaris 9 12/03* décrit toutes les fonctions de la version Solaris™ 9 12/03. Le chapitre 2 présente une liste de toutes les améliorations apportées à la version Solaris 9 d'origine, sortie en mai 2002. Le chapitre 1 propose un résumé des nouvelles fonctions apportées à la version Solaris 9 9/02 et aux versions ultérieures.

Le système d'exploitation Solaris tourne sur les plates-formes SPARC® et sur certaines plates-formes x86. Sauf indication contraire dans un chapitre, une rubrique, une remarque, une puce, une figure ou un exemple, les informations contenues dans ce document concernent toutes les plates-formes.

**Remarque :** Sun ne peut être tenu responsable de la disponibilité des sites Web des tiers qui sont mentionnés dans le présent document et décline toute responsabilité en ce qui concerne le contenu, les publicités, les produits et tout autre document présents sur lesdits sites et ressources ou accessibles par le biais de ceux-ci. Sun ne peut être tenu responsable de tout dommage ou perte causés ou réputés tels par ou en relation avec l'utilisation ou le recours à tout contenu, produit ou service mis à disposition sur lesdits sites et ressources.

# **Documentation connexe**

Pour de plus amples informations sur les fonctionnalités de Solaris 9 présentées dans ce manuel, consultez les documents Sun suivants :

- *Application Packaging Developer's Guide*
- *Collection du bureau GNOME 2.0* à l'adresse suivante <http://docs.sun.com>
- *International Language Environments Guide*
- *IP Network Multipathing Administration Guide*
- *IPQoS Administration Guide*
- *IPsec and IKE Administration Guide*
- *IPv6 Administration Guide*
- *Multithreaded Programming Guide*
- *Programming Interfaces Guide*
- *Guide d'installation Solaris 9 12/03*
- *Solaris CDE Guide de l'utilisateur*
- *Solaris DHCP Service Developer's Guide*
- *Solaris Modular Debugger Guide*
- *Solaris Tunable Parameters Reference Manual*
- *Solaris Volume Manager Administration Guide*
- *Sun WBEM SDK Developers Guide*
- *Sun ONE Application Server 7 Collection Update 1 (Solaris Edition)* à l'adresse suivante <http://docs.sun.com>
- *Sun ONE Message Queue 3.0.1 Administrator's Guide*
- *Sun ONE Message Queue 3.0.1 Developer's Guide*
- *System Administration Guide: Advanced Administration*
- *System Administration Guide: Basic Administration*
- *System Administration Guide: IP Services*
- *System Administration Guide: Naming and Directory Services (DNS, NIS, and LDAP)*
- *System Administration Guide: Naming and Directory Services (FNS and NIS+)*
- *System Administration Guide: Resource Management and Network Services*
- *System Administration Guide: Security Services*
- *Writing Device Drivers*

Pour de plus amples informations concernant Sun Java™ Enterprise System, consultez le document *Sun Java Enterprise System 2003Q4* sur <http://docs.sun.com>.

# **Accès à la documentation Sun en ligne**

Le site Web docs.sun.com<sup>SM</sup> vous permet d'accéder à la documentation technique Sun en ligne. Vous pouvez le parcourir ou y rechercher un titre de manuel ou un sujet particulier. L'URL de ce site est <http://docs.sun.com>.

# **Conventions typographiques**

Le tableau suivant présente les modifications typographiques utilisées dans ce manuel.

#### **TABLEAU P–1** Conventions typographiques

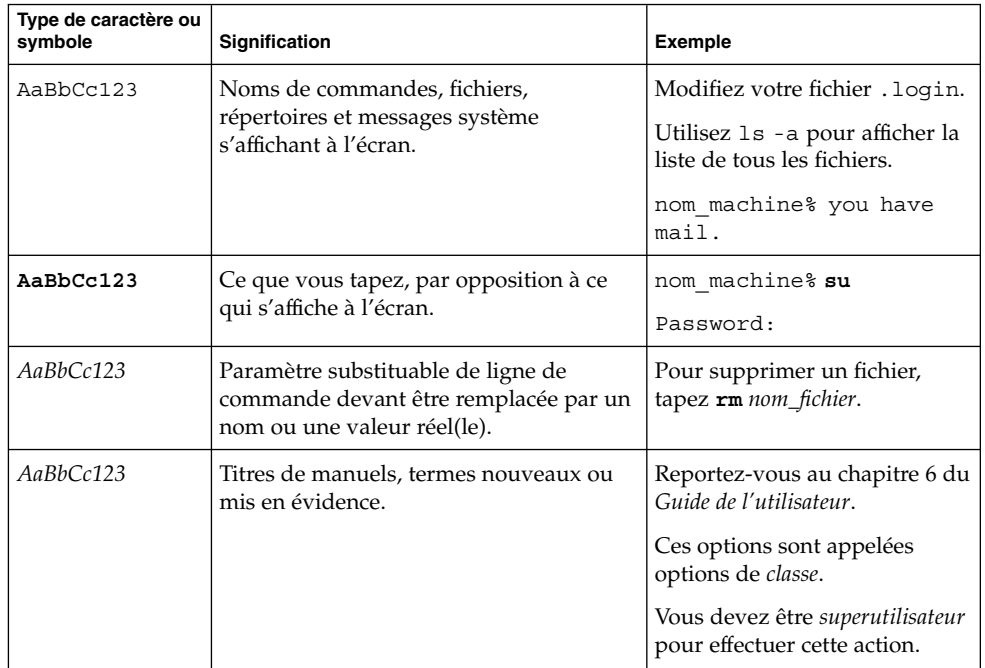

Les chiffres entre parenthèses en regard du nom d'une commande ou d'une fonction, par exemple, ioctl(2), correspondent au numéro de la section du manuel de référence où figure la page du manuel ("page du manuel") traitant de cette commande ou de cette fonction.

# **Invites du Shell dans les exemples de commandes**

Le tableau suivant présente les invites système et les invites de superutilisateur par défaut des C shell, Bourne shell, et Korn shell.

#### **TABLEAU P–2** Invites de shell

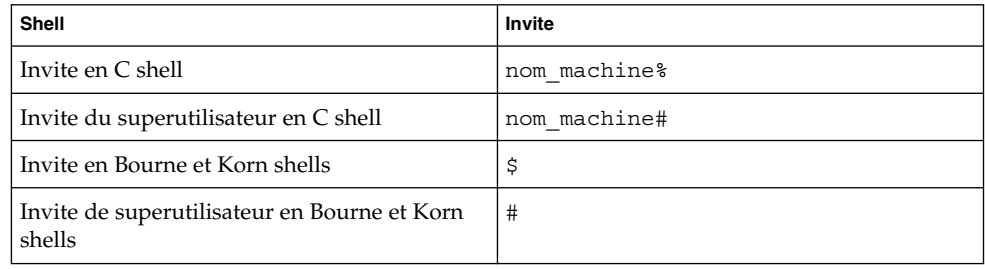

# <span id="page-16-0"></span>CHAPITRE **1**

# Nouveautés des versions Solaris 9

Ce chapitre présente un résumé des nouvelles fonctions et fonctions optimisées des versions Solaris suivantes :

- « Version Solaris 9 12/03 » à la page 17
- « [Version Solaris 9 8/03](#page-17-0) » à la page 18
- « [Version Solaris 9 4/03](#page-17-0) » à la page 18
- « [Version Solaris 9 12/02](#page-18-0) » à la page 19
- « [Version Solaris 9 9/02](#page-19-0) » à la page 20

Pour obtenir un résumé des améliorations apportées précédemment à la version Solaris 9 (initialement distribuée en mai 2002), reportez-vous au [Chapitre 2.](#page-56-0)

Ce chapitre inclut une information importante. Consultez la rubrique « [Association de](#page-19-0) [Sun Java Enterprise System et Solaris](#page-19-0) » à la page 20. Sun Java™ Enterprise System inclut les produits Sun™ Open Net Environment (Sun ONE).

La plupart des fonctions décrites dans le présent chapitre fonctionnent sous la plate-forme SPARC et sous certaines plates-formes x86. Ces descriptions spécifiques à une plate-forme apparaissent dans le titre de description en tant que fonction SPARC ou fonction x86.

# **Nouvelles fonctions de la version Solaris**

Cette rubrique présente les nouvelles fonctions décrites dans le présent chapitre. La liste présentée ci-après est classée par version. Vous trouverez les descriptions de ces fonctions dans les autres rubriques de ce chapitre.

## **Version Solaris 9 12/03**

La version Solaris 9 12/03 comprend les nouvelles fonctions suivantes :

- « [Association de Sun Java Enterprise System et Solaris](#page-19-0) » à la page 20
- « [Méthode d'installation et initialisation via connexion WAN](#page-25-0) » à la page 26
- « [Packages et patchs signés](#page-29-0) » à la page 30
- « [Service de transition NIS/LDAP](#page-30-0) » à la page 31
- <span id="page-17-0"></span>■ « [Améliorations apportées au client NFS](#page-32-0) » à la page 33
- « [Niveau de sécurité](#page-35-0) de sadmind optimisé » à la page 36
- « [Améliorations apportées](#page-35-0) à Kerberos » à la page 36
- « [Mémoire de clés IKE \(Internet Key Exchange\) sur la carte Sun Crypto Accelerator](#page-35-0) 4000 » à [la page 36](#page-35-0)
- « Contrôle de la mémoire physique à [l'aide du démon d'allocation restrictive](#page-38-0) » à [la page 39](#page-38-0)
- « [SPARC: groupes voisins](#page-39-0) » à la page 40
- « [Méthode d'entrée basée sur la translittération commune pour toutes les langues](#page-43-0) indiennes » à [la page 44](#page-43-0)
- « [Révision de la documentation existante et publication de nouveaux documents](#page-45-0) [pour Solaris 9 12/03](#page-45-0) » à la page 46

« [Intégration de Sun ONE Application Server](#page-20-0) » à la page 21 a été révisé dans la version Solaris 9 12/03.

# **Version Solaris 9 8/03**

La version Solaris 9 8/03 comprend les nouvelles fonctions suivantes :

- « [SPARC: transmission de données multiples via TCP](#page-22-0) » à la page 23
- « [Sélecteur utilisateur pour IPQoS](#page-24-0) » à la page 25
- « [Solaris Live Upgrade 2.1](#page-25-0) » à la page 26
- « [BIND 8.3.3](#page-30-0) » à la page 31
- « SPARC: systèmes de [fichiers UFS de plusieurs téra-octets](#page-32-0) » à la page 33
- « [Améliorations apportées](#page-36-0) à l'audit » à la page 37
- « Interfaces à [carte intelligente](#page-40-0) » à la page 41
- « [Prise en charge de la version 3.2 d'Unicode](#page-43-0) » à la page 44
- « [Révision de la documentation existante et publication de nouveaux documents](#page-45-0) [pour Solaris 9 8/03](#page-45-0) » à la page 46
- « [Bureau GNOME 2.0](#page-51-0) » à la page 52
- « [Programme Xscreensaver](#page-53-0) » à la page 54
- « [Ghostscript 7.05](#page-54-0) » à la page 55

Les fonctions suivantes ont été révisées dans la version Solaris 9 8/03 :

- « [Sun ONE Message Queue](#page-21-0) » à la page 22
- « Mises à jour des [éditeurs de liens et des bibliothèques](#page-39-0) » à la page 40

# **Version Solaris 9 4/03**

La version Solaris 9 4/03 comprend les nouvelles fonctions suivantes :

- « [IPv 6 : routeurs 6to4](#page-23-0) » à la page 24
- « Améliorations apportées à [l'interface de ligne de commande de Solaris Product](#page-27-0) Registry » à [la page 28](#page-27-0)
- « [SPARC: prise en charge de volumes de plusieurs téra-octets dans Solaris Volume](#page-30-0) Manager » à [la page 31](#page-30-0)
- « [Prise en charge de RCM \(Reconfiguration Coordination Manager\) par Solaris](#page-30-0) [Volume Manager](#page-30-0) » à la page 31
- « Fonction de mise à [jour des patchs Solaris](#page-31-0) » à la page 32
- <span id="page-18-0"></span>■ « [SPARC: prise en charge des volumes de plusieurs téra-octets avec des labels de](#page-34-0) [disques EFI](#page-34-0) » à la page 35
- « [Accélération du matériel IKE \(Internet Key Exchange\)](#page-36-0) » à la page 37
- « [API de contrôle des piles](#page-40-0) » à la page 41
- « [Allocation de mémoire](#page-40-0) à l'aide de libumem » à la page 41
- « [Prise en charge de nouveaux claviers](#page-43-0) » à la page 44
- « [Méthode de saisie Wubi](#page-44-0) » à la page 45
- « [Prise en charge de la méthode de saisie pour les langues indiennes](#page-44-0) » à la page 45
- « [Sept nouveaux scripts en langue indienne pour la prise en charge des versions](#page-44-0) [localisées Unicode](#page-44-0) » à la page 45
- « [Révision de la documentation existante et publication de nouveaux documents](#page-46-0) [pour Solaris 9 4/03](#page-46-0) » à la page 47
- « Nouveau *[Solaris WBEM Developer's Guide](#page-47-0)* » à la page 48
- « [Netscape 7.0](#page-50-0) » à la page 51
- « [XEvIE \(X Event Interception Extension\)](#page-53-0) » à la page 54
- « FreeType  $2.1.x$  » à la page  $54$
- « [Nouveaux packages de freewares : libxml2 2.4.16 et libxslt 1.0.19](#page-54-0) » à la page 55

Les fonctions suivantes ont été révisées dans la version Solaris 9 4/03 :

- « [Archives Solaris Flash](#page-26-0) » à la page 27
- « [Sous-système de comptabilité étendue](#page-38-0) » à la page 39
- « Mises à jour des [éditeurs de liens et des bibliothèques](#page-39-0) » à la page 40

## **Version Solaris 9 12/02**

La version Solaris 9 12/02 comprend les nouvelles fonctions suivantes :

- « [Intégration de Sun ONE Application Server](#page-20-0) » à la page 21
- « [Sun ONE Message Queue](#page-21-0) » à la page 22
- « [Hébergement de plusieurs sites Web sur une même machine Solaris](#page-23-0) » à [la page 24](#page-23-0)
- « [Archives Solaris Flash](#page-26-0) » à la page 27
- « [Prise en charge des profils de la version 2 du protocole LDAP](#page-28-0) » à la page 29
- « [Combinaison de l'adresse de données et de l'adresse de tests pour des groupes de](#page-31-0) [multi-acheminement sur réseau IP Single](#page-31-0) » à la page 32
- « [Améliorations apportées](#page-37-0) à la fonction crypt () » à la page 38
- « [Fonction de gestion des mots de passe dans](#page-37-0) pam\_ldap » à la page 38
- « [Améliorations apportées au PAM \(module d'authentification enfichable\)](#page-37-0) » à [la page 38](#page-37-0)
- « Mises à jour des [éditeurs de liens et des bibliothèques](#page-39-0) » à la page 40
- « [Améliorations apportées](#page-41-0) à la fonction crypt () » à la page 42
- « [Nouveaux indicateurs pour la fonction](#page-42-0) madvise () » à la page 43
- « [Révision de la documentation existante et publication de nouveaux documents](#page-47-0) [pour Solaris 9 12/02](#page-47-0) » à la page 48
- « [Améliorations apportées aux performances de la consignation UFS](#page-49-0) » à [la page 50](#page-49-0)
- « [Améliorations apportées](#page-53-0) à l'écran virtuel Xserver » à la page 54
- « [Extension Xrender](#page-53-0) » à la page 54

<span id="page-19-0"></span>■ « [Package de freewares ANT 1.4.1](#page-55-0) » à la page 56

## **Version Solaris 9 9/02**

La version Solaris 9 9/02 comprend les nouvelles fonctions suivantes :

- « [Mise sous tunnel de paquets via IPv6](#page-23-0) » à la page 24
- « [IP Quality of Service \(qualité](#page-23-0) de service IP) » à la page 24
- « [RIPv2 \(Routing Information Protocol Version 2\)](#page-24-0) » à la page 25
- « [Sous-système de comptabilité étendue](#page-38-0) » à la page 39
- « [API middlewere Smartcard](#page-42-0) » à la page 43
- « [Documentation sur la transition NIS+/LDAP](#page-48-0) » à la page 49
- « [Révision de la documentation existante et publication de nouveaux documents](#page-48-0) [pour Solaris 9 9/02](#page-48-0) » à la page 49
- « [SPARC: MPO \(optimisation de la position mémoire\)](#page-49-0) » à la page 50
- « [SPARC: prise en charge de la DISM \(Dynamic Intimate Shared Memory\) en](#page-49-0) [grande page](#page-49-0) » à la page 50

# **Association de Sun Java Enterprise System et Solaris**

Sun Java™ Enterprise System constitue une nouveauté dans la version Solaris 9 12/03.

Le logiciel Solaris inclut désormais des produits Java Enterprise System que vous pouvez choisir d'installer avec celui-ci. Java Enterprise System comprend l'infrastructure Sun ONE et un logiciel de cluster dans un package de calcul à réseau ouvert. Il propose aux entreprises un ensemble complet de services permettant d'intégrer des applications Web, des services et des applications d'héritage. Il permet en outre une utilisation partagée. Il comprend la même prise en charge linguistique, la même documentation fournie et la même standardisation de composants, un programme d'installation commun, ainsi que d'autres fonctions offrant une fonctionnalité intégrée. Ce logiciel comprend les produits composants indiqués ci-dessous.

Services de communication et de collaboration :

- Sun ONE Messaging Server 6.0 ;
- Sun ONE Calendar Server 6.0 ;
- Sun ONE Instant Messaging Server 6.0.1 ;
- Sun ONE Portal Server 6.2, et Secure Remote Access 6.2.

Services Web et services d'application :

- Sun ONE Application Server 7.0 PE\*;
- Sun ONE Application Server 7.0 SE<sup>\*</sup> ;
- Sun ONE Web Server 6.1 ;
- Sun ONE Message Queue 3.0.1 SP2<sup>\*</sup>.

Services d'annuaire et d'identité :

- Sun ONE Identity Server 6.1 ;
- Sun ONE Directory Server 5.2 ;

<span id="page-20-0"></span>■ Sun ONE Directory Proxy Server 5.2.

Services de disponibilité :

- Sun Cluster 3.1 ;
- Sun Cluster Agents 3.1 pour une sélection de produits composants Sun ONE.

Pour de plus amples informations concernant Java Enterprise System, consultez le document *Sun Java Enterprise System 2003Q4* sur <http://docs.sun.com>.

\* Ces produits sont inclus dans le système d'exploitation Solaris. Pour de plus amples informations, reportez-vous aux descriptions suivantes :

- « [Sun ONE Message Queue](#page-21-0) » à la page 22
- « Intégration de Sun ONE Application Server » à la page 21

Sun ONE Directory Server 5.2 est disponible en tant que produit composant de Java Enterprise System, et dans le système d'exploitation Solaris. Pour de plus amples informations sur ce produit, reportez-vous à la rubrique « [Sun ONE Directory Server](#page-58-0) » à [la page 59.](#page-58-0)

## **Réseaux**

Le logiciel Solaris inclut des améliorations concernant la gestion de réseaux. « Intégration de Sun ONE Application Server » à la page 21 a été révisé dans la version Solaris 9 12/03. Les améliorations apportées à la gestion de réseaux par rapport aux versions Solaris 9 antérieures sont les suivantes :

- « [Sun ONE Message Queue](#page-21-0) » à la page 22
- « [SPARC: transmission de données multiples via TCP](#page-22-0) » à la page 23
- « [IPv 6 : routeurs 6to4](#page-23-0) » à la page 24
- « [Mise sous tunnel de paquets via IPv6](#page-23-0) » à la page 24
- « [Hébergement de plusieurs sites Web sur une même machine Solaris](#page-23-0) » à [la page 24](#page-23-0)
- « [IP Quality of Service \(qualité](#page-23-0) de service IP) » à la page 24
- « [Sélecteur utilisateur pour IPQoS](#page-24-0) » à la page 25
- « [RIPv2 \(Routing Information Protocol Version 2\)](#page-24-0) » à la page 25

#### **Intégration de Sun ONE Application Server**

Cette fonction est nouvelle pour la plate-forme SPARC dans la version Solaris 9 12/02. Dans la version Solaris 9 12/03, cette fonction est également disponible pour les plates-formes x86.

L'édition pour plate-forme de Sun ONE Application Server 7 (anciennement iPlanet™ Application Server) est intégrée au système d'exploitation Solaris et constitue une base pour les services Web et les applications d'entreprise. Le serveur fournit une plate-forme Java™ 2 Enterprise Edition (J2EE™) très performante et peu encombrante. J2EE permet de développer, déployer et gérer des applications d'entreprise et des services Web sur de nombreux serveurs, clients et périphériques.

<span id="page-21-0"></span>Sun ONE Application Server contribue à la portabilité des applications et à la rapidité de lancement des nouvelles applications Java et XML sur le marché, compatibles avec la plate-forme J2EE 1.3. Il permet aux développeurs de concevoir des applications exploitant les technologies JavaServer Pages™ (JSP™), Java Servlet et Enterprise JavaBeans™ (EJB™). Cette technologie répond à des exigences variées au sein de l'entreprise, tant en ce qui concerne les applications dont l'utilisation est restreinte à certains départements que les services essentiels à l'entreprise.

Ses principaux avantages sont les suivants :

- intégration de Sun ONE Message Queue et du serveur HTTP à partir du serveur Web Sun ONE ;
- évolutivité et performances améliorées ;
- prise en charge complète de services Web : services Web Java, protocole SOAP (Simple Object Access Protocol) et langage WSDL (Web Services Description Language) ;
- interopérabilité avec Sun ONE Portal Server 6.0 et Sun ONE Directory Server ;
- optimisation de l'implémentation des références de J2EE.

Les modifications suivantes ont été introduites dans la dénomination de certains produits :

- Sun ONE Message Queue (anciennement iPlanet Message Queue for Java) ;
- Sun ONE Web Server (anciennement iPlanet Web Server) ;
- Sun ONE Portal Server (anciennement iPlanet Portal Server) ;
- Sun ONE Directory Server (anciennement iPlanet Directory Server).

Pour obtenir de plus amples informations, reportez-vous à la *Sun ONE Application Server 7 Collection Update 1 (Solaris Edition)*. Vous trouverez de plus amples informations concernant cette collection à la rubrique « [Révision de la documentation](#page-45-0) [existante et publication de nouveaux documents pour Solaris 9 8/03](#page-45-0) » à la page 46 et sur le site

[http://wwws.sun.com/software/products/appsrvr/home\\_appsrvr.html](http://wwws.sun.com/software/products/appsrvr/home_appsrvr.html).

Pour en savoir plus sur les conditions d'octroi de la licence, reportez-vous à la licence du code binaire.

#### **Sun ONE Message Queue**

Cette fonction est nouvelle pour la plate-forme SPARC dans la version Solaris 9 12/02. Dans la version Solaris 9 8/03, cette fonction est également disponible pour les plates-formes x86.

Le logiciel Solaris prend désormais en charge les applications JMS (Java Messaging Service). Cette version de Solaris utilise Sun ONE Message Queue (anciennement iPlanet Message Queue for Java) en tant que fournisseur JMS.

<span id="page-22-0"></span>La messagerie JMS permet aux applications et aux composants des applications d'échanger des messages de manière asynchrone et fiable. Les processus fonctionnant sur différentes plates-formes et exécutant différents systèmes d'exploitation peuvent se connecter à un service de messagerie commun pour échanger des informations.

L'édition pour plate-forme de Sun ONE Message Queue permet une implémentation complète de la spécification JMS. Sun One Message Queue fournit notamment les fonctions supplémentaires suivantes :

- gestion centralisée ;
- performances ajustables ;
- prise en charge de Java Naming and Directory Interface  $TM$  (JNDI) ;
- prise en charge de la messagerie SOAP (Simple Object Access Protocol).

Pour de plus amples informations, consultez le *Sun ONE Message Queue 3.0.1 Administrator's Guide* et le *Sun ONE Message Queue 3.0.1 Developer's Guide*. Pour de plus amples informations concernant les versions et les fonctions de Sun ONE Message Queue, consultez également le site web suivant :

[http://www.sun.com/software/products/message\\_queue/home\\_message\\_queue.html](http://www.sun.com/software/products/message_queue/home_message_queue.html)

#### **SPARC: transmission de données multiples via TCP**

Cette fonction est nouvelle dans la version Solaris 9 8/03.

La transmission de données multiples (MDT) permet à la pile du réseau d'envoyer plus d'un paquet à la fois au pilote du périphérique réseau pendant la transmission. L'utilisation de cette fonction réduit les coûts de traitement par paquet en améliorant l'utilisation de l'unité centrale hôte ou le débit du réseau.

La fonction de transmission de données multiples n'est effective que pour les pilotes de périphériques qui la prennent en charge.

Pour utiliser le paramètre MDT, vous devez activer le paramètre suivant dans le fichier /etc/system file :

set ip: ip use dl cap =  $0x1$ 

Par défaut, MDT est désactivé. Il est possible de paramétrer la pile du TCP/IP afin d'activer MDT comme suit :

# ndd -set /dev/ip ip\_multidata\_outbound 1

Veuillez lire les messages d'avertissement ci-dessous avant d'activer MDT :

■ L'utilisation de cette fonction peut modifier l'apparence des paquets entre la couche IP et le fournisseur DLPI. Par exemple, un module tiers STREAMS peut être inséré dynamiquement entre la couche IP et le fournisseur DLPI à l'aide de la commande ifconfig modinsert. Ce module risque de ne pas fonctionner. La commande ifconfig modinsert ne "comprend" pas le type de données STREAMS de MDT.

- <span id="page-23-0"></span>■ Les modules peuvent être insérés entre l'IP et le fournisseur DLPI à l'aide du mécanisme autopush(1M). Ces modules risquent de ne pas fonctionner non plus.
- Laissez cette fonction désactivée lorsqu'un module STREAMS ne prend pas en compte le paramètre MDT. Par exemple, les les utilitaires de type publiciel ipfilter et CheckPoint Firewall-1 ne prennent pas en compte le paramètre MDT.

Pour de plus amples informations, reportez-vous aux pages de manuel *Solaris Tunable Parameters Reference Manual* et ip(7P).

### **IPv 6 : routeurs 6to4**

Cette fonction est nouvelle dans la version Solaris 9 4/03.

Les réseaux IPv6 (Internet Protocol Version 6) peuvent désormais transférer des paquets via les réseaux IPv4 (Internet Protocol Version 4) grâce à la configuration d'un ou de plusieurs routeurs capables de prendre en charge un tunnel 6to4. Les administrateurs système peuvent utiliser des tunnels 6to4 pour assurer la migration de leurs réseaux de IPv4 vers IPv6. Cette fonction met en oeuvre les RFC 3056 et 3068.

Pour de plus amples informations sur le protocole IPv6, consultez l'*IPv6 Administration Guide*.

#### **Mise sous tunnel de paquets via IPv6**

Cette fonction est nouvelle dans la version Solaris 9 9/02.

Cette fonction active la mise sous tunnel de paquets IPv4 et IPv6 via IPv6. Les paquets IPv4 et IPv6 peuvent être encapsulés dans des paquets IPv6.

Pour de plus amples informations, consultez l'*IPv6 Administration Guide*.

#### **Hébergement de plusieurs sites Web sur une même machine Solaris**

Cette fonction est nouvelle dans la version Solaris 9 12/02.

Le module du noyau NCA (Network Cache and Accelerator) de Solaris prend désormais en charge les instances multiples d'un serveur Web. Cela permet d'utiliser une machine Solaris dans le cadre de l'hébergement virtuel de sites Web basé sur une adresse IP. Solaris utilise un seul fichier de configuration, /etc/nca/ncaport.conf pour mapper les sockets NCA vers des adresses IP.

Pour de plus amples informations, consultez la page de manuel ncaport.conf(4).

#### **IP Quality of Service (qualité de service IP)**

Cette fonction est nouvelle dans la version Solaris 9 9/02.

L'IPQoS permet aux administrateurs système de fournir différents niveaux de service réseau aux clients et aux applications stratégiques. Grâce à l'IPQoS, l'administrateur peut mettre en place des accords de niveau de service qui proposent aux clients d'un ISP différents niveaux de service en fonction d'une échelle de prix. Une entreprise peut

<span id="page-24-0"></span>ainsi utiliser la fonction IPQoS pour classer les applications par ordre de priorité de sorte que les applications stratégiques bénéficient d'un service d'une qualité supérieure à celui dont disposent les applications de moindre importance.

Pour de plus amples informations, consultez l'*IPQoS Administration Guide*.

### **Sélecteur utilisateur pour IPQoS**

Cette fonction est nouvelle dans la version Solaris 9 8/03.

La fonction IPQoS de Solaris inclut désormais le sélecteur utilisateur, qui complète le sélecteur uid existant. Il permet de spécifier un nom d'utilisateur ou une ID utilisateur comme critère de filtre dans le fichier ipqosconf. Auparavant, le sélecteur uid n'acceptait qu'une valeur pour l' ID utilisateur. La clause de filtrage ci-dessous d'un fichier ipqosconf affiche le sélecteur utilisateur :

```
filter {
        name myhost;
        user root;
}
```
Pour de plus amples informations sur les filtres et les sélecteurs, reportez-vous au *IPQoS Administration Guide* et aux pages de manuel ipqosconf(1M).

#### **RIPv2 (Routing Information Protocol Version 2)**

Cette fonction est nouvelle dans la version Solaris 9 9/02.

Le logiciel système Solaris prend désormais en charge le protocole RIPv2.

Ce protocole ajoute les extensions CIDR (Classless Inter-Domain Routing) et VLMS (Variable-Length Subnet Mask) au protocole RIPv1. Les extensions MD5 protègent les routeurs des erreurs d'acheminement volontaires d'utilisateurs mal intentionnés. La nouvelle implémentation in.routed contient également un mécanisme ICMP Router Discovery (RFC 1256) intégré.

RIPv2 prend en charge la multidiffusion, si cette dernière est activée au niveau des liaisons point-à-point, ainsi que la diffusion individuelle. Si vous configurez une adresse de diffusion à l'aide du fichier /etc/gateways , RIPv2 prend en charge la diffusion.

Pour de plus amples informations sur la procédure de configuration de RIPv2, consultez les pages du manuel in.rdisc (1M), in.routed (1M) et gateways(4).

# **Installation**

Le logiciel Solaris comprend désormais les améliorations d'installation présentées ci-après. « [Méthode d'installation et initialisation via connexion WAN](#page-25-0) » à la page 26 est une nouveauté de la version Solaris 9 12/03. Les fonctions d'installation issues des versions précédentes incluent les éléments suivants :

■ « [Solaris Live Upgrade 2.1](#page-25-0) » à la page 26

Chapitre 1 • Nouveautés des versions Solaris 9 **25**

- <span id="page-25-0"></span>■ « [Archives Solaris Flash](#page-26-0) » à la page 27
- « [Archives différentielles et scripts de configuration Solaris Flash](#page-26-0) » à la page 27
- « [Personnalisation du contenu d'une archive Solaris Flash](#page-27-0) » à la page 28
- « Améliorations apportées à [l'interface de ligne de commande de Solaris Product](#page-27-0) Registry » à [la page 28](#page-27-0)
- « [Prise en charge des profils de la version 2 du protocole LDAP](#page-28-0) » à la page 29

#### **Méthode d'installation et initialisation via connexion WAN**

Cette fonction est nouvelle dans la version Solaris 9 12/03.

Le logiciel Solaris vous permet désormais d'initialiser et d'installer un logiciel via un réseau étendu (WAN) à l'aide du protocole HTTP. Cette méthode vous permet d'installer le logiciel Solaris sur des systèmes via un important réseau public dont l'infrastructure risquerait d'être peu fiable. Vous pouvez utiliser l'initialisation via connexion WAN avec de nouvelles fonctions de sécurité afin de préserver la confidentialité des données et l'intégrité de l'image d'installation.

La méthode d'installation et initialisation via connexion WAN vous permet de transmettre une archive Solaris Flash cryptée à un client distant via un réseau public. Les programmes d'initialisation via connexion WAN installent alors le système client à l'aide d'une installation JumpStart™ personnalisée. Pour protéger l'ensemble de l'installation, vous pouvez utiliser des clés privées afin d'authentifier et de crypter les données. Vous pouvez également transmettre vos données et fichiers d'installation via une connexion HTTP sécurisée en configurant vos systèmes pour qu'ils utilisent des certificats numériques.

Pour de plus amples informations sur cette fonction, consultez le *Guide d'installation Solaris 9 12/03*.

## **Solaris Live Upgrade 2.1**

Cette fonction est nouvelle dans la version Solaris 9 8/03.

Solaris Live Upgrade permet de mettre à niveau un système en cours de fonctionnement. Alors que l'environnement d'initialisation actuel fonctionne, vous pouvez dupliquer cet environnement et le mettre à jour. Plutôt que d'effectuer une mise à niveau, vous pouvez installer une archive Solaris Flash sur votre environnement d'initialisation. Après une mise à niveau ou l'installation d'une archive, la configuration originale du système continue de fonctionner, sans changement. Vous pouvez, quand vous le souhaitez, activer le nouvel environnement d'initialisation en réinitialisant le système. En cas d'échec, vous êtes protégé. Vous pouvez revenir rapidement à l'environnement d'initialisation d'origine en redémarrant simplement l'ordinateur, ce qui permet d'éviter ainsi le temps d'arrêt normal des processus de test et d'évaluation.

Les nouvelles fonctions de Solaris Live Upgrade 2.1 offrent les fonctionnalités présentées ci-dessous.

- <span id="page-26-0"></span>■ Solaris Live Upgrade utilise la technologie de Solaris Volume Manager pour copier un environnement d'initialisation contenant des systèmes de fichiers munis de volumes RAID-1 (miroirs). Le miroir procure une redondance des données de tous les systèmes de fichiers, y compris le système de fichiers racine (/). La commande lucreate permet de créer des systèmes de fichiers miroirs pouvant contenir jusqu'à trois sous-miroirs.
- Vous pouvez à présent utiliser la méthode d'installation JumpStart pour créer un environnement d'initialisation vide lorsque vous installez le logiciel Solaris. Vous pouvez ensuite le charger avec une archive Solaris Flash pour un usage ultérieur.
- Grâce à la commande lucreate, vous pouvez désormais exclure certains fichiers et répertoires qui seraient normalement copiés à partir de l'environnement d'initialisation d'origine. Si vous avez exclu un répertoire, vous pouvez également inclure certains fichiers et sous-répertoires spécifiques qui s'y trouvent.

Pour de plus amples informations, reportez-vous au *Guide d'installation Solaris 9 12/03*.

# **Archives Solaris Flash**

Cette fonction est nouvelle dans la version Solaris 9 12/02, elle a été révisée pour la version Solaris 9 4/03.

La fonction d'installation Solaris Flash vous permet d'utiliser une installation de référence unique du logiciel Solaris sur un système appelé système maître. Vous pouvez ensuite copier cette installation sur plusieurs systèmes, appelés systèmes clones. Il s'agit d'une installation initiale qui écrase tous les fichiers existants sur le système clone.

# **Archives différentielles et scripts de configuration Solaris Flash**

Cette fonction est nouvelle dans la version Solaris 9 12/02, elle a été révisée pour la version Solaris 9 4/03.

La fonction d'installation Solaris Flash a été améliorée dans cette version Solaris.

- Elle permet à présent de mettre à jour un système clone en n'y apportant que des modifications mineures. Si vous possédez un système clone et souhaitez le mettre à jour, vous pouvez créer une archive différentielle contenant uniquement les différences entre deux images, l'image maître d'origine et l'image maître mise à jour. Lorsque vous procédez à la mise à jour d'un système clone à l'aide d'une archive différentielle, seuls les fichiers spécifiés dans celle-ci sont modifiés. L'installation ne porte que sur des systèmes clones contenant des logiciels compatibles avec l'image maître d'origine. L'utilisation de la méthode d'installation JumpStart personnalisée vous permet d'installer une archive différentielle sur un système clone. Vous pouvez également installer une archive différentielle sur un environnement d'initialisation dupliqué avec Solaris Live Upgrade.
- Des scripts spéciaux peuvent désormais être exécutés pour configurer le maître ou le clone ou valider l'archive. Ces scripts vous permettent d'effectuer les tâches suivantes :
- <span id="page-27-0"></span>■ Configurer des applications sur des systèmes clones. Vous pouvez utiliser un script personnalisé JumpStart pour effectuer des configurations simples. Pour des configurations plus compliquées, le recours à un fichier de configuration spécial peut s'avérer nécessaire sur le système, soit avant, soit après l'installation sur le système clone. D'autre part, les scripts locaux de pré-installation et de post-installation peuvent résider sur le clone. Ils peuvent protéger les personnalisations locales d'un écrasement par le logiciel Solaris Flash.
- Identifier des données non clonables qui dépendent de l'hôte et vous permettent de rendre l'hôte de l'archive flash indépendant. L'indépendance de l'hôte est activée en procédant à la modification de ces données ou à leur exclusion de l'archive. Un fichier journal est un exemple de données dépendantes de l'hôte.
- Valider l'intégrité du logiciel dans l'archive lors de sa création.
- Valider l'installation sur le système clone.

Pour de plus amples informations, reportez-vous au *Guide d'installation Solaris 9 12/03*. Le présent guide contient également des informations sur l'utilisation de Solaris Live Upgrade pour installer une archive différentielle.

#### **Personnalisation du contenu d'une archive Solaris Flash**

Cette fonction est nouvelle dans la version Solaris 9 12/02, elle a été révisée pour la version Solaris 9 4/03.

La commande flarcreate permet de créer une archive Solaris Flash. Dans cette version de Solaris, cette commande a été dotée de nouvelles options permettant une plus grande flexibilité pour la définition des contenus d'archive lors de la création d'une archive. Il vous est maintenant possible d'exclure plus d'un fichier ou d'un répertoire et d'ajouter un sous-répertoire ou un fichier depuis un répertoire exclu. Cette fonction est utile lorsque vous souhaitez exclure de longs fichiers de données que vous ne désirez pas cloner.

Pour de plus amples informations sur l'utilisation de ces options, consultez le *Guide d'installation Solaris 9 12/03*.

Veuillez prendre note de la modification de nom suivante : Solaris Flash (anciennement Web Start Flash).

# **Améliorations apportées à l'interface de ligne de commande de Solaris Product Registry**

Cette fonction est nouvelle dans la version Solaris 9 4/03.

La commande prodreg a été mise à jour de manière à inclure une fonctionnalité similaire à celle de l'interface utilisateur graphique de Solaris Product Registry. Vous pouvez à présent utiliser les sous-commandes prodreg ci-dessous dans la ligne de commande ou les scripts d'administration pour réaliser diverses tâches.

- <span id="page-28-0"></span>■ browse : la sous-commande browse vous permet d'afficher les logiciels enregistrés dans une fenêtre de terminal. En répétant la sous-commande browse, vous pouvez naviguer dans la hiérarchie du répertoire des logiciels enregistrés.
- info : la sous-commande info vous permet d'afficher des informations relatives aux logiciels enregistrés. Vous pouvez avoir recours à cette sous-commande pour obtenir les informations suivantes :
	- L'endroit où est installé le logiciel.
	- Les autres logiciels requis par le logiciel spécifié.
	- Les autres logiciels qui dépendent du logiciel spécifié.
	- Les logiciels qui ont été endommagés lors de la suppression de paquets requise par le logiciel.
- unregister : la sous-commande unregister vous permet de supprimer de Solaris Product Registry les informations relatives à l'installation du logiciel. Si vous avez supprimé des logiciels de votre système, mais ne les avez pas désinstallés correctement de Solaris Product Registry, vous pouvez utiliser la commande prodreg unregister pour nettoyer les entrées obsolètes qui y figurent encore.
- uninstall : la sous-commande uninstall vous permet de retirer de votre système des logiciels enregistrés en exécutant le programme de désinstallation correspondant.

Pour de plus amples informations, reportez-vous à la page de manuel prodreg( 1M) et au *System Administration Guide: Basic Administration*.

#### **Prise en charge des profils de la version 2 du protocole LDAP**

Cette fonction est nouvelle dans la version Solaris 9 12/02.

Le programme d'installation Solaris prend désormais en charge les profils LDAP Version 2. Ceux-ci vous permettent de configurer votre système de manière à utiliser un justificatif d'identité de type proxy. Lors de l'exécution des programmes d'installation Solaris Web Start ou suninstall, vous pouvez spécifier le nom distinctif de la liaison au proxy LDAP, ainsi que le mot de passe de la liaison proxy. Quelle que soit la méthode d'installation utilisée, vous pouvez préconfigurer le protocole LDAP avant de procéder à l'installation en entrant les mots de passe proxy\_dn et proxy\_password figurant dans le fichier sysidcfg.

Pour de plus amples informations, reportez-vous au *Guide d'installation Solaris 9 12/03*.

# **Outils d'administration système**

Le logiciel Solaris inclut désormais les améliorations d'administration système suivantes. « [Packages et patchs signés](#page-29-0) » à la page 30 et « [Service de transition](#page-30-0) [NIS/LDAP](#page-30-0) » à la page 31 sont de nouvelles fonctions de la version Solaris 9 12/03. Les fonctions d'administration système des versions Solaris 9 antérieures sont les suivantes :

- <span id="page-29-0"></span> $\blacksquare$  « [BIND 8.3.3](#page-30-0) » à la page 31
- « [SPARC: prise en charge de volumes de plusieurs téra-octets dans Solaris Volume](#page-30-0) Manager » à [la page 31](#page-30-0)
- « [Prise en charge de RCM \(Reconfiguration Coordination Manager\) par Solaris](#page-30-0) [Volume Manager](#page-30-0) » à la page 31
- « Fonction de mise à [jour des patchs Solaris](#page-31-0) » à la page 32
- « [Combinaison de l'adresse de données et de l'adresse de tests pour des groupes de](#page-31-0) [multi-acheminement sur réseau IP Single](#page-31-0) » à la page 32

#### **Packages et patchs signés**

Cette fonction est nouvelle dans la version Solaris 9 12/03.

Cette version Solaris vous permet de télécharger en toute sécurité les packages et patchs de Solaris incluant une signature numérique à l'aide des commandes pkgadd et patchadd mises à jour. Un package ou un patch comportant une signature numérique valide garantit qu'il n'a pas été modifié après l'application de la signature.

Dans les versions précédentes de Solaris, vous ne pouviez ajouter de patchs signés à votre système qu'à l'aide des outils de gestion de patchs de Solaris avec PatchPro 2.1.

Les fonctions de gestion de logiciels supplémentaires de cette version Solaris comprennent les fonctionnalités suivantes :

- Vous pouvez ajouter une signature numérique à un package à l'aide de la commande pkgtrans mise à jour. Pour de plus amples informations sur la création d'un package signé, consultez le *Application Packaging Developer's Guide*.
- Vous pouvez télécharger un package ou un patch à partir d'un serveur HTTP ou HTTPS.

La seule différence entre un package signé et un package non signé est la signature. Le package peut être installé, interrogé ou supprimé à l'aide des outils de conditionnement Solaris existants. Un package signé est également compatible binaire avec un package non signé.

Avant de pouvoir ajouter à votre système un package ou un patch comportant une signature numérique, vous devez configurer un fichier keystore avec des certificats de confiance utilisés pour identifier la validité de la signature numérique du package ou du patch.

Pour de plus amples informations sur la configuration du keystore du package et l'ajout de packages ou de patchs signés à votre système, consultez la rubrique "Adding and Removing Signed Packages (Task Map)" in *System Administration Guide: Basic Administration*.

Pour obtenir des informations sur l'initialisation et l'extraction d'images d'installation Solaris à partir d'un serveur HTTP ou HTTPS, consultez la rubrique « [Méthode](#page-25-0) [d'installation et initialisation via connexion WAN](#page-25-0) » à la page 26.

### <span id="page-30-0"></span>**Service de transition NIS/LDAP**

Cette fonction est nouvelle dans la version Solaris 9 12/03.

Le service de transition NIS/LDAP peut être utilisé en vue d'effectuer une transition réseau, permettant de passer de l'utilisation de NIS à celle de LDAP en tant que service d'attribution de noms principal. Grâce à ce service de transition, les administrateurs peuvent utiliser le Sun ONE Directory Server intégré, fonctionnant avec les clients du service d'attribution de noms LDAP.

Pour plus de détails, reportez-vous au *System Administration Guide: Naming and Directory Services (DNS, NIS, and LDAP)*.

# **BIND 8.3.3**

Cette fonction est nouvelle dans la version Solaris 9 8/03.

Pour cette version de Solaris, la version de BIND est 8.3.3. Les clients DNS peuvent désormais se connecter aux serveurs DNS IPv6 à l'aide du transport IPv6.

## **SPARC: prise en charge de volumes de plusieurs téra-octets dans Solaris Volume Manager**

Cette fonction est nouvelle dans la version Solaris 9 4/03.

Des améliorations ont été apportées à Solaris Volume Manager pour la prise en charge de volumes de plusieurs téra-octets. Il offre ainsi la possibilité de créer, gérer et supprimer de grands volumes de partition (>1To) RAID 0 (bande), RAID 1 (miroir) et RAID 5, et des volumes de partition logicielle. La prise en charge de grands volumes permet également à Solaris Volume Manager de construire des volumes sur des LUN (numéros d'unités logiques) étiquetés EFI ou de grande taille.

La prise en charge de grands volumes assurée par Solaris Volume Manager ne s'applique pas aux systèmes tournant sur un noyau Solaris 32 bits. Par exemple, les systèmes exécutant le logiciel Solaris (Édition pour plate-forme x86) ou le logiciel Solaris avec le noyau SPARC 32 bits ne peuvent pas utiliser de prise en charge de volumes importants.

Pour de plus amples informations, consultez le *Solaris Volume Manager Administration Guide*.

Consultez également la rubrique « [SPARC: prise en charge des volumes de plusieurs](#page-34-0) [téra-octets avec des labels de disques EFI](#page-34-0) » à la page 35.

## **Prise en charge de RCM (Reconfiguration Coordination Manager) par Solaris Volume Manager**

Cette fonction est nouvelle dans la version Solaris 9 4/03.

<span id="page-31-0"></span>Solaris Volume Manager peut désormais répondre de façon appropriée à des requêtes de reconfiguration dynamique (DR) grâce à la prise en charge de RCM. Cet ajout assure le blocage de la suppression de périphériques sous le contrôle du gestionnaire de volumes Solaris, accompagné d'un avertissement adéquat. Ce blocage reste effectif tant que les périphériques sont en cours d'utilisation. Cet avertissement permet d'éviter que les administrateurs système suppriment accidentellement des volumes actifs dans un système configuré DR.

Pour de plus amples informations, consultez le *Solaris Volume Manager Administration Guide*.

## **Fonction de mise à jour des patchs Solaris**

Cette fonction est nouvelle dans la version Solaris 9 4/03.

Vous pouvez utiliser l'option Update de l'outil Patches de la Solaris Management Console pour analyser, télécharger et installer les patchs requis depuis le site Web SunSolve Online<sup>SM</sup>. Sinon vous pouvez également utiliser la commande smpatch update.

Cette option de mise à jour Solaris n'était auparavant disponible que sur les systèmes tournant sous Solaris 2.6, Solaris 7 ou Solaris 8.

Vous devez installer le logiciel PatchPro 2.1 sur votre système avant d'exécuter la fonction de mise à jour. Téléchargez PatchPro 2.1 à l'adresse suivante : <http://www.sun.com/PatchPro>. Suivez ensuite les instructions pour installer le logiciel sur votre système.

Pour de plus amples informations, consultez la page de manuel smpatch(1M).

## **Combinaison de l'adresse de données et de l'adresse de tests pour des groupes de multi-acheminement sur réseau IP Single**

Cette fonction est nouvelle dans la version Solaris 9 12/02.

Il n'est plus nécessaire d'utiliser une adresse IP de test dédiée pour détecter une défaillance sur des groupes de multi-acheminement sur réseau IP à adaptateur unique. Parfois, le basculement est impossible car un seul centre d'information réseau (NIC) se trouve dans un groupe de multi-acheminement sur réseau IP. Dans ce cas, vous pouvez désormais combiner l'adresse de test et celle des données. Si aucune adresse de test n'est spécifiée, le démon in.mpathd utilise une adresse de données pour détecter d'éventuelles défaillances.

Pour de plus amples informations sur le multi-acheminement sur IP sous Solaris, consultez le *IP Network Multipathing Administration Guide*.

# <span id="page-32-0"></span>**Systèmes de fichiers**

Le logiciel Solaris comprend désormais les améliorations des systèmes de fichiers suivantes. « Améliorations apportées au client NFS » à la page 33 est une nouvelle fonction de la version Solaris 9 12/03. Les fonctions des systèmes de fichiers issues des versions précédentes incluent les éléments suivants :

- « SPARC: systèmes de fichiers UFS de plusieurs téra-octets » à la page 33
- « [SPARC: prise en charge des volumes de plusieurs téra-octets avec des labels de](#page-34-0) [disques EFI](#page-34-0) » à la page 35

#### **Améliorations apportées au client NFS**

Cette fonction est nouvelle dans la version Solaris 9 12/03.

Les améliorations indiquées ci-dessous ont optimisé les performances du client NFS.

- Les restrictions concernant les tailles des transferts par câble ont été modérées. Désormais, la taille du transfert dépend des possibilités du transport sous-jacent. Par exemple, la limite du transfert NFS pour le protocole UDP est toujours de 32 Ko. Cependant, TCP étant un protocole de transmission ne possédant pas les limites de datagramme UDP, les tailles maximales de transfert via TCP ont été augmentées à 1 Mo.
- Auparavant, toutes les requêtes d'écriture étaient numérotées par le client NFS et le serveur NFS. Le client NFS a été modifié pour permettre à une application d'émettre des écritures simultanées, ainsi que des lectures et des écritures simultanées, vers un fichier unique. Vous pouvez activer cette fonctionnalité sur le client à l'aide de l'option forcedirectio mount. Lorsque vous utilisez cette option, vous activez cette fonctionnalité pour tous les fichiers situés dans le système de fichiers monté. Vous pouvez également l'activer sur un seul fichier du client à l'aide de l'interface directio(). Vous remarquerez que les écritures vers les fichiers sont numérotées si cette fonctionnalité n'est pas activée. D'autre part, si des écritures simultanées ou des lectures et écritures simultanées se produisent, alors la sémantique POSIX n'est plus prise en charge pour ce fichier.
- Le client NFS n'utilise plus un nombre excessif de ports UDP. Auparavant, les transferts NFS via UDP utilisaient un port UDP séparé pour chaque requête à traiter. Désormais, par défaut, le client NFS utilise seulement un port UDP réservé. Cependant, cette prise en charge est configurable. Si l'utilisation simultanée de davantage de ports augmente les performances du système par une capacité d'évolution accrue, alors le système peut être configuré pour utiliser plusieurs ports. Cette possibilité reflète la prise en charge NFS via TCP, dotée de ce type de configurabilité depuis qu'elle existe.

#### **SPARC: systèmes de fichiers UFS de plusieurs téra-octets**

Cette fonction est nouvelle dans la version Solaris 9 8/03.

Cette version de Solaris fournit la prise en charge des systèmes de fichiers UFS de plusieurs téra-octets sur des systèmes fonctionnant avec un noyau Solaris 64 bits. Auparavant, les systèmes de fichiers UFS étaient limités à environ 1 téra-octet (To) sur les systèmes 32 et 64 bits. Toutes les commandes et tous les utilitaires des systèmes de fichiers UFS ont été mis à jour pour prendre en charge les systèmes de fichiers UFS de plusieurs téra-octets.

Vous pouvez d'abord créer un système de fichiers UFS dont la taille est inférieure à 1 To. Grâce à la commande newfs -T, vous pouvez définir la taille du système de fichiers de façon à ce qu'elle atteigne plusieurs téra-octets. Cette commande définit l'I-noeud et la densité du fragment pour qu'ils s'adaptent de manière appropriée à un système de fichiers de plusieurs téra-octets.

La prise en charge d'un système de fichiers UFS de plusieurs téra-octets requiert la disponibilité de LUN de plusieurs téra-octets, sous la forme de volumes Solaris Volume Manager ou Veritas VxVM ou de disques physiques de plus d'un To.

Les fonctions des systèmes de fichiers UFS de plusieurs téra-octets sont les suivantes :

- création d'un système de fichiers UFS d'une taille maximale de 16 To ;
- création d'un système de fichiers d'une taille inférieure à 16 To, pouvant ensuite être augmentée jusqu'à un maximum de 16 To ;
- création de systèmes de fichiers de plusieurs téra-octets sur des disques physiques, des volumes logiques Solaris Volume Manager et VxVM Veritas ;
- activation par défaut de la journalisation UFS sur des systèmes de fichiers de plus d'un téra-octet. Ces systèmes de fichiers bénéficient de l'amélioration des performances de l'activation de la journalisation UFS, et également de la disponibilité de la journalisation car la commande fsck peut ne pas être exécutée lorsque la journalisation est activée.

Vous trouverez ci-dessous les limites des systèmes de fichiers UFS de plusieurs téra-octets.

- Vous ne pouvez pas monter de système de fichiers dont la taille est supérieure à 1 To sur un système fonctionnant avec un noyau Solaris 32 bits.
- Vous ne pouvez pas démarrer à partir d'un système de fichiers dont la taille est supérieure à 1 To sur un système fonctionnant avec un noyau Solaris 64 bits. Ce qui signifie que vous ne pouvez pas installer de système de fichiers root (/) sur un système de fichiers de plusieurs téra-octets.
- Les fichiers individuels de plus d'un téra-octet ne sont pas pris en charge.
- Le nombre maximum de fichiers par téra-octet dans un système de fichiers UFS est d'un million. Cette limite vise à réduire la durée de la vérification du système de fichiers à l'aide de la commande fsck.
- Le quota maximum à définir sur un système de fichiers UFS de plusieurs téra-octets est de 2 To par blocs de 1024 octets.
- L'utilisation de la commande fssnap pour créer un instantané d'un système de fichiers UFS de plusieurs téra-octets n'est pas pris en charge actuellement.

<span id="page-34-0"></span>Pour de plus amples informations, reportez-vous à la rubrique "What's New in File Systems in the Solaris 9 8/03 Release?" in *System Administration Guide: Basic Administration*.

## **SPARC: prise en charge des volumes de plusieurs téra-octets avec des labels de disques EFI**

Cette fonction est nouvelle dans la version Solaris 9 4/03.

Cette version de Solaris assure une prise en charge des disques d'une capacité supérieure à 1 téraoctet (To) sur des systèmes tournant sur un noyau Solaris 64 bits.

Le label EFI (Extensible Firmware Interface) assure la prise en charge des volumes de disques physiques et logiques. Les systèmes de fichiers UFS sont compatibles avec les labels de disques EFI et permettent de créer un système de fichiers UFS d'une capacité supérieure à 1 To. Cette version inclut des utilitaires de disque mis à jour permettant de gérer des disques d'une capacité supérieure à 1 To.

Par rapport aux labels VTOC, les labels EFI présentent les avantages suivants :

- Les disques d'une capacité supérieure à 1 To sont pris en charge.
- Les tranches 0-6 sont fournies (la tranche 2 est une tranche normale).
- Les partitions (ou tranches) ne peuvent ni chevaucher le label principal ou de sauvegarde, ni se chevaucher entre elles. La taille des labels EFI étant habituellement de 34 secteurs, les partitions débutent au secteur 34 et aucune partition ne peut donc débuter au secteur zéro (0).
- Aucune information concernant le cylindre, la tête ou le secteur n'est stockée dans le label. La taille est exprimée en blocs.
- Les informations qui étaient stockées dans la zone des cylindres alternés (deux derniers cylindres du disque) se trouvent à présent sur la tranche 8.

Pour de plus amples informations sur les labels de disques EFI, reportez-vous au *System Administration Guide: Basic Administration*. Ce guide contient d'importantes informations et restrictions en ce qui concerne l'utilisation du label de disque EFI avec des logiciels existants.

Dans cette version de Solaris, le logiciel Solaris Volume Manager peut également être utilisé pour gérer des disques d'une capacité supérieure à 1 To. Consultez la rubrique « [SPARC: prise en charge de volumes de plusieurs téra-octets dans Solaris Volume](#page-30-0) Manager » à [la page 31.](#page-30-0)

# <span id="page-35-0"></span>**Sécurité**

Le logiciel Solaris comprend désormais les améliorations de sécurité suivantes. « Niveau de sécurité de sadmind optimisé»à la page 36, « Améliorations apportées à Kerberos » à la page 36, et « Mémoire de clés IKE (Internet Key Exchange) sur la carte Sun Crypto Accelerator 4000 » à la page 36 sont de nouvelles fonctions de la version Solaris 9 12/03. Les fonctions de sécurité issues des versions précédentes incluent les éléments suivants :

- « [Accélération du matériel IKE \(Internet Key Exchange\)](#page-36-0) » à la page 37
- « [Améliorations apportées](#page-36-0) à l'audit » à la page 37
- « [Interfaces de terminal](#page-36-0) à carte intelligente » à la page 37
- « [Améliorations apportées](#page-37-0) à la fonction crypt () » à la page 38
- « [Fonction de gestion des mots de passe dans](#page-37-0) pam\_ldap » à la page 38
- « [Améliorations apportées au PAM \(module d'authentification enfichable\)](#page-37-0) » à [la page 38](#page-37-0)

#### **Niveau de sécurité de sadmind optimisé**

Pour améliorer la sécurité avec la commande sadmind, le niveau de sécurité par défaut a été augmenté à 2 (DES). Si vous n'avez pas besoin de sadmind, mettez en commentaire l'entrée du fichier inetd.conf .

Pour de plus amples informations, consultez la page de manuel sadmind (1M) .

#### **Améliorations apportées à Kerberos**

Cette fonction est nouvelle dans la version Solaris 9 12/03.

Le KDC (Solaris Kerberos Key Distribution Center) est désormais basé sur MIT Kerberos version 1.2.1. Il utilise désormais par défaut la base de données btree, plus fiable que l'actuelle base de données de repère.

Consultez la page de manuel  $kdc$ .con $f(4)$  pour de plus amples informations.

## **Mémoire de clés IKE (Internet Key Exchange) sur la carte Sun Crypto Accelerator 4000**

Cette fonction est nouvelle dans la version Solaris 9 12/03.

IKE fonctionne sur les réseaux IPv6 et IPv4. Pour de plus amples informations sur les mots-clés spécifiques à l'implémentation IPv6, reportez-vous aux pages du manuel ifconfig (1M) et ike.config(4).

Lorsqu'une carte Sun™ Crypto Accelerator 4000 est installée, IKE peut décharger des opérations à forte intensité de calcul sur la carte, libérant ainsi le système d'exploitation pour d'autres tâches. IKE peut également utiliser la carte installée pour stocker des clés publiques, des clés privées et des certificats publics. Le stockage de clés sur du matériel séparé permet une sécurité accrue.
<span id="page-36-0"></span>Pour de plus amples informations, reportez-vous aux pages de manuel *IPsec and IKE Administration Guide* et ikecert(1M).

## **Accélération du matériel IKE (Internet Key Exchange)**

Cette fonction est nouvelle dans la version Solaris 9 4/03.

Les opérations de clé publique effectuées par le biais du protocole IKE peuvent être accélérées au moyen d'une carte Crypto Accelerator 1000 Sun. Ces opérations sont déchargées sur la carte, ce qui accélère le chiffrement et réduit les demandes en ressources auprès du système d'exploitation.

Pour de plus amples informations sur le protocole IKE, veuillez consulter l'*IPsec and IKE Administration Guide*.

#### **Améliorations apportées à l'audit**

Cette fonction est nouvelle dans la version Solaris 9 8/03.

Dans cette version de Solaris, les améliorations apportées aux fonctions d'audit réduisent le bruit de la piste et permettent aux administrateurs d'utiliser des scripts XML pour l'analyser. Voici la liste de ces améliorations :

- Les fichiers publics ne font plus l'objet d'audit pour des événements en lecture seule. L'indicateur de règle public de la commande auditconfig vérifie si les fichiers publics sont audités. L'absence d'audit des objets publics réduit considérablement la piste d'audit. Ainsi, il est plus facile de surveiller les tentatives de lecture des fichiers sensibles.
- La commande praudit dispose d'un format de sortie supplémentaire, le XML. Ce format permet de lire la sortie dans un navigateur et fournit la source des scripts XML pour les rapports. Consultez la page de manuel praudit (1M).
- L'ensemble des classes d'audit par défaut a été restructuré. Les méta-classes d'audit prennent en charge les classes d'audit plus affinées. Consultez la page de manuel audit class(4).
- La commande bsmconv ne désactive plus la touche Stop-A. L'événement Stop-A est dorénavant audité pour assurer la sécurité.

Pour de plus amples informations, consultez le *System Administration Guide: Security Services*.

## **Interfaces de terminal à carte intelligente**

Cette fonction est nouvelle dans la version Solaris 9 8/03.

Les interfaces à carte intelligente Solaris sont un ensemble d'interfaces publiques pour les terminaux à carte intelligente. Consultez la rubrique « Interfaces à [carte intelligente](#page-40-0) » à [la page 41.](#page-40-0)

# <span id="page-37-0"></span>**Améliorations apportées à la fonction crypt()**

Cette fonction est nouvelle dans la version Solaris 9 12/02.

Les mots de passe sont chiffrés, ce qui empêche les intrus de les lire. Trois modules de chiffrement de mots de passe robustes sont désormais disponibles sur ce logiciel :

- une version de Blowfish compatible avec les systèmes BSD (Bekerley Software Distribution) ;
- une version de MD5 (Message Digest 5) compatible avec les systèmes BSD et Linux ;
- une version plus robuste de MD5 compatible avec d'autres systèmes Solaris.

Pour de plus amples informations sur la procédure de protection des mots de passe utilisateur à l'aide de ces nouveaux modules de chiffrement, consultez le *System Administration Guide: Security Services*. Pour plus de détails sur la longueur de ces modules, consultez les pages de manuel crypt\_bsdbf( 5), crypt\_bsdmd5( 5) et crypt\_sunmd5( 5).

#### **Fonction de gestion des mots de passe dans pam\_ldap**

Cette fonction est nouvelle dans la version Solaris 9 12/02.

La fonction de gestion des mots de passe pam\_ldap renforce la sécurité générale du service d'attribution de noms LDAP lorsqu'elle est utilisée conjointement avec Sun ONE Directory Server (anciennement iPlanet™ Directory Server). La fonction de gestion des mots de passe :

- Permet d'assurer le suivi du vieillissement et de la date d'expiration des mots de passe.
- Empêche les utilisateurs de choisir des mots de passe évidents ou déjà utilisés.
- Avertit les utilisateurs de l'approche de la date d'expiration de leurs mots de passe.
- Déconnecte les utilisateurs après plusieurs échecs de connexion.
- Empêche que des utilisateurs autres que les administrateurs système autorisés désactivent des comptes ouverts.

Pour de plus amples informations sur les services d'annuaire et d'attribution de noms, consultez le *System Administration Guide: Naming and Directory Services (DNS, NIS, and LDAP)*. Pour plus de détails sur les services de sécurité de Solaris, consultez le *System Administration Guide: Security Services*.

#### **Améliorations apportées au PAM (module d'authentification enfichable)**

Cette fonction est nouvelle dans la version Solaris 9 12/02.

Le cadre du PAM a été étendu et inclut désormais un nouveau drapeau de contrôle permettant d'éviter le traitement de piles supplémentaires. Ceci est possible si le module de service actuel s'est exécuté avec succès et si aucun échec n'a eu lieu sur les modules obligatoires précédents.

**38** Nouveautés de l'environnement d'exploitation Solaris 9 12/03 • janvier 2004

Pour de plus amples informations sur cette modification, consultez le *System Administration Guide: Security Services*.

## <span id="page-38-0"></span>**Ressources système**

Le logiciel Solaris comprend désormais les améliorations de ressources système suivantes. « Contrôle de la mémoire physique à l'aide du démon d'allocation restrictive » à la page 39 est une nouvelle fonction de la version Solaris 9 12/03. « Sous-système de comptabilité étendue » à la page 39 a été révisée dans la version Solaris 9 4/03.

#### **Contrôle de la mémoire physique à l'aide du démon d'allocation restrictive**

C'est une nouvelle fonction de la version Solaris 9 12/03.

Le démon d'allocation restrictive rcapd régule la consommation de mémoire physique à l'aide de processus fonctionnant sur des projets ayant une limitation de l'utilisation des ressources définie. Des services associés fournissent des mécanismes pour administrer le démon et afficher les statistiques correspondantes.

Pour de plus amples informations, reportez-vous à la rubrique "Physical Memory Control Using the Resource Capping Daemon" in *System Administration Guide: Resource Management and Network Services*. Consultez également les pages de manuel rcapstat (1), rcapadm (1M), project(4) et rcapd(1M).

#### **Sous-système de comptabilité étendue**

Cette fonction est nouvelle dans la version Solaris 9 9/02, elle a été révisée pour la version Solaris 9 4/03.

Vous pouvez désormais utiliser des processus de comptabilité étendue conjointement avec le module de comptabilité de flux pour IPQoS. Pour de plus amples informations sur IPQoS, consultez le *IPQoS Administration Guide*.

Pour plus de détails sur la fonction de comptabilisation étendue, consultez la rubrique "Extended Accounting" du *System Administration Guide: Resource Management and Network Services*.

La version Solaris 9 4/03 inclut une interface Perl vers libexacct permettant de créer des scripts Perl capables de lire les fichiers de comptabilité produits par la structure exacct. Vous pouvez également créer des scripts Perl qui écrivent des fichiers exacct.

Cette nouvelle interface présente une fonctionnalité équivalente à l'API sous-jacente C.

L'interface Perl sert à enregistrer la consommation des ressources système sur la base d'une tâche ou d'un processus. Elle sert également à enregistrer le consommation sur la base de sélecteurs fournis par le module flowacct de IPQoS.

<span id="page-39-0"></span>Pour de plus amples informations sur l'interface Perl vers libexacct, reportez-vous à la rubrique "Extended Accounting" in *System Administration Guide: Resource Management and Network Services*.

Consultez également les pages de manuel suivantes :

- Exacct(3PERL)
- Exacct::Cataloq(3PERL)
- Exacct::File(3PERL)
- Exacct:: Object(3PERL)
- Exacct::Object::Group(3PERL )
- Exacct::Object::Item(3PERL)
- Kstat(3PERL)
- Project(3PERL)
- Task(3PERL)

## **Outils de développement**

Le logiciel Solaris comprend désormais les améliorations des outils de développement suivantes. « SPARC: groupes voisins » à la page 40 est une nouvelle fonction de la version Solaris 9 12/03. « [Sun ONE Application Server](#page-41-0) » à la page 42 a été révisé dans la version Solaris 9 12/03. Les fonctions de développement issues des versions précédentes incluent les éléments suivants :

- « Mises à jour des éditeurs de liens et des bibliothèques » à la page 40
- « Interfaces à [carte intelligente](#page-40-0) » à la page 41
- « [API de contrôle des piles](#page-40-0) » à la page 41
- « [Allocation de mémoire](#page-40-0) à l'aide de libumem » à la page 41
- « [Sun ONE Message Queue](#page-41-0) » à la page 42
- « [Améliorations apportées](#page-41-0) à la fonction crypt () » à la page 42
- « [Nouveaux indicateurs pour la fonction](#page-42-0) madvise () » à la page 43
- « [API middlewere Smartcard](#page-42-0) » à la page 43

#### **SPARC: groupes voisins**

Cette fonction est nouvelle dans la version Solaris 9 12/03.

Le *Programming Interfaces Guide* inclut désormais un chapitre expliquant l'interaction entre les interfaces et les groupes voisins (lgroups). Ces interfaces peuvent s'utiliser pour aider une application à allouer efficacement les ressources de la CPU et de la mémoire. Cette fonctionnalité améliore les résultats de certains systèmes.

#### **Mises à jour des éditeurs de liens et des bibliothèques**

Cette fonction est nouvelle dans la version Solaris 9 12/02. Pour obtenir la liste des dernières mises à jour, consultez la rubrique "New Linker and Libraries Features and Updates" in *Linker and Libraries Guide*.

<span id="page-40-0"></span>Les versions Solaris incluent de nouvelles fonctions d'éditeur de liens telles que la compression de tableaux de chaînes, l'élimination de sections non référencées et la détection de dépendances non référencées. Pour obtenir la liste la plus à jour des nouvelles fonctions des éditeurs de liens dans chaque version de Solaris, reportez-vous à la rubrique "New Linker and Libraries Features and Updates " du *Linker and Libraries Guide*.

#### **Interfaces à carte intelligente**

Cette fonction est nouvelle dans la version Solaris 9 8/03.

Les interfaces à carte intelligente Solaris sont un ensemble d'interfaces publiques pour les terminaux à carte intelligente. Les fournisseurs de terminaux à carte peuvent mettre en oeuvre ces interfaces dans une bibliothèque partagée par des utilisateurs pour une prise en charge au niveau du périphérique pour leur terminaux à carte intelligente dans Solaris. L'ensemble des interfaces de terminaux à carte intelligente Solaris est basé sur des interfaces à carte intelligente qui font partie de la structure Linux Smartcard. Les bibliothèques de prise en charge des terminaux à carte de Linux peuvent être aisément portées vers Solaris.

## **API de contrôle des piles**

Cette fonction est nouvelle dans la version Solaris 9 4/03.

Les API de contrôle des piles permettent une interaction avancée avec la prise en charge du compilateur de contrôle des piles. La prise en charge du compilateur de contrôle des piles est disponible dans Forte™ 7.0. Ces API doivent être utilisées dans des applications dont la compilation s'effectue avec le contrôle des piles activé. Ces applications gèrent leurs propres piles ou essaient de détecter leurs propres dépassements de piles.

Les développeurs assurant la maintenance de leur propre bibliothèque de threads doivent utiliser l'interface setustack de manière à ce que la fonction de contrôle des piles soit activée lorsque les clients de leur bibliothèque effectuent des compilations.

Reportez-vous aux pages de manuel stack\_getbounds(3C), stack\_setbounds(3C), stack\_inbounds(3C), et stack\_violation(3C).

#### **Allocation de mémoire à l'aide de libumem**

Cette fonction est nouvelle dans la version Solaris 9 4/03.

libumem est une bibliothèque d'allocation de mémoire en mode utilisateur (non noyau). Elle permet de déboguer les fuites de mémoire et autres aberrations qui impliquent l'utilisation de la mémoire.

Cette fonction s'utilise comme un utilitaire d'allocation ABI (interface binaire d'application) standard tel que malloc(). Une application en mode utilisateur demande un nombre aléatoire d'octets de mémoire et un pointeur contenant l'adresse de la mémoire allouée est ensuite retourné.

<span id="page-41-0"></span>Pour de plus amples informations, consultez la page de manuel libumem (3LIB).

Vous trouverez un livre blanc technique concernant *Solaris Memory Placement Optimization and Sun Fire Servers* sur le site Web à l'adresse suivante :

[http://www.sun.com/servers/wp/docs/mpo\\_v7\\_CUSTOMER.pdf](http://www.sun.com/servers/wp/docs/mpo_v7_CUSTOMER.pdf)

#### **Sun ONE Application Server**

Cette fonction est nouvelle pour la plate-forme SPARC dans la version Solaris 9 12/02. Dans la version Solaris 9 12/03, cette fonction est également disponible pour les plates-formes x86. Pour de plus amples informations, consultez « [Intégration de Sun](#page-20-0) [ONE Application Server](#page-20-0) » à la page 21.

#### **Sun ONE Message Queue**

Sun ONE Message Queue est une nouvelle fonction de Solaris 9 12/02 pour la plate-forme SPARC. Dans la version Solaris 9 8/03, Sun ONE Message Queue est également disponible pour les plates-formes x86.

La version Solaris 9 12/02 prend en charge les applications JMS (Java Messaging Service). Ces applications sont basées sur Sun ONE Message Queue, un fournisseur JMS. Pour de plus amples informations, consultez « [Sun ONE Message Queue](#page-21-0) » à [la page 22.](#page-21-0)

#### **Améliorations apportées à la fonction crypt()**

Cette fonction est nouvelle dans la version Solaris 9 12/02.

Cette version de Solaris inclut de nouvelles extensions de la fonction crypt () et introduit la fonction crypt  $qensalt()$ . Ces améliorations permettent aux administrateurs de modifier l'algorithme utilisé pour masquer les mots de passe de connexion UNIX des utilisateurs.

Des modules MD5 et Blowfish sont également inclus : les modules MD5, situés dans les fichiers crypt\_sunmd5 et crypt\_bsdmd5 ; et le module Blowfish, situé dans le fichier crypt\_bsdbf.

Les développeurs peuvent créer de nouveaux modules pour les algorithmes de masquage de mots de passe secondaires. Il est conseillé aux développeurs d'applications d'utiliser la fonction crypt\_gensalt() plutôt que de générer manuellement le saut pour passer à la fonction crypt ().

Les modules des algorithmes secondaires sont spécifiés dans le fichier crypt.conf(4). Le champ module\_path spécifie le chemin d'accès vers l'objet d'une bibliothèque partagée qui met en oeuvre les deux fonctions requises suivantes :

- crypt gensalt impl() : génère le saut.
- crypt genhash impl() : génère le mot de passe chiffré.

<span id="page-42-0"></span>Pour de plus amples informations, consultez les pages de manuel crypt(3C) et policy.conf (4).

#### **Nouveaux indicateurs pour la fonction madvise()**

Cette fonction est nouvelle dans la version Solaris 9 12/02.

La fonction madvise() permet au noyau d'optimiser l'accès à une région de la mémoire définie par l'utilisateur. Cette version de Solaris 9 inclut trois nouveaux indicateurs pour la fonction madvise () :

- MADV ACCESS LWP : donne priorité à l'allocation de ressources d'un processus léger (LWP) spécifié.
- MADV ACCESS MANY : spécifie une plage d'adresses que les processus utilisent de façon intensive dans la machine.
- MADV ACCESS DEFAULT : restaure les paramètres par défaut d'un modèle d'accès vers une plage d'adresses.

Pour de plus amples informations sur la fonction madvise(), consultez la page de manuel madvise(3C).

## **API middlewere Smartcard**

Cette fonction est nouvelle dans la version Solaris 9 9/02.

La structure Smartcard Solaris propose désormais des API middleware de bas niveau qui permettent d'échanger des données avec une carte à puce par l'intermédiaire d'un lecteur de cartes à puce. Il est possible d'utiliser ces API sur des plates-formes telles que les systèmes Sun Blade™ et Sun Ray™. Les applications en langage Java ou C peuvent utiliser ces interfaces.

Pour de plus amples informations, consultez la page de manuel libsmartcard( 3LIB) et la documentation Java sous /usr/share/javadoc/smartcard.

# **Prise en charge des langues asiatiques**

Le logiciel Solaris comprend désormais l'amélioration de prise en charge linguistique suivante : la « [Méthode d'entrée basée sur la translittération commune pour toutes les](#page-43-0) [langues indiennes](#page-43-0) » à la page 44 est une nouvelle fonction de la version Solaris 9 12/03. Les fonctions de prise en charge linguistique issues des versions antérieures incluent les éléments suivants :

- « [Prise en charge de la version 3.2 d'Unicode](#page-43-0) » à la page 44
- « [Prise en charge de nouveaux claviers](#page-43-0) » à la page 44
- « [Méthode de saisie Wubi](#page-44-0) » à la page 45
- « [Prise en charge de la méthode de saisie pour les langues indiennes](#page-44-0) » à la page 45
- « [Sept nouveaux scripts en langue indienne pour la prise en charge des versions](#page-44-0) [localisées Unicode](#page-44-0) » à la page 45

## <span id="page-43-0"></span>**Méthode d'entrée basée sur la translittération commune pour toutes les langues indiennes**

Cette fonction est nouvelle dans la version Solaris 9 12/03.

Les utilisateurs agissant au sein de toute variante Unicode (UTF-8) dans le logiciel Solaris peuvent désormais entrer des caractères issus de langues régionales indiennes facilement et intuitivement. Les utilisateurs interagissant avec les applications CDE, StarOffice™ ou Mozilla peuvent interagir plus aisément avec des scripts indiens. Après avoir choisi la méthode d'entrée (IM) basée sur la translittération, les utilisateurs peuvent entrer en anglais les équivalents phonétiques des scripts en langue indienne. Ces équivalents s'affichent alors dans le script sélectionné, ils sont correctement formés et rendus grâce à un module de mise en forme et de disposition sous-jacent. Étant donné que la translittération est la méthode d'entrée la plus couramment utilisée pour les langues indiennes, cette prise en charge peut améliorer considérablement la facilité d'utilisation des huit scripts indiens fournis par le logiciel Solaris.

## **Prise en charge de la version 3.2 d'Unicode**

Cette fonction est nouvelle dans la version Solaris 9 8/03.

Les versions localisées Unicode de Solaris prennent désormais en charge la version 3.2 d'Unicode. La version 3.2 d'Unicode comprend 1016 nouveaux caractères. Cette version inclut également des modifications d'ordre normatif et informatif, comme le décrit le document *Unicode Standard Annex #28:UNICODE 3.2* à l'adresse suivante :

#### <http://www.unicode.org/unicode/reports/tr28/>

La représentation des caractères UTF-8 a pris une forme plus fiable comme le spécifie la version 3.2 d'Unicode. Cette fonction met en oeuvre la représentation de caractères UTF-8, la forme, et les séquences d'octets les plus sûrs dans les codes de conversion iconv relatifs à l'UTF-8. Cette fonction met également en oeuvre toutes les fonctions à plusieurs octets et à caractères larges au niveau du système d'exploitation, comme suit :

- mbtowc();
- wctomb();
- mbstowcs();
- wcstombs();
- mbrtowc();
- wcrtomb();
- mbsrtowcs();
- fgetwc();
- mblen().

## **Prise en charge de nouveaux claviers**

Cette fonction est nouvelle dans la version Solaris 9 4/03.

<span id="page-44-0"></span>La version Solaris 9 4/03 inclut la prise en charge logicielle de trois nouveaux claviers : le clavier estonien Type 6, le clavier français/Canada Type 6 et le clavier polonais de programmation Type 5. Cette prise en charge logicielle offre une plus grande souplesse de saisie aux utilisateurs du Canada, de l'Estonie et de la Pologne. La prise en charge modifie la disposition du clavier standard U.S. en fonction des besoins des différents langues.

Vous trouverez les instructions correspondantes dans les *Notes de version 4/03 de Solaris 9*.

#### **Méthode de saisie Wubi**

Cette fonction est nouvelle dans la version Solaris 9 4/03.

La méthode de saisie Wubi (IM, pour Input Method) est largement utilisée en Chine. La règle d'encodage propre à la méthode Wubi IM se base sur le radical ou sur les traits qui composent les caractères chinois. Elle permet d'entrer rapidement les caractères chinois à l'aide d'un clavier standard et remplace avantageusement les méthodes d'entrée phonétiques, plus lentes.

#### **Prise en charge de la méthode de saisie pour les langues indiennes**

Cette fonction est nouvelle dans la version Solaris 9 4/03.

La prise en charge de la saisie au niveau des claviers pour les langues régionales indiennes est une nouveauté du logiciel Solaris. Les utilisateurs peuvent désormais entrer les caractères souhaités en choisissant la configuration de clavier qui répond le mieux à leurs besoins.

## **Sept nouveaux scripts en langue indienne pour la prise en charge des versions localisées Unicode**

Cette fonction est nouvelle dans la version Solaris 9 4/03.

Outre l'hindi, qui était déjà disponible, cette version de Solaris assure la prise en charge des scripts dans les langues indiennes suivantes :

- Bengali ;
- Gurmukhi ;
- Gujrati ;
- Tamoul ;
- Malayalam ;
- Télougou ;
- Kannada.

Les utilisateurs concernés disposent, dans le logiciel Solaris, d'une prise en charge linguistique pour chaque environnement localisé Unicode pris en charge par Solaris.

# <span id="page-45-0"></span>**Modification de la documentation Solaris**

Le logiciel Solaris comprend les modifications de documentation suivantes. La modification la plus récente est la suivante : « Révision de la documentation existante et publication de nouveaux documents pour Solaris 9 12/03 » à la page 46.

## **Révision de la documentation existante et publication de nouveaux documents pour Solaris 9 12/03**

La documentation nouvelle et révisée présentée ci-dessous est disponible dans la version Solaris 9 12/03.

- *Application Packaging Developer's Guide* : consultez la rubrique « [Packages et patchs](#page-29-0) signés » à [la page 30.](#page-29-0)
- *IPsec and IKE Administration Guide* : consultez la rubrique « [Mémoire de clés IKE](#page-35-0) [\(Internet Key Exchange\) sur la carte Sun Crypto Accelerator 4000](#page-35-0) » à la page 36.
- *Linker and Libraries Guide*
- *Programming Interfaces Guide* : consultez la rubrique « [SPARC: groupes voisins](#page-39-0) » à [la page 40.](#page-39-0)
- *Guide d'installation Solaris 9 12/03* : consultez la rubrique « [Méthode d'installation et](#page-25-0) [initialisation via connexion WAN](#page-25-0) » à la page 26.
- *System Administration Guide: Basic Administration* : consultez la rubrique « [Packages](#page-29-0) [et patchs signés](#page-29-0) » à la page 30.
- *System Administration Guide: Naming and Directory Services* : consultez la rubrique [«](#page-30-0) [Service de transition NIS/LDAP](#page-30-0) » à la page 31.
- *System Administration Guide: Resource Management and Network Services* : consultez la rubrique « [Contrôle de la mémoire physique](#page-38-0) à l'aide du démon d'allocation restrictive » à [la page 39.](#page-38-0)

# **Révision de la documentation existante et publication de nouveaux documents pour Solaris 9 8/03**

La documentation révisée présentée ci-dessous est disponible dans la version Solaris 9 8/03.

- *System Administration Guide: Security Services* : consultez la rubrique [«](#page-36-0) [Améliorations apportées](#page-36-0) à l'audit » à la page 37.
- *System Administration Guide: Basic Administration* : consultez la rubrique « [SPARC:](#page-32-0) systèmes de [fichiers UFS de plusieurs téra-octets](#page-32-0) » à la page 33.
- *Guide d'installation de Solaris 9* : consultez la rubrique « [Solaris Live Upgrade 2.1](#page-25-0) » à [la page 26.](#page-25-0)
- *Solaris Tunable Parameters Reference Manual* : consultez la rubrique « [SPARC:](#page-22-0) [transmission de données multiples via TCP](#page-22-0) » à la page 23.
- *Linker and Libraries Guide* : consultez la rubrique « Mises à jour des [éditeurs de liens](#page-39-0) [et des bibliothèques](#page-39-0) » à la page 40.

La nouvelle documentation présentée ci-dessous est disponible dans la version Solaris 9 8/03.

**46** Nouveautés de l'environnement d'exploitation Solaris 9 12/03 • janvier 2004

■ *Sun ONE Application Server 7 Collection Update 1 (Solaris Edition)* : vous trouverez cette collection à l'adresse suivante <http://docs.sun.com>. Pour obtenir une description du Sun ONE Application Server, consultez la rubrique « [Intégration de](#page-20-0) [Sun ONE Application Server](#page-20-0) » à la page 21.

Cette collection comprend une documentation très détaillée sur le Sun ONE Application Server pour les administrateurs système et les développeurs. Certains manuels de cette collection ont été publiés précédemment. Ils sont désormais réunis dans la *Sun ONE Application Server 7 Collection Update 1 (Solaris Edition)* pour faciliter leur utilisation.

■ *GNOME 2.0 Desktop Collection* : vous trouverez cette collection à l'adresse suivante <http://docs.sun.com>. Pour obtenir une description du bureau GNOME 2.0, consultez la rubrique « [Bureau GNOME 2.0](#page-51-0) » à la page 52.

Cette nouvelle collection se compose des manuels suivants :

- *Manuel d'utilisation du bureau GNOME 2.0* : décrit les composants du bureau et la procédure de personnalisation des préférences.
- GNOME 2.0 Desktop System Administration Guide : indique comment administrer le bureau GNOME 2.0 avec les versions Solaris 8 et Solaris 9.
- *GNOME 2.0 Desktop Accessibility Guide* : décrit la configuration, la personnalisation et l'utilisation des fonctions d'accessibilité disponibles sur le bureau GNOME 2.0. Les informations concernent les versions Solaris 8 et 9.
- Guide de dépannage du bureau GNOME 2.0 : décrit les problèmes connus et leurs solutions pour le bureau GNOME 2.0. Le guide concerne les versions Solaris 8 et 9. Il contient également des conseils permettant d'améliorer les performances du bureau.

# **Révision de la documentation existante et publication de nouveaux documents pour Solaris 9 4/03**

La documentation révisée présentée ci-dessous est disponible dans la version Solaris 9 4/03.

- *Linker and Libraries Guide* : consultez la rubrique « Mises à jour des [éditeurs de liens](#page-39-0) [et des bibliothèques](#page-39-0) » à la page 40.
- *System Administration Guide: Basic Administration* : consultez les rubriques « [SPARC:](#page-34-0) [prise en charge des volumes de plusieurs téra-octets avec des labels de disques EFI](#page-34-0) » à [la page 35](#page-34-0) et « Fonction de mise à [jour des patchs Solaris](#page-31-0) » à la page 32. Des informations concernant la gestion de patchs signés sont également développées dans ce manuel. Consultez également la rubrique « [Améliorations apportées](#page-27-0) à [l'interface de ligne de commande de Solaris Product Registry](#page-27-0) » à la page 28.
- *IPv6 Administration Guide* : consultez la rubrique « [IPv 6 : routeurs 6to4](#page-23-0) » à [la page 24.](#page-23-0)
- *Guide d'installation Solaris 9 12/03* : consultez la rubrique « [Archives Solaris Flash](#page-26-0) » à [la page 27.](#page-26-0)
- *Solaris Volume Manager Administration Guide* : consultez les rubriques « [SPARC:](#page-30-0) [prise en charge de volumes de plusieurs téra-octets dans Solaris Volume Manager](#page-30-0) » à [la page 31](#page-30-0) et « [Prise en charge de RCM \(Reconfiguration Coordination Manager\)](#page-30-0) [par Solaris Volume Manager](#page-30-0) » à la page 31.
- *System Administration Guide: Resource Management and Network Services* : consultez la rubrique « [Sous-système de comptabilité étendue](#page-38-0) » à la page 39.

La nouvelle documentation présentée ci-dessous est disponible dans la version Solaris 9 4/03.

- *Sun WBEM SDK Developers Guide* : consultez la rubrique « Nouveau *Solaris WBEM Developer's Guide* » à la page 48.
- *IPsec and IKE Administration Guide* : consultez la rubrique « [Accélération du](#page-36-0) [matériel IKE \(Internet Key Exchange\)](#page-36-0) » à la page 37.

**Nouveau** *Solaris WBEM Developer's Guide*

Cette fonction est nouvelle dans la version Solaris 9 4/03.

Le nouveau *Sun WBEM SDK Developers Guide* est une combinaison des deux manuels traitant de la gestion de réseau basée sur le Web (WBEM) qui étaient inclus dans les versions précédentes de Solaris 9 : le *Solaris WBEM SDK Developer's Guide* et le *Solaris WBEM Services Administration Guide*. Cette modification a été effectuée en vue de segmenter les tâches associées au développement et au déploiement WBEM. Les autres modifications introduites sont les suivantes :

- Le chapitre traitant du protocole SNMP a été supprimé.
- Dans le chapitre "Using the CIM Object Manager", les étapes de mise à niveau à partir d'une version Solaris antérieure ont été modifiées. Il n'est désormais plus suggéré de convertir les données du Gestionnaire d'objets CIM à partir de l'ancien format qui était utilisé dans les versions WBEM antérieures, mais de recompiler tous les fichiers MOF à l'aide de la commande mofcomp.
- Les chapitres d'introduction du *Solaris WBEM SDK Developer's Guide* et du *Solaris WBEM Services Administration Guide* ont été fusionnés en un seul et même chapitre.

## **Révision de la documentation existante et publication de nouveaux documents pour Solaris 9 12/02**

La documentation révisée présentée ci-dessous est disponible dans la version Solaris 9 12/02.

- *Linker and Libraries Guide* : consultez la rubrique « Mises à jour des [éditeurs de liens](#page-39-0) [et des bibliothèques](#page-39-0) » à la page 40.
- *Guide d'installation Solaris 9 12/03* : consultez les rubriques « [Archives Solaris Flash](#page-26-0) » à [la page 27](#page-26-0) et « [Prise en charge des profils de la version 2 du protocole LDAP](#page-28-0) » à [la page 29.](#page-28-0)
- System Administration Guide: Naming and Directory Services (DNS, NIS, and LDAP) : consultez la rubrique « [Améliorations apportées](#page-37-0) à la fonction crypt() » à [la page 38.](#page-37-0)
- **48** Nouveautés de l'environnement d'exploitation Solaris 9 12/03 janvier 2004

■ *System Administration Guide: Security Services* : consultez la rubrique [«](#page-37-0) [Améliorations apportées au PAM \(module d'authentification enfichable\)](#page-37-0) » à [la page 38.](#page-37-0)

La nouvelle documentation présentée ci-dessous est disponible dans la version Solaris 9 12/02.

- *Sun ONE Application Server 7 Getting Started Guide* : consultez la rubrique [«](#page-20-0) [Intégration de Sun ONE Application Server](#page-20-0) » à la page 21.
- *Sun ONE Message Queue 3.0.1 Administrator's Guide* : consultez la rubrique « [Sun](#page-21-0) [ONE Message Queue](#page-21-0) » à la page 22.
- *IP Network Multipathing Administration Guide* : consultez la rubrique « [Combinaison](#page-31-0) [de l'adresse de données et de l'adresse de tests pour des groupes de](#page-31-0) [multi-acheminement sur réseau IP Single](#page-31-0) » à la page 32.

#### **Documentation sur la transition NIS+/LDAP**

Cette fonction est nouvelle dans la version Solaris 9 9/02.

L'annexe "Transitioning From NIS+ to LDAP" a été retirée du *System Administration Guide: Naming and Directory Services (FNS and NIS+)* et ajoutée au *System Administration Guide: Naming and Directory Services (DNS, NIS, and LDAP)*. En outre, des explications et des exemples sur divers composants complètent désormais les chapitres relatifs au protocole LDAP dans le *System Administration Guide: Naming and Directory Services (DNS, NIS, and LDAP)*. Aucune nouvelle fonction n'est cependant documentée.

## **Révision de la documentation existante et publication de nouveaux documents pour Solaris 9 9/02**

La nouvelle documentation présentée ci-dessous est disponible dans la version Solaris 9 9/02.

- *IPOoS Administration Guide* : consultez les rubriques « [IP Quality of Service \(qualité](#page-23-0) [de service IP\)](#page-23-0) » à la page 24 et « [Sous-système de comptabilité étendue](#page-38-0) » à [la page 39](#page-38-0) pour obtenir des informations concernant la fonction IPQoS.
- *IPv6 Administration Guide* : consultez la rubrique « [Mise sous tunnel de paquets via](#page-23-0) IPv6 » à [la page 24.](#page-23-0)

La documentation révisée présentée ci-dessous est disponible dans la version Solaris 9 9/02.

- *System Administration Guide: Resource Management and Network Services* : consultez la rubrique « [Sous-système de comptabilité étendue](#page-38-0) » à la page 39.
- *System Administration Guide: Naming and Directory Services (DNS, NIS, and LDAP)* : consultez la rubrique « Documentation sur la transition NIS+/LDAP » à la page 49.

# **Performances système**

Le logiciel Solaris comprend désormais les améliorations de performances suivantes.

- « Améliorations apportées aux performances de la consignation UFS » à la page 50
- « SPARC: MPO (optimisation de la position mémoire) » à la page 50
- « SPARC: prise en charge de la DISM (Dynamic Intimate Shared Memory) en grande page » à la page 50

## **Améliorations apportées aux performances de la consignation UFS**

Cette fonction est nouvelle dans la version Solaris 9 12/02.

La consignation UFS permet d'accélérer le redémarrage du système. Il est en effet inutile de vérifier le système de fichiers si celui-ci est cohérent, les transactions du système de fichiers ayant déjà été stockées.

Par ailleurs, dans cette version de Solaris, les performances de la consignation UFS sont supérieures à celles des systèmes de fichiers de non-consignation. Les résultats de l'évaluation des performances SPECsfs (Standard Performance Evaluation Corporation system file server) prouvent que les performances des systèmes de fichiers montés via NFS et dont la consignation est activée équivalent à celles obtenues grâce à la non-consignation UFS. Dans certaines configurations de type E/S, les performances des systèmes de fichiers UFS de consignation peuvent être supérieures d'environ 25% à celles des systèmes de fichiers UFS de non-consignation. Selon d'autres tests, les performances des systèmes de fichiers UFS de consignation sont 12 fois supérieures à celles des systèmes de fichiers UFS de non-consignation.

Pour de plus amples informations sur la procédure d'activation de la consignation sur un système de fichiers UFS, consultez le *System Administration Guide: Basic Administration* ou la page de manuel mount\_ufs (1M).

## **SPARC: MPO (optimisation de la position mémoire)**

Cette fonction est nouvelle dans la version Solaris 9 9/02.

Le répartiteur et le sous-système de mémoire virtuelle de Solaris ont été améliorés pour optimiser le temps requis par une application pour accéder à la mémoire. Cette optimisation peut ainsi améliorer automatiquement les performances de nombreuses applications. Cette fonction est généralement implémentée pour prendre en charge des plates-formes spécifiques telles que Sun Fire™ 3800–6800, Sun Fire 12K et Sun Fire 15K.

Vous trouverez un livre blanc technique concernant *Solaris Memory Placement Optimization and Sun Servers* sur le site Web suivant :

[http://www.sun.com/servers/wp/docs/mpo\\_v7\\_CUSTOMER.pdf](http://www.sun.com/servers/wp/docs/mpo_v7_CUSTOMER.pdf)

# **SPARC: prise en charge de la DISM (Dynamic Intimate Shared Memory) en grande page**

Cette fonction est nouvelle dans la version Solaris 9 9/02.

<span id="page-50-0"></span>La prise en charge de grandes pages est désormais fournie pour DISM (Dynamic Intimate Shared Memory). Elle contribue à améliorer les performances des applications capables de régler la taille de la mémoire partagée de façon dynamique.

Pour de plus amples informations sur DISM, consultez la rubrique « [Performances](#page-76-0) système » à [la page 77.](#page-76-0)

# **Navigateur Web**

Le logiciel Solaris comprend désormais les améliorations de navigateur suivantes.

#### **Netscape 7.0**

Cette fonction est nouvelle dans la version Solaris 9 4/03.

Le navigateur multiplates-formes Netscape™ 7.0 intègre des fonctions permettant de naviguer sur le Web, de communiquer avec des collègues, de participer à des groupes de discussion et de créer des pages Web dynamiques. Netscape 7.0 offre les fonctions suivantes :

- rapidité et efficacité des outils de navigation ;
- améliorations apportées aux fonctions de courrier intégré et de messagerie instantanée ;
- rapidité accrue et optimisation des fonctions de recherche ;
- confidentialité accrue ;
- fonctionnalité pour les entreprises.

Netscape 7.0 inclut les caractéristiques indiquées ci-dessous.

- La prise en charge d'Internet est fournie par les applications suivantes :
	- Netscape Navigator<sup>™</sup> (navigateur) ;
	- Netscape Mail (messagerie & forums) ;
	- Netscape Instant Messenger (messagerie instantanée) ;
	- Netscape Composer (éditeur de pages Web) ;
	- Netscape Address Book (carnet d'adresses) ;
	- utilitaires et plug-ins supplémentaires.
- La prise en charge des normes industrielles les plus récentes technologie Java, protocole IPv6, technologie P3P (Platform for Privacy Preferences Project), langage XML, feuilles de style CSS (Cascading Style Sheets), niveau 1 (CSS1) et modèle DOM (Data Output Messaging) – qui ouvrent la porte à une nouvelle classe d'applications Web.
- Ma barre latérale : permet aux utilisateurs d'accéder rapidement aux informations qui les intéressent (dernières nouvelles, portefeuilles d'actions, répertoire de contacts, ventes aux enchères, etc.).
- Fonction de recherche intégrée entièrement personnalisée : contribue à accélérer l'accès aux informations et supprime l'attente pendant le chargement des pages de recherche et l'ouverture des fenêtres.
- <span id="page-51-0"></span>Messagerie instantanée intégrée aux fonctions de navigation et de courrier : augmente la productivité et contribue à une meilleure communication entre l'utilisateur et ses interlocuteurs.
- Thèmes : permet aux utilisateurs de doter leur navigateur d'une touche personnelle, et aux sites Web et aux entreprises de créer des navigateurs répondant aux spécifications de leurs clients.
- Design flexible et modulaire : améliore l'expérience Internet de l'utilisateur et augmente sa productivité.
- Support mondial pour l'anglais, ainsi que pour les langues européennes et asiatiques.
- Technologie Java intégrée : assure un accès transparent et multiplates-formes aux applications Java basées sur un navigateur.

Pour de plus amples informations sur Netscape 7.0, consultez le site Web suivant :

<http://www.sun.com/software/solaris/netscape>

## **Netscape 6.2.3**

Cette fonction est nouvelle dans la version Solaris 9 12/02. La version Solaris 9 4/03 inclut Netscape 7.0. Consultez la rubrique « [Netscape 7.0](#page-50-0) » à la page 51.

# **Fonctions du bureau**

Le logiciel Solaris comprend désormais les améliorations du bureau suivantes.

## **Bureau GNOME 2.0**

Cette fonction est nouvelle dans la version Solaris 9 8/03.

Le bureau GNOME 2.0 est un bureau avancé et intuitif pour le logiciel Solaris. GNOME 2.0 propose une alternative au CDE (Common Desktop Environment), qui était fourni avec plusieurs versions précédentes de l'environnement Solaris.

GNOME 2.0 offre un environnement familier permettant à l'utilisateur d'interagir facilement avec les applications et les documents de son bureau. Il offre les fonctions suivantes :

- un gestionnaire de fichiers avancé ;
- un système d'aide en ligne complet ;
- des utilitaires et des accessoires ;
- des tableaux de bord pour lancer des applications et gérer les fenêtres des applications et plusieurs espaces de travail.

Voici la liste des composants importants du bureau GNOME 2.0 :

- 1. Nautilus est un gestionnaire de fichiers avancé permettant d'organiser et de situer les applications et les documents. Il permet également de visualiser directement le contenu des fichiers texte et image dans le gestionnaire de fichiers.
- 2. La barre des tableaux de bord du bureau est composée des éléments suivants :
	- des lanceurs d'application ;
	- des menus système ;
	- des tiroirs de tableau de bord (sous-tableaux de bord) ;
	- des applets.

Les tableaux de bord permettent de lancer des applications rapidement et de visualiser l'état du système. Vous pouvez créer un nombre illimité de tableaux de bord.

- 3. Les applications prennent en charge une gamme de tâches journalières. Voici la liste des applications de GNOME 2.0 :
	- l'éditeur de texte ;
	- la calculatrice ;
	- la table de caractères :
	- la visionneuse d'images ;
	- la visionneuse PostScript<sup>™</sup> ou PDF ;
	- le lecteur multimédia ;
	- l'enregistreur de sons ;
	- le moniteur de performances ;
	- le gestionnaire d'impression ;
	- le terminal.
- 4. Les applets sont des ensembles d'utilitaires fonctionnant dans un tableau de bord. Voici la liste des applets du bureau GNOME 2.0 :
	- l'horloge ;
	- la boîte de réception ;
	- le lecteur de CD;
	- le réglage du volume ;
	- la table de caractères ;
	- la ligne de commande ;
	- le commutateur de disposition clavier ;
	- la liste des fenêtres ;
	- le changeur d'espace de travail.

Pour de plus amples informations concernant le bureau GNOME 2.0, consultez la *GNOME 2.0 Desktop Collection*. Vous trouverez de plus amples informations concernant cette collection à la rubrique « [Révision de la documentation existante et](#page-45-0) [publication de nouveaux documents pour Solaris 9 8/03](#page-45-0) » à la page 46.

# **Fonctions de fenêtrage X11**

Le logiciel Solaris comprend désormais les améliorations du fenêtrage x11 suivantes :

■ « [Programme Xscreensaver](#page-53-0) » à la page 54

Chapitre 1 • Nouveautés des versions Solaris 9 **53**

- <span id="page-53-0"></span>■ « XEvIE (X Event Interception Extension) » à la page 54
- « FreeType 2.1. $x \rightarrow a$  la page 54
- « Améliorations apportées à l'écran virtuel Xserver » à la page 54
- « Extension Xrender » à la page 54

# **Programme Xscreensaver**

Cette fonction est nouvelle dans la version Solaris 9 8/03.

Le programme Xscreensaver verrouille l'écran de votre ordinateur après une période d'inactivité afin d'interdire à quiconque l'accès à votre session. Xscreensaver prend en charge divers affichages d'animation pouvant être utilisés pendant le verrouillage de l'écran. Ce programme est utilisé dans le bureau GNOME 2.0.

# **XEvIE (X Event Interception Extension)**

Cette fonction est nouvelle dans la version Solaris 9 4/03.

XEvIE est une interface de bas niveau qui intercepte tous les événements relatifs au clavier et à la souris de manière à ce qu'ils puissent être lus, utilisés ou modifiés si nécessaire. Cette extension X permet une meilleur intégration de technologies d'aide, dont celle du bureau GNOME 2.0.

# **FreeType 2.1.x**

Cette fonction est nouvelle dans la version Solaris 9 4/03.

FreeType 2.1.x est une bibliothèque source libre qui fournit une API (Application Programming Interface) simple. L'API peut accéder au contenu de la police d'une manière uniforme, indépendamment du format de fichiers. Des API dotées d'un format spécifique peuvent par ailleurs être utilisées pour accéder à des données particulières présentes dans le fichier des polices.

# **Améliorations apportées à l'écran virtuel Xserver**

Cette fonction est nouvelle dans la version Solaris 9 12/02.

Les améliorations apportées à l'écran virtuel Xserver offrent une prise en charge de l'accessibilité au bureau GNOME 2.0 à l'environnement d'exploitation Solaris. Cette capacité implique la prise en charge des logiciels d'agrandissement sur des systèmes dotés d'une seule mémoire d'écran.

# **Extension Xrender**

Cette fonction est nouvelle dans la version Solaris 9 12/02.

La nouvelle fonction Xrender augmente les performances des applications telles que l'ensemble de logiciels StarOffice, tournant sur le logiciel Solaris. La fonction Xrender dote ces applications d'un aspect plus moderne. Xrender utilise le traitement matériel pour réaliser des effets de semi-transparence (alpha-blending) et de transparence.

# **Freewares**

La version Solaris comprend les améliorations de freewares suivantes :

- « Ghostscript 7.05 » à la page 55
- « Nouveaux packages de freewares : libxml2 2.4.16 et libxslt 1.0.19 » à la page 55
- « [Package de freewares ANT 1.4.1](#page-55-0) » à la page 56

**Remarque :** pour consulter les termes de licence, l'attribution et le copyright de ces freewares, reportez-vous au chemin d'accès de la licence inclus dans chaque description présentée ci-dessous. Si le logiciel Solaris a été installé ailleurs qu'à l'emplacement par défaut, modifiez le chemin d'accès au fichier par l'emplacement de l'installation.

Pour obtenir une liste des freewares de la version Solaris 9, consultez la rubrique [«](#page-108-0) Freewares » à [la page 109.](#page-108-0)

# **Ghostscript 7.05**

Cette fonction est nouvelle dans la version Solaris 9 8/03.

La version Solaris comprend le package de freeware Ghostscript 7.05. Celui-ci lit les fichiers PostScript et PDF, et affiche ces fichiers à l'écran ou les convertit à un format utilisable par un grand nombre d'imprimantes. Reportez-vous à la page de manuel gs(1), sous /usr/sfw/share/man.

**Remarque :** pour consulter les termes de la licence, l'attribution et le copyright de Ghostscript, empruntez le chemin d'accès : /usr/sfw/share/src/<freeware name>.

## **Nouveaux packages de freewares : libxml2 2.4.16 et libxslt 1.0.19**

Cette fonction est nouvelle dans la version Solaris 9 4/03.

Les nouveaux packages de freewares présentés ci-dessous ont été ajoutés ou révisés dans la version Solaris 9 4/03 :

- libxml2 2.4.16 est un standard de création de documents ou de données dont la structure est basée sur des étiquettes.
- libxslt 1.0.19 est un langage XML permettant de définir des transformations relatives à ce même langage.

**Remarque :** pour consulter les termes de la licence, l'attribution et le copyright de ces packages, empruntez le chemin d'accès : /usr/share/src/<freeware name></filename>.

# <span id="page-55-0"></span>**Package de freewares ANT 1.4.1**

Cette fonction est nouvelle dans la version Solaris 9 12/02.

La version Solaris comprend le package de freewares suivant :ANT 1.4.1 est un nouveau package basé sur Java ANT Jakarta et XML.

**Remarque :** pour consulter les termes de la licence, l'attribution et le copyright d'ANT, empruntez le chemin d'accès : /usr/sfw/share/src/<freeware name>.

**56** Nouveautés de l'environnement d'exploitation Solaris 9 12/03 • janvier 2004

# CHAPITRE **2**

# Fonctions de la version Solaris 9

Ce chapitre présente un résumé des nouvelles fonctions et fonctions optimisées de la version Solaris 9, initialement sortie en mai 2002. Pour obtenir un résumé des améliorations supplémentaires apportées à la version Solaris 9 9/02 et aux versions Solaris 9 ultérieures, reportez-vous au [Chapitre 1.](#page-16-0)

La plupart des fonctions décrites dans le présent chapitre fonctionnent sous la plate-forme SPARC et sous certaines plates-formes x86. Ces descriptions spécifiques à une plate-forme apparaissent dans le titre de description en tant que fonction SPARC ou fonction x86.

Pour de plus amples informations sur les fonctions disponibles sous Solaris 8 et Solaris 7, reportez-vous aux annexes du manuel *Nouveautés de l'environnement d'exploitation Solaris 9*.

## **Ressources système**

La version Solaris 9 comprend les améliorations apportées aux ressources système indiquées ci-après.

## **Gestionnaire de ressources Solaris 9**

Le Gestionnaire de ressources de Solaris 9 optimise la gestion des ressources système et permet aux administrateurs système de :

- répartir les ressources informatiques dans un système ;
- contrôler et, le cas échéant, corriger la répartition des ressources ;
- générer des informations exhaustives concernant l'utilisation des ressources. Ces informations peuvent être utilisées pour la facturation et la planification des capacités.

Les outils de contrôle des ressources vous permettent de définir des contraintes au niveau des ressources système utilisées par les processus et les tâches, celles-ci étant des ensembles de processus associés à une activité unique.

Les pools de ressources permettent de partitionner les ressources système telles que les processeurs et de conserver ces partitions d'un redémarrage à l'autre. Un nouveau programmateur, le FSS (fair share scheduler), a été ajouté afin d'assurer le partage équitable et précis des ressources de l'unité centrale dans un système.

Ces fonctions vous aident à gérer la répartition des ressources entre les applications dans un environnement de consolidation des serveurs.

Dans la version Solaris 9, vous pouvez administrer la fonctionnalité dans son ensemble par le biais d'une interface de ligne de commande. Il vous est également possible de contrôler les performances et de paramétrer les ressources depuis Solaris Management Console.

Pour de plus amples informations sur la gestion des ressources, consultez le *System Administration Guide: Resource Management and Network Services*

- $\blacksquare$  prctl(1);
- $\blacksquare$  pooladm $(1M)$ ;
- $\blacksquare$  poolcfq $(1M)$ ;
- rctladm(1M);
- $\blacksquare$  project(4);
- $\blacksquare$  FSS(7).

#### **Classe de programmation FX (priorité fixe)**

Le programmateur FX fournit une règle de programmation des processus dont les priorités de programmation doivent être contrôlées par l'utilisateur ou l'application. La priorité des processus exécutés sous FX est fixe. Le système ne la modifie pas automatiquement. La classe FX possède la même gamme de priorités que les classes TS, IA et FSS.

Pour de plus amples informations sur le programmateur FX, consultez le *Programming Interfaces Guide* et le *Multithreaded Programming Guide*. Vous pouvez également consulter les pages de manuel priocntl(1) et dispadmin(1M).

Pour les limitations imposées par l'utilisation conjointe des programmateurs FX et FSS sur un même système, consultez la rubrique "Fair Share Scheduler" in *System Administration Guide: Resource Management and Network Services*.

#### **Nouvelles options d'affichage des commandes df, du, et ls**

Les commandes df, du et ls -l disposent d'une nouvelle option -h qui permet d'afficher l'espace disque et la taille des fichiers et des systèmes de fichiers par puissance de 1 024. Cette option simplifie l'interprétation du résultat des commandes df, du et ls -l en mentionnant l'espace disque en Ko, Mo, Go ou To si la taille du fichier ou du répertoire est supérieure à 1 024 octets.

Pour de plus amples informations, consultez les pages de manuel  $df(1M)$ , du(1) et  $ls(1)$ .

# **Amélioration du dépannage des processus à l'aide des commandes pargs et preap**

Deux nouvelles commandes, pargs et preap, simplifient le dépannage des processus. Utilisez la commande pargs pour imprimer les arguments et variables d'environnement associés à un processus productif ou à un fichier core. Employez la commande preap pour supprimer les processus zombis.

Pour de plus amples informations sur l'utilisation de ces commandes, consultez les pages de manuel preap(1) et proc(1).

## **Réseaux**

La version Solaris 9 comprend les améliorations apportées à la gestion de réseaux indiquées ci-après.

# **Sun ONE Directory Server**

**Remarque :** Sun ONE Directory Server 5.1 est disponible dans le système d'exploitation Solaris 9. Sun ONE Directory Server 5.2 est disponible en tant que produit composant de Java™ Enterprise System. Pour de plus amples informations sur Java Enterprise System, reportez-vous à la rubrique « [Association de Sun Java](#page-19-0) [Enterprise System et Solaris](#page-19-0) » à la page 20.

Solaris 9 propose une version intégrée de Sun ONE Directory Server (anciennement iPlanet Directory Server). Il s'agit d'un serveur d'annuaire LDAP (Lightweight Directory Access Protocol). Sun ONE Directory Server est un puissant serveur d'annuaire distribué conçu pour gérer un annuaire d'utilisateurs et de ressources commun à toute l'entreprise. Ce service d'annuaire souple peut être utilisé pour des applications intranet, des réseaux reliant votre entreprise et ses partenaires commerciaux et des applications de commerce électronique afin de joindre les clients via Internet.

Le serveur est géré par le biais de Sun ONE Console, l'interface graphique utilisateur de Sun ONE Directory Server. Les administrateurs utilisent cette console pour accorder des droits d'accès, gérer les bases de données, configurer l'annuaire et répliquer les données dans plusieurs serveurs d'annuaire. Les utilisateurs accèdent aux données par le biais d'une application client LDAP, par exemple l'une des applications créées à l'aide des kits de développement logiciels Sun ONE (SDK) pour C et le langage de programmation Java.

La configuration de Sun ONE Directory Server a été simplifiée à l'aide de la commande idsconfig. Les informations relatives à la configuration du serveur et du client sont disponibles dans le *System Administration Guide: Naming and Directory Services (DNS, NIS, and LDAP)*.

Consultez également l'iPlanet Directory Server 5.1 Collection à l'adresse : <http://docs.sun.com>. Vous y trouverez notamment les documents suivants :

- *iPlanet Directory Server 5.1 Deployment Guide ;*
- *iPlanet Directory Server 5.1 Administrator's Guide ;*
- *iPlanet Directory Server 5.1 Configuration, Command, and File Reference*;
- *iPlanet Directory Server 5.1 Schema Reference.*

Pour en savoir plus sur les conditions d'octroi de licence concernant Sun ONE Directory Server 5.1, reportez-vous à la licence du code binaire.

**Remarque :** les modifications suivantes ont été introduites dans la dénomination des composants de Sun ONE (Sun Open Net Environment) :

- Sun ONE Console (anciennement iPlanet Console) ;
- Sun ONE Directory Server Application Integration SDK (anciennement iPlanet Directory Server Application Integration SDK).

# **Prise en charge du service d'attribution de noms pour le protocole LDAP (Lightweight Directory Access Protocol)**

La prise en charge du service d'attribution de noms a été optimisée dans la version Solaris 9. Vous constaterez notamment les modifications suivantes :

- Configuration simplifiée de Sun ONE Directory Server 5.1 (anciennement iPlanet Directory Server 5.1), grâce à la commande idsconfig.
- Modèle de sécurité plus sûr garantissant une authentification stricte et des sessions chiffrées (TLS). Les justificatifs d'identité proxy des clients ne sont plus enregistrés dans le profil client sur le serveur d'annuaire.
- Commande 1dapaddent permettant d'ajouter ou d'effacer des données dans le serveur.
- Descripteurs de recherche et mappage des attributs.
- Nouveaux schémas de profil.

Pour de plus amples informations sur les fonctions de sécurité de Solaris 9, y compris sur le client LDAP sécurisé, consultez la rubrique « [Sécurité»à](#page-79-0) la page 80. Pour plus de détails, reportez-vous au *System Administration Guide: Naming and Directory Services (DNS, NIS, and LDAP)*.

## **Outils de migration de NIS+ vers LDAP**

La version Solaris 9 annonce la fin de la prise en charge de NIS+ et le passage à l'environnement d'attribution de noms basé sur LDAP. Cette version propose des outils de migration permettant le passage de NIS+ à LDAP. Pour de plus amples informations sur l'annonce NIS+, visitez le site suivant :

<http://www.sun.com/directory/nisplus/transition.html>

**60** Nouveautés de l'environnement d'exploitation Solaris 9 12/03 • janvier 2004

Vous trouverez une explication détaillée de la procédure de migration du service d'attribution de noms NIS+ vers LDAP dans le *System Administration Guide: Naming and Directory Services (FNS and NIS+)*.

**Remarque :** dans la version de mise à jour Solaris 9 9/02, l'annexe "Transitioning From NIS+ to LDAP" a été déplacée. Elle se trouve maintenant dans le *System Administration Guide: Naming and Directory Services (DNS, NIS, and LDAP)*.

#### **Architecture de sécurité IP pour IPv6**

La plate-forme de sécurité IPsec a été optimisée dans Solaris 9 pour garantir la sécurité des datagrammes IPv6 acheminés entre les machines. Dans Solaris 9, seule l'utilisation des clés manuelles est prise en charge lors de l'utilisation de IPsec pour IPv6.

**Remarque :** la plate-forme de sécurité IPsec pour IPv4 a été introduite dans Solaris 8. Le protocole IKE (Internet Key Exchange) est disponible pour IPv4.

Pour de plus amples informations, consultez la rubrique "IPsec (Overview)" in *System Administration Guide: IP Services*.

#### **Améliorations apportées à la commande inetd**

La commande de mise en réseau inetd a été optimisée pour prendre en charge les requêtes entrantes de contrôle et de filtrage pour les services réseau. Le serveur peut être configuré de manière à consigner le nom d'hôte du client réalisant les requêtes entrantes et à optimiser ainsi la sécurité du réseau. La commande inetd utilise le même mécanisme que l'utilitaire Tcp-wrappers 7.6. Pour de plus amples informations sur Tcp-wrappers 7.6, consultez la rubrique « [Freewares](#page-108-0) » à [la page 109.](#page-108-0)

Pour de plus amples informations, consultez les pages inetd(1M), hosts access(4) et hosts\_options(4) du manuel.

#### **Client FTP Solaris**

Le client FTP Solaris a été optimisé pour inclure la prise en charge des opérations suivantes :

- utilisation du mode passif de connexion à un hôte distant depuis un endroit situé derrière un pare-feu ;
- reprise d'un transfert échoué depuis le début ou depuis un décalage donné ;
- paramétrage de la taille de la fenêtre TCP pour optimiser les performances de transferts de fichiers ;

détection du système distant comme étant un autre système UNIX et paramétrage approprié du mode de transfert par défaut pour obtenir des performances optimisées.

Pour de plus amples informations sur la commande ftp, consultez la page de manuel  $ftp(1)$ .

## **Améliorations apportées aux protocoles TFTP (Trivial File Transfer Protocols)**

Le client et le serveur TFTP Solaris ont été optimisés pour prendre en charge les extensions de type TFTP, les négociations de la taille des blocs, les temps morts et la taille du transfert.

Pour de plus amples informations, consultez les pages de manuel  $tftp(1)$  et in.tftpd( 1M). Vous pouvez également vous reporter aux RFC 2347, 2348 et 2349.

#### **Prise en charge d' IPv6 via ATM**

La prise en charge de IPv6 via les réseaux ATM (Asynchronous Transfer Mode) comme indiqué dans la RFC 2492 a été introduite dans Solaris 9.

Pour de plus amples informations, consultez le *System Administration Guide: IP Services*.

#### **Améliorations apportées à la capture de paquets snoop**

L'outil de capture et d'affichage de paquets snoop a été amélioré pour déchiffrer et filtrer les paquets AppleTalk et SCTP.

Pour de plus amples informations sur cette commande, reportez-vous à la page de manuel snoop(1M).

## **Solaris PPP 4.0**

Solaris PPP 4.0 permet à un système installé sur un site particulier de communiquer avec un système installé sur un site distant par l'intermédiaire de lignes téléphoniques ou de liaisons de communication louées. Cette mise en oeuvre du protocole PPP (Point-to-Point Protocol) est basée sur le protocole PPP de l'ANU (Australian National University), largement utilisé, et constitue une nouveauté pour l'environnement d'exploitation Solaris. PPP 4.0 peut être aisément configuré à l'aide d'un ensemble de fichiers. Il prend en charge les communications synchrones et asynchrones et assure les authentifications PAP (Password Authentication Protocol) et CHAP (Challenge-Handshake Authentication Protocol). Solaris PPP 4.0 étant très configurable, les clients peuvent facilement personnaliser le protocole PPP en fonction de leurs besoins en matière de communication à distance. Nous vous fournissons également le script de conversion asppp2pppd permettant de passer aisément de l'ancien Solaris PPP (asppp) au Solaris PPP 4.0.

PPP 4.0 présente désormais une fonction PPPoE permettant d'utiliser l'encapsulation avec PPP. La prise en charge de PPPoE a été introduite dans la version Solaris 8 10/01. Pour de plus amples informations, consultez le module PPP dans le *System Administration Guide: Resource Management and Network Services*, ainsi que la page de manuel pppd(1M).

Pour toute information concernant les conditions d'octroi de licence, reportez-vous à la documentation disponible sous :

/var/sadm/pkg/SUNWpppd/install/copyright

/var/sadm/pkg/SUNWpppdu/install/copyright

/var/sadm/pkg/SUNWpppg/install/copyright

## **Sun Internet FTP Server**

Sun Internet FTP Server™, appelé ci-dessous "serveur FTP", est entièrement compatible avec le logiciel FTP Solaris 8 et offre de nouvelles capacités et des performances optimales aux utilisateurs de Solaris 9.

Le serveur FTP Solaris 9 est fondé sur le ftpd de la WU. Développé à l'origine par l'Université de Washington (WU), le ftpd de la WU est très utilisé pour distribuer de grandes quantités de données via Internet et constitue la norme de prédilection des sites FTP volumineux.

#### **Extensions de la bibliothèque RPC de Sun**

Un protocole asynchrone est venu compléter la bibliothèque RPC ONC+™ de Sun. Des interfaces de programmation ont été ajoutées aux ITRPC (Transport Independent Remote Procedure Calls) pour fournir des services de messagerie asynchrones et unilatéraux et des E/S non bloquantes.

Pour de plus amples informations sur le développement d'ONC+, consultez *ONC+ Developer's Guide*.

#### **Améliorations apportées à sendmail**

La commande sendmail version 8.12, incluse dans l'environnement d'exploitation Solaris 9, présente les nouveautés suivantes :

- un nouveau fichier de configuration, submit.cf;
- de nouvelles options de ligne de commande ;
- des options améliorées et de nouvelles options de fichier de configuration ;
- de nouvelles macros ;
- de nouvelles macros utilisées pour construire le fichier de configuration ;
- de nouvelles macros de configuration m4 et des macros de configuration m4 améliorées ;
- de nouveaux drapeaux de compilation ;
- de nouveaux drapeaux pour les agents de visualisation ;
- de nouvelles fonctions de file d'attente ;
- de nouvelles utilisations de LDAP ;
- une méthode d'identification des adresses IPv6 dans la configuration ;
- des modifications dans mail.local(1M);
- $\blacksquare$  des modifications dans mailstats(1);
- $des$  modifications dans makemap $(1M)$ ;
- un nouvel utilitaire de gestion, editmap $(1M)$ .

Les informations suivantes peuvent s'avérer d'un intérêt particulier :

- Conformément à la RFC 2476, sendmail attend désormais des soumissions sur le port 587, une fonction qui avait déjà été ajoutée, mais non mentionnée, dans la version 8.10.
- L'option AutoRebuildAliases n'étant plus disponible, la commande newaliases doit être exécutée manuellement pour que les modifications apportées au fichier /etc/mail/aliases deviennent effectives. De même, sendmail n'est plus setuid root, seul root peut exécuter newaliases.

Pour de plus amples informations, consultez la rubrique "Mail Services Topics" in *System Administration Guide: Resource Management and Network Services*. Les chapitres relatifs aux services de messagerie fournissent des synthèses, des procédures de configuration, de modification et de dépannage de votre service de messagerie, des informations de fond, ainsi que des détails concernant toutes les nouvelles fonctions.

**Remarque :** la version 8.10 de sendmail a été présentée pour la première fois dans l'environnement d'exploitation Solaris 8 4/01. La version 8.12 de sendmail est disponible dans l'environnement d'exploitation Solaris 9.

## **Solaris NCA (Network Cache and Accelerator)**

Solaris NCA (Network Cache and Accelerator) a été optimisé grâce à l'ajout d'une interface socket vers NCA, par le biais de laquelle tout serveur Web peut communiquer au prix de modifications minimes. Les serveurs Web tels qu'Apache, Sun ONE Web Server (anciennement iPlanet Web Server) et Zeus peuvent tirer parti des performances de NCA en utilisant des fonctions de bibliothèque de sockets standard. Par ailleurs, NCA prend également en charge les fichiers d'envoi vectorisés, qui permettent d'utiliser AF\_NCA. Enfin, la commande ncab2clf a été optimisée par l'ajout de nouvelles options permettant d'ignorer certains enregistrements antérieurs à une date donnée et de traiter certains enregistrements lors de la conversion des journaux.

Pour de plus amples informations concernant NCA, consultez la rubrique "Managing Web Cache Servers" in *System Administration Guide: Resource Management and Network Services*.

#### **Multi-acheminement sur réseau IP**

Le multi-acheminement sur réseau IP (IP Network Multipathing) permet à votre système de résister à un point de panne unique sur une carte réseau et offre un trafic accru. Depuis Solaris 8 10/00, le système bascule automatiquement tous les accès réseau de la carte défectueuse vers une autre carte qui doit être connectée à la même liaison IP. Ce processus garantit un accès ininterrompu au réseau. Si plusieurs cartes réseau sont connectées à la même liaison IP, vous pouvez augmenter le trafic en le répartissant sur les différentes cartes réseau disponibles.

Depuis Solaris 8 4/01, la reconfiguration dynamique (DR) utilise le multi-acheminement sur réseau IP pour mettre hors service un périphérique réseau spécifique sans affecter les utilisateurs IP existants.

La version Solaris 8 7/01 a introduit la nouvelle fonction IPMP Reboot Safe qui permet d'enregistrer l'adresse IP dans les conditions suivantes : lorsqu'une carte d'interface réseau est supprimée du système via la reconfiguration dynamique et qu'une réinitialisation a lieu avant la réinsertion d'une carte réseau opérationnelle, le système tente, en vain, d'établir une interface avec la carte manquante. Plutôt que de perdre l'adresse IP, la fonction IPMP Reboot Safe la transfère vers une autre carte réseau du groupe d'interfaces IPMP.

Pour de plus amples informations, consultez la rubrique "IP Network Multipathing Topics" in *System Administration Guide: IP Services*.

#### **SPARC: prise en charge de la notification DLPI "Link-Up" et "Link-Down" dans le multi-acheminement sur réseau IP**

Les notifications "Link-down" permettent au démon de multi-acheminement sur réseau IP de détecter plus rapidement les pannes des liaisons physiques. Lorsqu'une interface réseau est lancée, le démon de multi-acheminement sur IP tente d'activer les notifications "Link-Up" et "Link-Down" depuis le gestionnaire d'interface réseau. Une notification "link-down" est générée lorsque l'interface détecte la perte de la liaison physique avec le réseau. Une notification "Link-Up" est générée lorsque la liaison physique est rétablie. Le gestionnaire doit prendre en charge cette fonction pour que la procédure de notification soit opérationnelle. L'indicateur RUNNING est désactivé lors de la réception d'une notification "Link-Down" et activé lors de la réception d'une notification "Link-Up". Le démon de multi-acheminement sur IP utilise l'indicateur RUNNING pour refléter le statut de la liaison physique.

Pour de plus amples informations, consultez les chapitres relatifs au multi-acheminement sur réseau IP *System Administration Guide: IP Services*.

#### **Mobile IP (Internet Protocol)**

Le protocole Mobile IP (Internet Protocol) permet d'échanger des informations avec des ordinateurs mobiles et des systèmes sans fil. L'ordinateur mobile peut se déplacer et se connecter à un réseau étranger sans perdre l'accès à son réseau initial. La mise en oeuvre Solaris de Mobile IP est compatible avec IPv4 uniquement.

Depuis la version Solaris 8 4/01, Mobile IP permet aux administrateurs système de configurer des tunnels de retour. En configurant un tunnel de retour entre l'adresse de traitement du noeud mobile et l'agent d'accueil, vous avez l'assurance que l'adresse source du paquet de données IP est correcte du point de vue de la topologie. Les tunnels de retour permettent également aux administrateurs système d'attribuer des adresses privées aux noeuds mobiles.

Pour de plus amples informations sur le protocole Mobile IP, consultez la rubrique "Mobile IP Topics" in *System Administration Guide: IP Services*.

#### **Avertissements émis par l'agent Mobile IP via des interfaces dynamiques**

Les interfaces créées de manière dynamique sont configurées après le démarrage du démon mipagent. Vous pouvez dès lors configurer l'agent tiers pour qu'il émette des avertissements via une interface créée de manière dynamique. Vous pouvez également activer ou désactiver certains affichages par le biais des interfaces ad hoc.

Pour de plus amples informations sur Mobile IP, consultez la rubrique "Mobile IP Topics" in *System Administration Guide: IP Services*.

#### **BIND (Berkeley Internet Name Domain)**

Une version mise à jour de BIND (Berkeley Internet Name Domain) a été intégrée à la révision Solaris 9. Cette mise à jour porte le numéro de version 8.2.4.

La fonctionnalité BIND comporte les options suivantes :

- Options de configuration In.named : consultez les pages de manuel named.conf(4) et named-bootconf(1M).
- Extensions de l'interface resolver()(3RESOLV) qu'il est possible d'utiliser en toute sécurité dans les applications multithread.
- Ajout des commandes ndc et dnskeygen la commande ndc permet de lancer, d'arrêter ou de configurer in.named et dnskeygen pour créer les clés TSIG et DNSSEC. Pour de plus amples informations sur la procédure de collecte d'informations depuis les serveurs DNS, consultez les pages de manuel  $diq(M)$ , ndc(1M) et dnskeygen(1M).

Pour de plus amples informations, reportez-vous au *System Administration Guide: Naming and Directory Services (DNS, NIS, and LDAP)*.

## **Freeware de réseau**

Pour de plus amples informations sur GNU wget 1.6, Ncftp Client 3.0.3 et Samba 2.2.2 dans Solaris 9, consultez la rubrique « Freewares » à [la page 109.](#page-108-0)

- Ncftp Client 3.0.3 utilise le protocole FTP (File Transfer Protocol) et peut remplacer le programme ftp de UNIX.
- GNU wget 1.6 récupère des fichiers sur Internet par le biais des protocoles HTTP et FTP.

■ Samba 2.2.2 est un client/serveur SMB et CIFS gratuit pour UNIX et d'autres systèmes d'exploitation.

# **Outils d'administration système**

La version Solaris 9 comprend les améliorations apportées à l'administration système indiquées ci-après.

## **Solaris Volume Manager**

Solaris Volume Manager propose des outils de gestion de stockage permettant de créer et gérer des volumes RAID-0, RAID-1 et RAID-5, ainsi que des périphériques transactionnels (de connexion) et des partitions souples. Solaris Volume Manager ajoute à toutes les capacités de Solstice DiskSuite™ les options suivantes :

- Des partitions souples : pour permettre de créer plusieurs partitions sur un seul disque et de dépasser la limite des huit partitions.
- Le maintien de l'identification du périphérique : pour conserver la configuration du Solaris Volume Manager même si les disques sont déplacés ou réorganisés.
- Le contrôle actif des disques : pour détecter les pannes silencieuses.
- L'interface basée sur Solaris Management Console : pour gérer des périphériques de stockage optimisés par le biais de l'interface utilisée pour d'autres tâches de gestion Solaris.
- L'API Solaris Volume Manager WBEM : pour gérer Solaris Volume Manager conformément aux normes depuis n'importe quel outil compatible.

Solaris 9 prend en charge la mise à niveau des systèmes existants sur lesquels tourne Solstice DiskSuite (SDS) vers Solaris Volume Manager sans modifier la configuration. Les mises à niveau des systèmes de fichiers racines répliqués sont prises en charge intégralement et automatiquement.

Pour de plus amples informations, reportez-vous au *Solaris Volume Manager Administration Guide*.

## **Format diff uniformisé**

Les commandes diff et sccs-sccsdiff ont été mises à jour pour inclure la prise en charge du format diff uniformisé de style GNU, dans lequel les lignes de contexte sont imprimées une seule fois dans la liste des différences.

Pour de plus amples informations sur ces commandes, consultez les pages de manuel diff(1) et sccs-sccsdiff (1).

## **Fonction de rotation des fichiers journaux génériques**

Une fonction de rotation des fichiers journaux génériques est disponible dans Solaris 9. Les administrateurs système peuvent utiliser cette fonction pour préserver et faire tourner les fichiers système et les fichiers journaux d'une application. Pour de plus amples informations, reportez-vous aux pages de manuel logadm(1M) et logadm.conf(4).

## **Solaris Management Console**

Solaris Management Console 2.1 est une "application parapluie" basée sur l'interface graphique utilisateur qui sert de point de départ à différents outils de gestion. Elle est fournie avec une boîte à outils par défaut qui contient les éléments suivants :

- Information système : pour afficher des données en lecture seule concernant l'hôte, le matériel et le logiciel.
- Afficheur de journaux : pour afficher les messages des lignes de commande et des applications et pour gérer les fichiers journaux.
- Processus : pour visualiser, interrompre, reprendre et supprimer des processus.
- Performance : pour suivre l'emploi et la consommation des ressources système.
- Utilisateurs : pour configurer et gérer les comptes utilisateur, les modèles d'utilisateur, les groupes, les listes de diffusion, les rôles administratifs et les droits, et accorder ou refuser aux utilisateurs et aux rôles administratifs des droits d'accès aux applications et aux tâches.
- Projets : pour définir les conditions de répartition des ressources, en fonction des processus et des tâches exécutées dans le projet en cours.
- Ordinateurs et réseaux : pour visualiser et gérer les ordinateurs, les réseaux et les sous-réseaux.
- Patchs : pour gérer des patchs sur des systèmes fonctionnant sous Solaris.
- Travaux programmés : pour programmer, lancer et gérer les travaux.
- Montages et partages : pour afficher et gérer les informations sur les montages, les partages et l'utilisation des ressources.
- Disques : pour créer et afficher les partitions de disques.
- Stockage optimisé : pour créer et gérer des volumes RAID-0 (concaténation et tables), RAID-1 (miroirs) et RAID-5, ainsi que des partitions souples et des volumes transactionnels. Le stockage optimisé permet d'associer des configurations de stockage souples et résistantes aux pertes de données ou aux pannes
- Ports série : pour configurer et gérer des ports série existants.

Vous pouvez ajouter ou supprimer des outils de la boîte à outils par défaut ou en créer une nouvelle à l'aide de l'Éditeur de boîte à outils de la console pour gérer un autre ensemble d'outils.

Vous pouvez également gérer des clients sans disque, mais uniquement via une interface de ligne de commande.

**68** Nouveautés de l'environnement d'exploitation Solaris 9 12/03 • janvier 2004

Pour de plus amples informations, consultez la rubrique "Solaris Management Console (Overview)" in *System Administration Guide: Basic Administration*.

#### **Patch Manager**

Le Patch Manager gère les patchs créés pour l'environnement d'exploitation Solaris 9 et les versions compatibles. Vous pouvez afficher les patchs installés et leurs propriétés, ajouter des patchs sur un ou plusieurs systèmes simultanément, supprimer des patchs, analyser les besoins des systèmes en termes de patchs et télécharger les patchs depuis le service SunSolve Online.

La nouvelle commande smpatch installe des patchs sur une ou plusieurs machines, analyse les besoins en patchs et télécharge les patchs requis.

Consultez la page de manuel smpatch(1M) pour de plus amples informations.

#### **Solaris WBEM Services 2.5**

Solaris WBEM Services 2.5 est une implémentation de la gestion de réseau basée sur le Web (WBEM) de Sun Microsystems. WBEM regroupe des technologies Internet et de gestion dans le but d'uniformiser les environnements informatiques d'entreprise. La version Solaris WBEM Services de Solaris 9 a été mise à jour. Il s'agit de la version 2.5.

Pour de plus amples informations, consultez la rubrique « [Outils de gestion de réseau](#page-93-0) [basés sur le Web](#page-93-0) » à la page 94.

#### **Le CIM Object Manager répond désormais au port HTTP 5988**

Le CIM Object Manager répond aux connexions RMI (Remote Method Invocation) du port RMI 5987 et, désormais, aux connexions XML/HTTP du port HTTP 5988. Sous Solaris 8 et ses mises à jour, le CIM Object Manager répond aux connexions XML/HTTP du port HTTP 80 par défaut.

Pour de plus amples informations, reportez-vous au *Solaris WBEM Services Administration Guide*.

## **Adaptateur SNMP pour WBEM**

Destiné aux administrateurs système, l'adaptateur SNMP pour WBEM permet aux applications de gestion SNMP (Simple Network Management Protocol) d'accéder aux informations d'administration système fournies par Solaris WBEM Services.

Utilisé avec l'agent maître SEA (Solstice™ Enterprise Agent), l'adaptateur SNMP pour WBEM mappe les requêtes SNMP dans des propriétés ou instances WBEM CIM (Common Information Model) équivalentes.

L'adaptateur SNMP pour WBEM remappe également la réponse du CIM Object Manager dans une réponse SNMP qui est renvoyée à l'application de gestion.

Un fichier de mappage contient l'identifiant de l'objet (OID) correspondant, le nom de classe, le nom de propriété et le type de langage de description de syntaxe abstraite (numéro 1) pour chaque objet.

Le *Solaris WBEM Services Administration Guide* contient des informations concernant l'adaptateur SNMP pour WBEM.

#### **Version 3.0 de la base d'enregistrement des produits Solaris**

La version 3.0 de ce produit comprend les nouvelles fonctions suivantes :

- La possibilité de désinstaller individuellement les packages du système.
- Tous les produits système Solaris dont vous avez installé des versions localisées apparaissent dans le dossier des versions localisées des logiciels système.
- La base d'enregistrement est compatible avec un plus grand nombre d'assistants d'installation.

Pour de plus amples informations, consultez le *System Administration Guide: Basic Administration*.

#### **Modification des groupes de logiciels dans le programme Solaris Web Start**

Le programme Solaris Web Start a été mis à jour pour vous permettre de modifier le groupe de logiciels Solaris sélectionné en ajoutant ou en supprimant des packages.

Pour de plus amples informations, consultez le *System Administration Guide: Basic Administration*.

## **Outils d'administration système gratuits**

Pour de plus amples informations sur GNU grep 2.4.2 et GNU tar 1.13, consultez la rubrique « Freewares » à [la page 109.](#page-108-0) GNU grep 2.4.2 est un système de recherche selon modèle. GNU tar 1.13 est un archiveur.

## **Systèmes de fichiers**

La version Solaris 9 comprend les améliorations apportées aux systèmes de fichiers indiquées ci-après.

#### **Attributs de fichiers étendus**

Les systèmes de fichiers UFS, NFS et TMPFS ont été améliorés pour inclure des attributs de fichiers étendus permettant aux développeurs de lier des attributs spécifiques à un fichier. Par exemple, le développeur d'un gestionnaire de fichiers dédié à un système de multifenêtrage peut décider de lier une icône d'affichage à un fichier.

Les attributs étendus sont représentés logiquement sous la forme de fichiers dans un répertoire caché associé au fichier cible.

Vous pouvez utiliser l'API des attributs de fichiers étendus et différentes commandes shell pour ajouter et manipuler des attributs de système de fichiers. Consultez les pages de manuel  $f$ sattr $(5)$ , openat $(2)$  et runat $(1)$  pour de plus amples informations.

Bon nombre de commandes des systèmes de fichiers Solaris proposent une option sensible aux attributs permettant d'interroger, de copier ou de rechercher des attributs de fichiers. Pour de plus amples informations, reportez-vous à la commande spécifique au système de fichiers dans les pages de manuel.

Consultez également le *System Administration Guide: Basic Administration* pour de plus amples informations.

## **Améliorations apportées aux accès simultanés aux E/S UFS directes**

Les performances des E/S directes utilisées par les applications de base de données pour accéder aux données de systèmes de fichiers non mises en cache ont été améliorées en autorisant les accès simultanés en écriture et en lecture aux fichiers UFS standard. Auparavant, toute opération de mise à jour des données du fichier verrouillait tous les accès en écriture et en lecture jusqu'à son terme.

Consultez le *System Administration Guide: Basic Administration* et la page de manuel mount ufs(1M) pour de plus amples informations.

#### **Améliorations apportées aux DNLC**

Le DNLC (directory name look-up cache) a été optimisé afin d'améliorer les performances lors de l'accès aux fichiers dans des répertoires contenant plus de 1000 fichiers.

Il s'agit d'un service général de systèmes de fichiers qui met en cache le nom des répertoires les plus récemment utilisés, ainsi que les noeuds virtuels qui y sont associés. Les entrées de répertoire UFS sont enregistrées de manière linéaire sur le disque. Ceci signifie que, pour localiser une entrée, il est nécessaire de rechercher son nom dans toutes les entrées. Pour ajouter une nouvelle entrée, il convient de passer tout le répertoire en revue afin de s'assurer que le nom n'existe pas. Pour résoudre ce problème de performance, l'ensemble des répertoires est mis en cache par le DNLC.

Cette version possède une autre fonction qui consiste en la mise en cache d'objets de fichiers qui ont été recherchés mais n'existent pas. Cette fonction, appelée "mise en cache négative", peut s'avérer utile étant donné que certaines applications vérifient à plusieurs reprises l'existence d'un fichier.

De nouveaux paramètres ajustables sont désormais concernés par l'amélioration du DNLC. Ces paramètres étant configurés de façon optimale, ne les modifiez pas à la légère.

Consultez le *Solaris Tunable Parameters Reference Manual* pour de plus amples informations.

### **Cliché UFS (fssnap)**

Vous pouvez utiliser la commande fssnap pour créer un cliché d'un système de fichiers. Un cliché est une image temporaire d'un système de fichiers réalisée à des fins de sauvegarde.

Lorsque vous exécutez la commande fssnap, elle crée un périphérique virtuel et un fichier de stockage de sauvegarde. Vous pouvez sauvegarder le périphérique virtuel, qui ressemble à un périphérique réel et se comporte de même, à l'aide d'une commande de sauvegarde Solaris existante. Le fichier de stockage est un fichier bitmap contenant une copie des données pré-cliché qui ont été modifiées depuis que le cliché a été pris.

Consultez le *System Administration Guide: Basic Administration* et la page de manuel fssnap(1M) pour de plus amples informations.

## **Mise à jour de la commande mkfs**

La commande mkfs a été mise à jour afin d'améliorer les performances lors de la création de systèmes de fichiers. Les améliorations apportées à mkfs la rendent souvent 10 fois plus rapide que dans les versions précédentes de Solaris. Ces améliorations sont perceptibles lors de la création de systèmes de fichiers de petite taille ou volumineux. Cependant, elles offrent une efficacité maximale sur les systèmes dotés de disques rapides ou de forte capacité.

## **Installation**

La version Solaris 9 comprend les améliorations apportées à l'installation indiquées ci-après.

## **Solaris Live Upgrade 2.0**

**Remarque :** Solaris Live Upgrade 2.0 est disponible dans l'environnement d'exploitation Solaris 9 ; la présente description concerne la version 2.0.

Solaris Live Update 2.1 est désormais disponible avec la version de mise à jour Solaris 9 8/03. Pour en obtenir une description, consultez la rubrique « [Solaris Live Upgrade](#page-25-0) 2.1 » à [la page 26.](#page-25-0)

Solaris Live Upgrade permet de mettre à niveau un système d'exploitation avec un minimum d'indisponibilité. Vous pouvez dupliquer votre environnement d'initialisation en cours puis, sans interrompre son fonctionnement, mettre à niveau l'environnement dupliqué. L'environnement d'initialisation dupliqué sera activé à la réinitialisation du système, dont il deviendra alors l'environnement d'initialisation actif. En cas de panne, il vous suffit de redémarrer le système pour revenir rapidement à l'environnement d'initialisation initial. Vous évitez ainsi les interruptions de service associées aux procédures de test et d'évaluation habituelles.

#### **72** Nouveautés de l'environnement d'exploitation Solaris 9 12/03 • janvier 2004
Outre la mise à niveau d'un environnement d'initialisation, vous pouvez installer une archive flash Web Start sur un environnement d'initialisation inactif. Lorsque vous réinitialisez le système, la configuration que vous avez installée sur un environnement d'initialisation inactif est activée.

La version Solaris 9 comprend plusieurs améliorations Live Upgrade qui s'appliquent uniquement à l'interface de ligne de commande. Elles concernent les points suivants :

- **Rapport d'état** : lors de l'utilisation de Solaris Live Upgrade pour la mise à niveau ou l'installation d'une archive flash Web Start, un rapport vous indique le pourcentage de mise à niveau ou d'installation effectuée.
- **Modifications apportées aux commandes** lumount **et** luumount : la commande lumount monte tous les systèmes de fichiers de l'environnement d'initialisation. Si vous ne spécifiez pas explicitement un point de montage, lumount en crée un qui utilise le nom de l'environnement d'initialisation plutôt qu'un ensemble de chiffres aléatoires pour éviter la prolifération des points de montage. Cette amélioration simplifie également l'utilisation de la commande luumount

qui démonte le système de fichiers racine de l'environnement d'initialisation. La commande luumount accepte désormais un point de montage, ainsi que le nom de l'environnement d'initialisation. L'option -f vous permet quant à elle de forcer le démontage d'un système de fichiers de l'environnement d'initialisation.

Consultez les pages de manuel lumount(1M) et luumount(1M).

- Priorités de programmation : l'objectif principal de Solaris Live Upgrade est de minimiser le temps d'arrêt de l'environnement de production lors de la migration vers un nouveau système d'exploitation. Certaines opérations de Solaris Live Upgrade, comme la mise à niveau et la copie de systèmes de fichiers, peuvent provoquer une charge importante du système. Solaris Live Upgrade intègre désormais des outils destinés à contrôler les priorités de programmation pour minimiser les baisses de performance du système de production. Vous pouvez modifier les valeurs par défaut dans le fichier /etc/default/lu.
- **Attribution de noms aux environnements d'initialisation** : les commandes de Solaris Live Upgrade permettent d'attribuer des noms plus longs aux environnements d'initialisation et peuvent désormais associer une description de longueur illimitée à ces noms.

Pour de plus amples informations, reportez-vous au *Guide d'installation Solaris 9 12/03* ou à la page de manuel ludesc(1M).

Pour de plus amples informations sur Solaris Live Upgrade, consultez la rubrique "Solaris Live Upgrade – Rubriques" in *Guide d'installation Solaris 9 12/03*.

**Remarque :** notez que, dans les versions de mises à jour de Solaris 9, Web Start Flash s'appelle maintenant

Solaris Flash.

### **Fonction d'installation Web Start Flash**

La fonction d'installation Web Start Flash vous permet de créer une installation de référence de l'environnement d'exploitation Solaris sur une machine, puis de la reproduire sur d'autres machines.

Pour de plus amples informations, consultez la rubrique "Fonctions du programme d'installation Solaris Flash – Rubriques" in *Guide d'installation Solaris 9 12/03*.

**Remarque :** notez que, dans les versions de mises à jour de Solaris 9, Web Start Flash s'appelle maintenant

Solaris Flash.

### **Récupération d'archives Flash Web Start à l'aide de FTP**

Le programme Web Start Flash a été mis à jour pour vous permettre de récupérer une archive Web Start Flash à l'aide de FTP. Lorsque vous installez une archive, vous pouvez spécifier son emplacement sur un serveur FTP

Pour de plus amples informations sur la récupération d'une archive à partir d'un serveur FTP, consultez le *Guide d'installation Solaris 9 12/03*.

**Remarque :** notez que, dans les versions de mises à jour de Solaris 9, Web Start Flash s'appelle maintenant

Solaris Flash.

### **Installation minimale**

Des fichiers constituant plusieurs fonctions dans le groupe logiciel principal, ou métacluster, sont à présent déplacés dans un package distinct, organisé plus logiquement. Vous pouvez également exclure ces packages de l'environnement d'exploitation Solaris lorsque vous installez le logiciel Solaris ou les supprimer à l'aide de la commande pkgrm après installation. Consultez la page de manuel pkgrm(1M).

Les fichiers constituant les fonctions suivantes sont déplacés vers de nouveaux packages ou d'autres packages existants :

- système de fichiers de cache ;
- NFS ;
- sécurité Kerberos ;
- système de réseau réparti ;
- associé à NIS ;
- démons de routage réseau ;
- commandes réseau à distance r \*;
- serveur telnet;
- **74** Nouveautés de l'environnement d'exploitation Solaris 9 12/03 janvier 2004
- serveur tftp;
- serveur DNS :
- serveur d'attribution de noms DARPA ;
- services RPC ;
- initialisation ou installation d'un serveur ;
- setuid et setgid.

## **x86: initialisation réseau PXE**

L'environnement Intel PXE (Pre-boot eXecution Environment) vous permet d'initialiser un système Solaris x86 directement à partir du réseau, sans utiliser de disquette d'initialisation Solaris. Le système x86 doit gérer PXE. Le cas échéant, activez l'utilisation de PXE par le système à l'aide de l'outil de configuration du BIOS du système ou de l'outil de configuration de la carte réseau. La disquette d'initialisation de Solaris reste utilisable pour les systèmes qui ne prennent pas en charge cette fonction.

Pour de plus amples informations, reportez-vous au *Guide d'installation Solaris 9 12/03*.

## **Noms de packages plus longs**

L'utilitaire pkgmk peut maintenant être utilisé pour créer des packages avec des noms pouvant comporter jusqu'à 32 caractères. Consultez les pages de manuel pkgmk(1) et pkgadd(1M).

## **Installation à partir du DVD Solaris**

Vous pouvez maintenant installer l'environnement d'exploitation Solaris et les logiciels supplémentaires depuis le DVD. Le DVD vous permet d'effectuer soit une installation Solaris™ Web Start soit une installation JumpStart personnalisée. Le DVD Solaris contient le logiciel Solaris, le logiciel ExtraValue et la documentation Solaris.

Pour de plus amples informations, consultez le *Guide d'installation Solaris 9 12/03*.

## **Utilisation du fichier sysidcfg par le programme Solaris Web Start**

Le programme Solaris Web Start a été modifié de manière à utiliser le fichier sysidcfg pour configurer les informations système lors d'une installation ou d'une mise à jour. Si vous créez un fichier sysidcfg contenant des informations de configuration pour votre système, le programme Solaris Web Start ne vous invite pas à entrer les informations système pendant l'installation.

Pour de plus amples informations, consultez le *Guide d'installation Solaris 9 12/03*.

### **Améliorations apportées au programme Solaris Web Start**

Le programme Solaris Web Start a été mis à jour pour vous permettre d'exécuter les fonctions indiquées ci-dessous pendant l'installation ou la mise à jour de Solaris.

■ Sélectionnez cette fonction pour redémarrer automatiquement le système après l'installation.

- Sélectionnez l'éjection automatique du CD ou du DVD après l'installation.
- Sélectionnez la préservation des systèmes de fichiers.

Pour de plus amples informations, consultez le *Guide d'installation Solaris 9 12/03*.

### **Ajout de fuseaux horaires aux sélections**

Le nombre de fuseaux horaires disponibles dans l'environnement d'exploitation Solaris 9 a considérablement augmenté. Lorsque vous installez l'environnement d'exploitation Solaris, vous pouvez sélectionner des fuseaux horaires en fonction de la région géographique. Les sélections de fuseaux horaires dans les listes de pays et de continents ont été élargies.

Pour de plus amples informations, consultez le *Guide d'installation Solaris 9 12/03*.

## **Solaris Web Start Wizards SDK 3.0.1**

Solaris Web Start Wizards™ SDK simplifie l'installation, la configuration et l'administration de la version native de Solaris, de Java et des applications non-Java. À l'aide du logiciel Solaris Web Start Wizards, les développeurs peuvent faire coexister sur un même support tant les versions Solaris que les versions Microsoft Windows de leurs applications. L'assistant d'installation gère les spécificités des plates-formes.

Web Start Wizards SDK 3.0.1 est désormais inclus dans Solaris 9 et peut être installé à l'aide du programme d'installation Solaris Web Start.

## **Nouvelles options d'initialisation pour une installation JumpStart personnalisée**

De nouvelles options ont été ajoutées. Elles sont destinées à être utilisées à l'aide de la commande boot lorsque vous effectuez une installation JumpStart personnalisée.

La commande boot permet de spécifier l'emplacement des fichiers de configuration à utiliser pour effectuer l'installation. Vous pouvez spécifier le chemin d'accès d'un serveur HTTP, d'un serveur NFS ou d'un fichier disponible sur un système local. Si vous ne connaissez pas le chemin d'accès aux fichiers, vous pouvez faire en sorte que le programme d'installation émette l'invite correspondante après initialisation et connexion de la machine au réseau.

L'option nowin vous permet d'indiquer au programme JumpStart personnalisé de ne pas démarrer le programme X. Celui-ci n'étant pas nécessaire pour procéder à une installation JumpStart personnalisée, vous pouvez réduire la durée de l'installation grâce à l'option nowin.

Pour de plus amples informations, consultez la rubrique "Installation JumpStart personnalisée – Rubriques" in *Guide d'installation Solaris 9 12/03*.

#### **Mise à niveau des miroirs**

Solaris 9 prend désormais en charge les mises à niveau de l'environnement d'exploitation des miroirs racine et métapériphériques créés par Solaris Volume Manager (anciennement, Solstice DiskSuite). Si vous mettez à niveau un système qui possède un métapériphérique créé par Solaris volume Manager, il n'est plus nécessaire de modifier le fichier vfstab. Le miroir racine est détecté et l'environnement d'exploitation du miroir est mis à niveau comme dans le cas d'une mise à niveau habituelle sans métapériphériques.

#### **Routage par défaut à l'aide des services d'identification du système**

Les utilitaires d'identification du système tentent automatiquement de déterminer le routeur par défaut pendant l'installation.

Pour de plus amples informations sur la procédure d'installation, consultez le *Guide d'installation Solaris 9 12/03*.

## **Configuration à l'aide des services d'identification du système**

Les services d'identification du système peuvent désormais configurer les systèmes en tant que clients LDAP. Les versions Solaris précédentes permettaient uniquement la configuration d'une machine en tant que client NIS, NIS+ ou DNS.

Pour de plus amples informations sur la procédure d'installation, consultez le *Guide d'installation Solaris 9 12/03*.

### **Analyseur de patchs**

L'analyseur de patchs est désormais disponible lorsque vous utilisez le programme Solaris Web Start pour mettre à niveau une version Solaris Update. Il effectue une analyse de votre système pour déterminer quels patchs seraient supprimés ou déclassés en cas de mise à niveau vers la nouvelle version de Solaris. Il n'est pas nécessaire d'utiliser l'analyseur de patchs lorsque vous passez à la version 6.

Pour de plus amples informations, consultez le *Guide d'installation Solaris 9 12/03*.

### **Performances système**

La version Solaris 9 comprend les améliorations apportées aux performances système indiquées ci-après.

### **SPARC: MPSS (Multiple Page Size Support)**

La prise en charge de plusieurs formats de page (MPSS) permet à un programme d'utiliser tout format reconnu par le matériel afin d'accéder aux segments de la mémoire virtuelle. Précédemment, la commande mmap() permettait seulement à un programme de configurer des piles, des structures de données de segment ou des pages de mémoire anonymes à l'aide de pages de 8 Ko.

Vous pouvez utiliser MPSS pour exécuter d'anciennes applications avec un paramétrage de format de page spécifique ; elles bénéficieront pleinement de cette amélioration. L'utilisation de tailles de page plus grandes devrait améliorer de façon significative les performances des programmes qui requièrent de gros volumes de mémoire.

Pour de plus amples informations, consultez les pages de manuel pagesize (1), mpss.so.1  $(1)$ , ppgsz $(1)$ , et mmap $(2)$ .

### **Améliorations apportées à la bibliothèque multithreading**

Cette version comprend une bibliothèque multithreading améliorée et plus rapide, disponible sous la forme de libthread dans les versions antérieures de Solaris.

Pour de plus amples informations, reportez-vous au *Multithreaded Programming Guide* et à la page de manuel threads (3THR).

#### **Solaris NCA (Network Cache and Accelerator)**

Solaris NCA (Network Cache and Accelerator) a été optimisé grâce à l'ajout d'une interface socket vers NCA, qui permet à tout serveur web de communiquer avec NCA au prix de modifications minimes. Consultez la rubrique « [Ressources système](#page-56-0) » à [la page 57.](#page-56-0)

#### **SPARC: améliorations apportées aux performances des serveurs**

L'algorithme qui contrôle les pages virtuelles et physiques, ainsi que la manière dont elles sont mises en cache, a été amélioré. Ces améliorations augmentent d'environ 10 % les performances système pour les charges utilisateur habituelles des serveurs.

#### **DISM (Dynamic Intimate Shared Memory)**

La mémoire DISM (Dynamic Intimate Shared Memory) permet à une base de données d'étendre ou de réduire de façon dynamique la taille du segment de données partagées, éliminant ainsi les problèmes de configuration incorrecte et de vulnérabilité aux attaques de type refus de service que présente ISM (Intimate Shared Memory).

ISM est un segment de mémoire partagée composé de vastes pages de mémoire verrouillées. Le nombre de pages verrouillées d'ISM est constant et ne peut être modifié. La DISM est une mémoire ISM partagée et paginable, dans laquelle le nombre de pages verrouillées est variable et peut être modifié. La DISM gère ainsi la libération ou l'ajout de mémoire physique au système via la reconfiguration dynamique. La taille de la DISM peut inclure la mémoire physique disponible plus l'espace de swap sur le disque.

Reportez-vous à la page de manuel shmop(2).

**Remarque :** la prise en charge des grandes pages est disponible pour DISM dans la version de mise à jour Solaris 9 9/02. Pour obtenir une description de la prise en charge des grandes pages, consultez la rubrique « [SPARC: prise en charge de la DISM](#page-49-0) [\(Dynamic Intimate Shared Memory\) en grande page](#page-49-0) » à la page 50.

# **Gestion des serveurs et des clients**

La version Solaris 9 comprend les améliorations apportées à la gestion des serveurs et des clients indiquées ci-après.

### **Service DHCP (Dynamic Host Configuration Protocol)**

Le service DHCP (Dynamic Host Configuration Protocol) permet aux systèmes hôte d'obtenir des adresses IP et des informations sur la configuration du réseau Elles leur sont fournies par un serveur réseau lors de l'initialisation. Le service DHCP de Solaris a subi diverses améliorations pour pouvoir assurer la prise en charge d'un plus grand nombre de clients :

- Le serveur DHCP Solaris utilise le multithreading pour desservir plusieurs clients simultanément.
- Un nouveau magasin de données de type fichier binaire prend en charge un plus grand nombre de clients et offre un accès plus rapide que les fichiers ASCII et les magasins de données NIS+.
- L'accès aux magasins de données NIS+ a été revu pour prendre en charge le multithreading côté serveur.
- L'architecture d'accès aux données a été modifiée pour permettre aux développeurs tiers d'écrire des modules de code permettant au serveur d'utiliser n'importe quel service de données pour stocker les données DHCP.

Par ailleurs, le serveur Solaris DHCP prend maintenant en charge les mises à jour DNS dynamiques. Vous pouvez demander au service DHCP de mettre à jour le service DNS avec les noms de machine des clients DHCP qui requièrent un nom de machine particulier.

Le client Solaris DHCP peut désormais être configuré pour demander un nom de machine particulier.

Pour de plus amples informations, reportez-vous au *System Administration Guide: IP Services*.

#### **Gestion des clients sans disque**

La gestion des clients sans disque est possible via la ligne de commande. Vous pouvez gérer les clients sans disque, répertorier les services de système d'exploitation pour les clients sans disque et gérer les patchs sur tous les clients sans disque existants.

<span id="page-79-0"></span>Pour de plus amples informations sur la gestion des clients sans disque, consultez la rubrique "Managing Diskless Clients (Tasks)" in *System Administration Guide: Basic Administration*.

# **Sécurité**

La version Solaris 9 comprend les améliorations apportées à la sécurité indiquées ci-après.

## **Protocole IKE (Internet Key Exchange)**

Le protocole IKE (Internet Key Exchange) automatise la gestion des clés pour IPsec. Il remplace l'affectation et le rafraîchissement manuels des clés sur un réseau IPv4, ce qui permet à l'administrateur de gérer davantage de réseaux sécurisés.

Les administrateurs système utilisent IPsec pour configurer des réseaux IPv4 sécurisés. Le démon in. iked assure la dérivation de la clé, l'authentification et la protection de l'authentification au démarrage. Il est configurable. L'administrateur effectue les paramétrages dans un fichier de configuration. Une fois les paramétrages effectués, aucun rafraîchissement manuel de la clé n'est nécessaire.

Pour de plus amples informations, consultez la rubrique "Internet Key Exchange" in *System Administration Guide: IP Services*.

#### **Solaris Secure Shell**

Secure Shell permet à l'utilisateur d'accéder à un hôte distant en toute sécurité via un réseau non sécurisé. Les transferts de données et les sessions réseau interactives sont protégées contre toute forme d'interception, de piratage ou d'attaques intermédiaires. Solaris 9 Secure Shell prend en charge les versions de protocole SSHv1 et SSHv2. Une authentification stricte utilisant la cryptographie à clé publique est fournie. Le système X Window et les autres services réseau peuvent être encapsulés en toute sécurité par le biais de connexions Secure Shell pour une protection supplémentaire.

Le serveur Secure Shell sshd prend en charge les requêtes de contrôle et de filtrage entrantes pour les services réseau. Le serveur peut être configuré de manière à consigner le nom d'hôte du client réalisant les requêtes entrantes et à optimiser ainsi la sécurité du réseau. sshd utilise le même mécanisme que l'utilitaire Tcp-wrappers 7.6 décrit dans la rubrique « Freewares » à [la page 109.](#page-108-0)

Pour de plus amples informations, reportez-vous aux pages de manuel sshd(1M), hosts access(4) et hosts options(4), ainsi qu'à la rubrique "Using Solaris Secure Shell (Tasks)" in *System Administration Guide: Security Services*.

#### **Centre Kerberos de distribution des clés (KDC) et outils administratifs**

Les administrateurs système peuvent améliorer la sécurité du système à l'aide de l'authentification Kerberos V5, de même que la confidentialité et de l'intégrité. NFS constitue un exemple d'application sécurisée par Kerberos V5.

La liste suivante illustre les nouvelles fonctions de Kerberos V5.

- Le serveur Kerberos V5 est constitué des composants suivants :
	- Le système d'administration principal (utilisateur) : il comprend un serveur centralisé pour l'administration locale ou distante des données de base et des politiques de sécurité. Le système possède un outil d'administration GUI (interface graphique utilisateur) et d'un outil CLI (interface de ligne de commande).
	- Le centre de répartition des clés (KDC) : il utilise les informations principales de la base de données créée par le serveur d'administration et émet des tickets pour les clients.
	- Le système de réplication de base de données principale : il duplique la base de données KDC sur un serveur de sauvegarde.
- L'interopérabilité du changement du mot de passe entre MIT et Microsoft Windows 2000 : les mots de passe Kerberos V5 peuvent à présent être modifiés depuis un client Solaris vers un serveur Kerberos MIT et Microsoft Windows 2000.
- Le DES ajusté : les opérations Kerberos V5 kernel DES ont été optimisées pour l'architecture *Sun4u*.
- Les communications chiffrées Kerberos sont désormais prises en charge dans le noyau de Solaris : un module de chiffrement prenant en charge les communications chiffrées Kerberos est disponible dans l'environnement d'exploitation Solaris 9. Auparavant, ce module était uniquement disponible sous la forme d'un kit de chiffrement Solaris sur CD ou de fichiers téléchargeables sur le Web.
- Les tickets sans adresse : les administrateurs système et les utilisateurs peuvent désormais spécifier des tickets identifiables. Cette option peut s'avérer nécessaire dans les environnements à multiconnexion et les environnements de réseau NAT.
- La prise en charge du vieillissement du mot de passe par Kerberos V5 PAM : le module pam\_krb5 prend en charge le vieillissement du mot de passe défini pour chaque utilisateur principal.

Pour de plus amples informations, reportez-vous à la rubrique "Administering the Kerberos Database" in *System Administration Guide: Security Services*.

#### **Client LDAP sécurisé**

Solaris 9 comprend de nouvelles fonctions pour la sécurité basée sur le client LDAP. Une nouvelle bibliothèque LDAP fournit des mécanismes de cryptage SSL (TLS) et CRAM-MD5. Ces mécanismes permettent à l'utilisateur de déployer ses méthodes de chiffrement par le biais du câble qui relie les clients LDAP et le serveur LDAP.

Pour de plus amples informations concernant Sun ONE Directory Server 5.1 (anciennement iPlanet Directory Server 5.1), le serveur d'annuaire LDAP, consultez la rubrique « Réseaux » à [la page 59.](#page-58-0)

#### **Modules de chiffrement pour IPsec et Kerberos**

La version Solaris 9 inclut un chiffrement élevé pour IPsec et Kerberos. Auparavant, les modules de chiffrement étaient uniquement disponibles sous la forme d'un kit de chiffrement Solaris sur CD ou de fichiers téléchargeables sur le Web. Un certain nombre de ces algorithmes sont maintenant intégrés à l'environnement d'exploitation Solaris 9. Ils incluent une prise en charge de la confidentialité DES à 56 bits pour Kerberos, ainsi qu'une prise en charge DES à 56 bits et DES triple à 3 clés à 128 bits pour IPsec.

**Remarque :** la prise en charge du chiffrement plus élevé est disponible dans le kit de chiffrement Solaris sur CD et dans les fichiers téléchargeables sur le Web IPsec prend en charge les standards de chiffrement AES (Advanced Encryption Standard) à 128, 192 ou 256 bits, ainsi que le chiffrement Blowfish de 32 à 448 bits par incrément de 8 bits.

Pour de plus amples informations sur la prise en charge d'IPsec, consultez la rubrique "IPsec (Overview)" in *System Administration Guide: IP Services*. Pour de plus amples informations sur la prise en charge de Kerberos, consultez la rubrique "Introduction to SEAM" in *System Administration Guide: Security Services*.

#### **Architecture de sécurité IP pour IPv6**

La plate-forme de sécurité IPsec a été optimisée dans Solaris 9 pour garantir la sécurité des datagrammes IPv6 acheminés entre les machines. Dans Solaris 9, seule l'utilisation des clés manuelles est prise en charge lors de l'utilisation de IPsec pour IPv6.

**Remarque :** la plate-forme de sécurité IPsec pour IPv4 a été introduite dans Solaris 8. Le protocole IKE (Internet Key Exchange) est disponible pour IPv4.

Pour de plus amples informations, consultez la rubrique "IPsec (Overview)" in *System Administration Guide: IP Services*.

### **Améliorations apportées à RBAC (contrôle de l'accès basé sur le rôle)**

Les bases de données RBAC peuvent être gérées par le biais de l'interface graphique Solaris Management Console. Les droits peuvent à présent être attribués par défaut dans le fichier policy.conf. Par ailleurs, ces droits peuvent désormais en contenir d'autres.

Pour de plus amples informations sur RBAC, consultez la rubrique "Role-Based Access Control (Overview)" in *System Administration Guide: Security Services*. Pour de plus amples informations sur Solaris Management Console, consultez la rubrique [«](#page-66-0) [Outils d'administration système](#page-66-0) » à la page 67.

### **Options de sécurité de la connexion Xserver**

De nouvelles options permettent aux administrateurs système de n'autoriser que les connexions cryptées avec le serveur Solaris X. Pour de plus amples informations, consultez la rubrique « [Fonctions de Solaris 9 destinées aux utilisateurs du bureau](#page-98-0) » à [la page 99.](#page-98-0)

### **GSS-API (Generic Security Services Application Programming Interface)**

L'interface GSS-API (Generic Security Services Application Programming Interface) est une plate-forme de sécurité permettant aux applications de protéger les données qu'elles transmettent. Elle leur fournit des services d'authentification, d'intégrité et de confidentialité et leur permet d'être entièrement génériques en matière de sécurité. Autrement dit, elles n'ont à vérifier ni la plate-forme sous-jacente (par exemple Solaris), ni le mécanisme de sécurité utilisé (par exemple Kerberos). Les applications qui utilisent l'interface GSS-API bénéficient ainsi d'une excellente portabilité.

Pour plus d'informations, reportez-vous au document *GSS-API Programming Guide*.

#### **Logiciel de sécurité supplémentaire**

Pour de plus amples informations sur SunScreen ™ 3.2, un pare-feu, consultez la rubrique « [Logiciels supplémentaires](#page-106-0) » à la page 107.

Consultez également la rubrique « Freewares » à [la page 109](#page-108-0) pour de plus amples informations sur le freeware Tcp-wrappers 7.6 dans Solaris 9. Tcp-wrappers 7.6 est un petit programme démon qui contrôle et filtre les requêtes entrantes pour les services de réseau.

## **Fonctions Xserver**

La version Solaris 9 comprend les améliorations apportées au serveur X Solaris indiquées ci-après.

## **Prise en charge X11 d'IPv6 sur Solaris**

Les serveurs et bibliothèques client Solaris X Window System prennent désormais en charge IPv6 (Internet Protocol Version 6) en plus du protocole IPv4. Cette fonction vous permet d'utiliser des adresses et des connexions IPv6 lorsque vous affichez des applications X dans le réseau.

#### **Options de sécurité de la connexion Xserver**

De nouvelles options permettent aux administrateurs système de contrôler les modes de transfert utilisés par le serveur Solaris X. Les administrateurs qui doivent sécuriser un hôte peuvent désactiver les connexions TCP distantes directement au niveau du Xserver tout en autorisant l'encapsulation des connexions chiffrées par le biais de Secure Shell.

Pour de plus amples informations, consultez la description de l'option -nolisten à la page de manuel Xserver(1).

## **Option de sonnerie du clavier Xsun**

Il est désormais possible de configurer le serveur Xsun de manière à ce qu'il émette un signal sonore par le biais d'un périphérique audio, et non du clavier. Cette option permet aux utilisateurs de régler le volume, la tonalité et la longueur des signaux sonores dans le programme Xset ou dans le panneau de configuration CDE. Les utilisateurs adaptent la sonnerie en fonction de leur ouïe et de leurs préférences personnelles.

Pour de plus amples informations, consultez la description relative à l'option -audiobell à la page de manuel Xsun(1).

#### **Utilisation du serveur Xsun en tant que périphérique d'affichage seul**

De nouvelles options permettent au serveur Xsun de fonctionner sans clavier ni souris. Vous pouvez également faire tourner le gestionnaire de fenêtres Solaris en mode d'affichage seul, sans souris ni clavier, de différentes manières :

- un périphérique d'affichage seul ;
- un écran avec des outils de saisie autres qu'une souris ou un clavier ;
- sans écran pour gérer une mémoire d'écran pour un rendu hors-écran accéléré.

Pour de plus amples informations, consultez la page de manuel Xsun(1).

## **Gestion des supports amovibles**

La version Solaris 9 comprend les améliorations apportées aux supports amovibles indiquées ci-après.

### **Écriture de systèmes de fichiers sur CD à l'aide de la commande cdrw**

La commande cdrw vous permet d'écrire des systèmes de fichiers sur CD au format ISO 9660 avec des extensions Rock Ridge ou Joliet sur des périphériques CD-R ou CD-RW.

Vous pouvez utiliser la commande cdrw pour :

- créer des CD de données ;
- créer des CD audio ;
- extraire des données audio depuis un CD audio ;
- copier des CD;
- effacer des supports CD-RW.

Pour de plus amples informations sur les périphériques CD-R ou CD-RW recommandés, visitez le site :

[http://www.sun.com/io\\_technologies/pci/removable.html](http://www.sun.com/io_technologies/pci/removable.html)

Pour de plus amples informations sur l'utilisation de cette commande, consultez la page de manuel cdrw(1).

**84** Nouveautés de l'environnement d'exploitation Solaris 9 12/03 • janvier 2004

#### **Améliorations apportées à la gestion des supports amovibles**

Dans cette version, les fonctions de gestion des volumes ont été améliorées pour prendre intégralement en charge les supports amovibles. Cette amélioration signifie que les supports suivants sont installés et disponibles pour la lecture :

- DVD;
- lecteurs Zip et Jaz Iomega et USB (Universal Serial Bus) ;
- CD;
- disquettes.

Grâce aux améliorations apportées au CDE (Common Desktop Environment) et à la ligne de commande Solaris vous pouvez :

- Formater, étiqueter et activer/désactiver la protection lecture/écriture sur les supports amovibles à l'aide de la nouvelle commande rmformat, qui remplace la commande fdformat pour le formatage des supports amovibles.
- Créer et vérifier un système de fichiers PCFS sur le support amovible à l'aide des commandes mkfs\_pcfs et fsck\_pcfs.
- Créer une partition fdisk et un système de fichiers sur le support amovible dans le système SPARC™ pour faciliter les échanges de données vers des systèmes x86.

Pour de plus amples informations sur la gestion des supports amovibles à l'aide de l'interface de ligne de commande, consultez le *System Administration Guide: Basic Administration*. Pour de plus amples informations sur la gestion des supports amovibles à l'aide du gestionnaire de fichiers CDE, reportez-vous au *Solaris CDE - Guide de l'utilisateur*.

# **Gestion des périphériques**

La version Solaris 9 comprend les améliorations apportées à la gestion des périphériques indiquées ci-après.

#### **SPARC: gestionnaire de trafic Sun StorEdge**

La fonction Gestionnaire de trafic Sun StorEdge™ prend en charge les chemins d'accès multiples pour les périphériques d'E/S tels que les périphériques de stockage accessibles via Fibre Channel. Cette fonction équilibre la charge de travail à travers plusieurs périphériques et augmente la fiabilité en redirigeant les requêtes reçues d'une carte d'interface ou un périphérique de stockage défectueux vers une carte ou un périphérique opérationnel.

## **SPARC: gestionnaire Sun Gigaswift Ethernet**

Depuis Solaris 8 7/01, l'environnement d'exploitation Solaris intègre la prise en charge du gestionnaire Sun™ Gigaswift 1000Base-T Ethernet. Ce produit optimise les performances d'une liaison Ethernet cuivre à paire torsadée de 1 Go.

Pour de plus amples informations, consultez la page de manuel ce(7D).

## **Périphériques USB**

L'environnement d'exploitation Solaris comprend la prise en charge de périphériques USB tels qu'un clavier, une souris, des périphériques audio, des périphériques de stockage de masse et des imprimantes.

**Remarque :** les améliorations apportées à la prise en charge de périphériques USB sont nouvelles dans la mise à jour Solaris 9 pour la plate-forme SPARC. Dans la mise à jour Solaris 9 12/02, ces améliorations sont maintenant disponibles pour les plates-formes x86.

Les systèmes Sun qui prennent en charge les périphériques USB sont les suivants :

- les systèmes Sun Blade 100, Sun Blade 1000, Netra™ X1, Netra T1 et Sun Fire 280R ;
- les systèmes x86 dans les versions de mise à jour Solaris 9 ;
- les systèmes Sun Ray.

Pour de plus amples informations concernant l'utilisation des périphériques USB sur les systèmes Sun Ray, consultez la documentation Sun Ray.

#### **Utilisation de périphériques USB de stockage de masse**

De nombreux périphériques de stockage de masse USB sont pris en charge dans l'environnement Solaris. Certains périphériques USB non compatibles peuvent fonctionner. Pour déterminer si un périphérique donné peut être pris en charge, reportez-vous aux informations figurant dans le fichier /kernel/drv/scsa2usb.conf .

**Remarque :** ces améliorations apportées aux périphériques de stockage de masse USB sont nouvelles dans la mise à jour Solaris 9 pour la plate-forme SPARC. Ces améliorations apportées à la mise à jour Solaris 9 8/03 sont maintenant disponibles pour les plates-formes x86.

Pour de plus amples informations, consultez le *System Administration Guide: Basic Administration*.

## **Connexion de périphériques USB enfichables à chaud à l'aide de la commande cfgadm**

La commande cfgadm permet de brancher un périphérique USB sans avoir à quitter le système. Vous pouvez également utiliser la commande cfgadm pour connecter logiquement un périphérique USB enfichable à chaud sans débrancher le périphérique physiquement. Ce scénario est utile en cas de réinitialisation d'un périphérique USB à distance.

**86** Nouveautés de l'environnement d'exploitation Solaris 9 12/03 • janvier 2004

**Remarque :** ces améliorations apportées à la connexion de périphérique USB enfichables à chaud sont nouvelles dans la mise à jour Solaris 9 pour la plate-forme SPARC. Ces améliorations apportées à la mise à jour Solaris 9 8/03 sont maintenant disponibles pour les plates-formes x86.

Pour de plus amples informations, consultez la page de manuel  $cf$  q adm usb(1M).

#### **Prise en charge des imprimantes USB**

Vous pouvez utiliser le Gestionnaire d'impression Solaris pour configurer une imprimante attachée à un système équipé de ports USB.

Les nouveaux noms logiques des périphériques des imprimantes USB sont :

/dev/printers/[0...N]\*

Lorsque vous ajoutez une imprimante USB à un serveur d'imprimantes, sélectionnez le périphérique adéquat sous Port d'imprimante sur l'écran Ajouter nouvelle imprimante.

**Remarque :** ces améliorations apportées à la prise en charge de l'imprimante USB sont nouvelles dans la mise à jour Solaris 9 pour la plate-forme SPARC. Ces améliorations apportées à la mise à jour Solaris 9 8/03 sont maintenant disponibles pour les plates-formes x86.

Pour de plus amples informations sur l'utilisation du Gestionnaire d'impression Solaris pour la configuration des imprimantes, consultez le *System Administration Guide: Advanced Administration*.

Le pilote d'impression USB de Solaris 9 prend en charge toutes les imprimantes compatibles USB. Vérifiez cependant la liste des imprimantes PostScript™ recommandées figurant à la page de manuel usbprn(7D).

Pour de plus amples informations et consignes de sécurité relatives à la connexion d'imprimantes USB enfichables à chaud, consultez la rubrique "Notes and Diagnostics" de la page de manuel usbprn(7D).

#### **RCM (Reconfiguration Coordination Manager)**

La reconfiguration dynamique des ressources système vous permet de reconfigurer les composants du système sans interrompre le fonctionnement de celui-ci. Cette fonction est disponible depuis l'introduction de la commande cfgadm dans Solaris 8. Le

coordinateur de la reconfiguration (ou RCM, pour Reconfiguration Coordination Manager) est la structure qui gère le retrait dynamique de composants système. À l'aide de RCM, vous pouvez enregistrer et libérer des ressources système de manière organisée.

Auparavant, il était nécessaire de libérer manuellement les ressources utilisées par des applications pour pouvoir les reconfigurer de manière dynamique. Il était également possible d'utiliser la commande cfgadm avec l'option - f pour forcer une opération de reconfiguration, mais avec pour conséquence de laisser les applications dans un état inconnu. De la même manière, la libération manuelle des ressources utilisées par une application est une source d'erreur fréquente.

La nouvelle fonction de script RCM vous permet d'écrire vos propres scripts afin d'arrêter les applications ou de libérer proprement les périphériques que celles-ci utilisent pendant la reconfiguration dynamique. Si une demande de reconfiguration concerne des ressources enregistrées par un script, RCM démarre celui-ci automatiquement.

Consultez le *System Administration Guide: Basic Administration* et la page rcmscript(4) du manuel pour de plus amples informations.

#### **Améliorations apportées au programme mp**

Dans la version améliorée du programme mp(1), la commande mp a été modifiée afin de fonctionner en tant que client du serveur d'impression X. Avec un serveur d'impression X configuré correctement et exécuté sur la machine hôte, la commande mp permet d'imprimer dans tout langage de description pris en charge par le serveur d'impression X. Les nouvelles options -D et -P sont utilisées pour exécuter la commande mp en tant que client du serveur d'impression X.

Pour de plus amples informations, consultez la rubrique "Print Filter Enhancement With" in *International Language Environments Guide*.

### **SPARC: nouveaux messages d'erreur générés par la reconfiguration dynamique**

Le logiciel de reconfiguration dynamique a été optimisé pour améliorer le dépannage des problèmes de reconfiguration dynamique.

Consultez le *System Administration Guide: Basic Administration* ainsi que la page cfgadm(1M) du manuel pour de plus amples informations.

# **Outils de développement**

La version Solaris 9 comprend les améliorations apportées aux outils de développement indiquées ci-après.

## **Compatibilité des interfaces de programmation d'applications Solaris et Linux**

Plusieurs freewares précédemment disponibles sur le CD Solaris 8 Software Companion sont désormais intégrés à l'environnement d'exploitation Solaris 9. Aussi, les développeurs de logiciels peuvent désormais développer et compiler leurs applications gratuites plus aisément sous Solaris. Les bibliothèques gratuites comprennent :

- glib;
- $\blacksquare$  GTK+;
- Jpeg;
- libpng;
- $\blacksquare$  Tcl/Tk;
- libtif ;
- libxm12.

Pour de plus amples informations sur les freewares disponibles sur le support Solaris, reportez-vous à la rubrique « Freewares » à [la page 109.](#page-108-0)

### **Sélection de la sortie XML pour les messages Live Upgrade**

Si vous utilisez Solaris Live Upgrade au niveau de la ligne de commande, vous pouvez désormais sélectionner la sortie XML à l'aide de l'option - X. Cette option doit être utilisée pour écrire des programmes ou des scripts shell utilisant Solaris Live Upgrade en tant qu'outil. Si le texte correspond à la sortie par défaut, l'option -X permet de créer le langage XML approprié à l'analyse et à l'interprétation par la machine. La sortie de l'option -X est en XML pour tous les messages (d'erreur, d'avertissement, d'informations et d'ordre général)

Consultez la page de manuel lucreate( 1M).

#### **SPARC: MPSS (Multiple Page Size Support)**

La prise en charge de plusieurs formats de page (MPSS) permet à un programme d'utiliser n'importe quelle taille de page prise en charge par le matériel pour accéder à des portions de mémoire virtuelle. Précédemment, la commande mmap() permettait seulement à un programme de configurer des piles, des structures de données de segment ou des pages de mémoire anonymes à l'aide de pages de 8 Ko.

Vous pouvez désormais ajuster les performances des applications volumineuses et gourmandes en mémoire pour utiliser n'importe quelle taille de page prise en charge par le matériel pour configurer des piles, des structures de données de segment ou une mémoire utilisateur /dev/zero avec la commande mmap(). L'utilisation de tailles de page plus grandes devrait améliorer de façon significative les performances des programmes qui requièrent de gros volumes de mémoire.

Pour de plus amples informations, consultez les pages de manuel pagesize (1), mpss.so.1 (1), ppgsz(1), memcntl(2), mmap(2), et getpagesizes (3C).

## **Améliorations apportées à la bibliothèque multithreading**

Solaris 9 intègre une bibliothèque multithreading plus rapide et optimisée, précédemment disponible dans Solaris en tant qu'alternative libthread.

Pour de plus amples informations, reportez-vous au *Multithreaded Programming Guide* et à la page de manuel threads (3THR).

### **Perl Version 5.6.1**

Une nouvelle version du langage Perl (Practical Extraction and Report Language) est disponible par défaut dans Solaris 9. La nouvelle version par défaut de Perl est la version 5.6.1. Solaris 9 intègre également une version précédente de Perl (version 5.005\_03), précédemment incluse dans Solaris 8.

Pour de plus amples informations, consultez la page de manuel per 1(1).

### **Format diff uniformisé**

Les commandes diff et sccs-sccsdiff ont été mises à jour pour inclure la prise en charge du format diff uniformisé de style GNU, dans lequel les lignes de contexte sont imprimées une seule fois dans la liste des différences.

Pour de plus amples informations sur ces commandes, consultez les pages de manuel diff(1) et sccs-sccsdiff (1).

### **Structure Sysevent**

La structure sysevent permet de notifier aux applications concernées divers événements système survenus au niveau de l'utilisateur et du noyau. Il peut s'agir de modifications d'état, d'erreurs ou de pannes logicielles ou matérielles.

Composants de la structure sysevent :

- démon syseventd ;
- commande syseventadm;
- API de bibliothèques d'extraction des données d'événement et d'abonnement sysevent ;
- interface de notification des événements système au niveau des gestionnaires, ddi\_log\_sysevent .

Le démon syseventd (niveau utilisateur) accepte la visualisation de buffers d'événements système à partir du noyau. Une fois que syseventd a autorisé la visualisation d'un buffer d'événements, le démon tente de le propager à tous les abonnés concernés par l'événement final.

La commande syseventadm permet de configurer des spécifications d'événements utilisées par la suite pour appeler des commandes, des applications ou des scripts en réponse à un événement système.

Pour de plus amples informations sur le noyau sysevent et les API de bibliothèque, consultez les pages de manuel syseventadm(1M), syseventconfd(1M) et syseventd (1M).

Reportez-vous à ddi\_log\_sysevent(9F) pour de plus amples informations sur la consignation des notifications d'événements au niveau des gestionnaires.

#### **PRNG (Kernel Pseudo-Random Number Generator)**

Disponible sur les périphériques /dev/random et /dev/urandom, Solaris Pseudo-Random Number Generator (PRNG) fournit aux ISV une interface standard, afin d'accéder aux opérations cryptographiques, aux applications scientifiques et aux outils de simulation. Le PRNG fonctionne à partir du noyau de Solaris et protège le contenu du groupe d'entropies. PRNG rassemble les données entropiques à partir des pages de mémoire du noyau et préserve en permanence un caractère aléatoire très élevé.

Pour de plus amples informations, reportez-vous à la page de manuel random( 7D).

### **SPARC: interface d'applications vers RSM (Remote Shared Memory) sur les clusters**

Cette interface est très utile pour développer des applications qui étendent l'utilisation d'un environnement Sun Cluster. Avec la nouvelle API Remote Shared Memory (RSM), vous pouvez programmer vos applications de manière à réduire la durée de transmission des messages sur les interconnexions de cluster haute vitesse. De telles applications orientées cluster peuvent réduire de manière significative le temps nécessaire pour répondre aux événements dans une configuration de cluster.

Sun Cluster 3.0 doit être installé. Les applications Sun Cluster existantes doivent être modifiées pour tirer profit de cette nouvelle interface.

Pour de plus amples informations, reportez-vous au *Programming Interfaces Guide*. Reportez-vous également aux pages de manuel portant sur librsm(3LIB) et à la rubrique 3 " Extended Library Functions" (3RSM) qui contient des références à RSM.

## **Version compatible GNU des fonctions API gettext()**

Solaris 9 propose une version compatible GNU des fonctions API gettext () tout en restant rétrocompatible avec les fonctions API gettext() de Solaris.

- Les fonctions disponibles dans libc peuvent prendre en charge des fichiers de messages compatibles GNU et Solaris. Ces fonctions incluent :
	- gettext();
	- dgettext();
	- dcqettext();
	- textdomain();
	- bindtextdomain().
- Les nouvelles fonctions compatibles GNU dans libc peuvent prendre en charge des fichiers de messages compatibles GNU. Ces fonctions incluent :
- ngettext();
- dngettext();
- dcngettext();
- bind textdomain codeset().
- Les utilitaires msgfmt et gettext peuvent désormais prendre en charge des fichiers de messages compatibles GNU et Solaris.

Pour de plus amples informations, reportez-vous à la page de manuel gettext (3C).

### **Attributs de fichiers étendus**

Les systèmes de fichiers UFS, NFS et TMPFS ont été améliorés pour inclure des attributs de fichiers étendus permettant aux développeurs d'applications d'associer des attributs spécifiques à un fichier. Par exemple, le développeur d'un gestionnaire de fichiers dédié à un système de multifenêtrage peut décider de lier une icône d'affichage à un fichier.

Pour de plus amples informations, consultez la rubrique « [Systèmes de](#page-69-0) fichiers » à [la page 70.](#page-69-0)

### **Classe de programmation FX (priorité fixe)**

Le programmateur FX fournit une règle de programmation des processus dont les priorités de programmation doivent être contrôlées par l'utilisateur ou l'application. Reportez-vous à la rubrique « Réseaux » à [la page 59.](#page-58-0)

### **Service DHCP (Dynamic Host Configuration Protocol)**

Le service DHCP (Dynamic Host Configuration Protocol) permet aux systèmes hôte d'obtenir des adresses IP et des informations sur la configuration du réseau à partir d'un serveur réseau au moment de leur initialisation. Avant la version Solaris 8 7/01, il était seulement possible d'enregistrer les données de configuration DHCP dans des fichiers texte ou sur un système NIS+. Dans la version actuelle, l'accès aux données du service DHCP de Solaris a été revu pour utiliser une structure modulaire. Le service DHCP fournit une API qui vous permet d'écrire des objets partagés prenant en charge n'importe quel moyen de stockage disponible pour stocker les données DHCP.

Le *Solaris DHCP Service Developer's Guide* présente la structure d'accès aux données utilisées par les services DHCP de Solaris, des instructions générales à l'attention des développeurs et une liste des fonctions API que vous pouvez utiliser pour écrire un module qui prend en charge un nouveau mode de stockage de données.

Pour de plus amples informations, reportez-vous au *Solaris DHCP Service Developer's Guide*.

### **Solaris Web Start Wizards SDK 3.0.1**

Solaris Web Start Wizards simplifie l'installation, la configuration et l'administration des applications Solaris native, Java et non-Java. Sous Solaris Web Start Wizards, les développeurs peuvent réunir les versions Solaris et Microsoft Windows de leurs applications dans le même kit. L'assistant d'installation gère les spécificités des plates-formes.

Web Start Wizards SDK 3.0.1 est désormais inclus dans Solaris 9 et peut être installé à l'aide du programme d'installation Solaris Web Start.

#### **Débogueur modulaire (mdb)**

mdb est un utilitaire extensible de modification et de débogage de bas niveau du système d'exploitation opérationnel, des vidages mémoire sur incident du système d'exploitation, des processus utilisateur, des vidages d'image mémoire des processus utilisateur et des fichiers objets. Sous Solaris 9, mdb fournit un nouveau support de débogage symbolique du noyau de Solaris, de nouvelles commandes de débogage du noyau, de nouvelles fonctions de contrôle et de vérification des processus utilisateur en cours d'exécution et la possibilité de contrôler les fichiers et les périphériques de disque brut.

Les pages de manuel *Solaris Modular Debugger Guide* et mdb(1) fournissent de plus amples informations.

### **Améliorations audio**

De nouveaux répertoires audio ont été ajoutés à l'environnement d'exploitation Solaris 9. /usr/include/audio est un nouveau répertoire réservé aux fichiers d'en-tête audio des applications. Le format de fichier audio possède un nouveau fichier d'en-tête, /usr/include/audio/au.h, et une page de manuel, au(4).

/usr/share/audio est un nouveau réceptacle de dépôt de divers fichiers audio. Les fichiers audio du répertoire /usr/demo/SOUND/sounds y ont été transférés. Un lien symbolique a été créé entre /usr/demo/SOUNDS/sounds et /usr/share/audio/samples/au de sorte que les applications et les scripts en cours s'exécutent sans dysfonctionnement.

De nombreuses corrections ont été apportées aux bogues des modules audio résidents afin d'en améliorer la fiabilité.

Pour de plus amples informations, consultez le *System Administration Guide: Basic Administration*.

#### **Appel système vectorisé : sendfilev()**

L'appel système vectorisé sendfilev() permet d'obtenir de meilleures performances en matière d'envoi de données à partir de fichiers ou de caches d'applications. Par exemple, en matière de performances Web, un serveur Web peut construire une réponse HTTP dans un même appel système ; cette réponse comprend un en-tête, des données, un bloc de fin et des inclusions côté serveur. Cette fonction confère à Solaris Network Cache and Accelerator (NCA) des performances optimales, car l'appel système sendfilev() permet, en réponse, le renvoi de nombreux blocs de données issus de divers fichiers.

Pour de plus amples informations, consultez les pages de manuel sendfilev (3EXT) et sendfile(3EXT).

## **Verification de la conformité avec l'utilitaire appcert**

L'utilitaire appcert permet de vérifier la conformité d'un fichier objet à Solaris ABI. La conformité à Solaris ABI augmente sensiblement les probabilités qu'une application soit compatible avec les futures versions du logiciel Solaris.

Pour de plus amples informations, consultez la rubrique "Using appcert" du *Programming Interfaces Guide*.

### **GSS-API (Generic Security Services Application Programming Interface)**

L'interface GSS-API (Generic Security Services Application Programming Interface) est une plate-forme de sécurité permettant aux applications de protéger les données qu'elles transmettent.

Reportez-vous à la rubrique « [Sécurité»à](#page-79-0) la page 80.

## **Outils de gestion de réseau basés sur le Web**

Vous trouverez ci-après les améliorations apportées à la gestion d'entreprises basée sur le Web incluses à la version Solaris 9.

## **Solaris WBEM Services 2.5**

Solaris WBEM Services 2.5 est une implémentation de la gestion de réseau basée sur le Web (WBEM) de Sun Microsystems. WBEM regroupe des technologies Internet et de gestion dans le but d'uniformiser les environnements informatiques d'entreprise. Développé par DMTF (Distributed Management Task Force), WBEM permet aux entreprises de fournir un ensemble intégré d'outils de gestion basés sur des standards prenant en charge et promouvant les technologies WWW. La version de Solaris WBEM Services utilisée dans Solaris 9 est la mise à jour 2.5.

Pour de plus amples informations sur WBEM, les développeurs peuvent se reporter au *Sun WBEM SDK Developers Guide*.

#### **Ajout d'une nouvelle API de groupage WBEM**

L'API client de la gestion de réseau Java basée sur le web prend désormais en charge le groupage de plusieurs opérations CIM (Common Interface Model) par un client sous une même "requête et réponse.". Le Gestionnaire d'objets CIM accepte et gère désormais ces requêtes groupées. Cette fonction est décrite dans la page [Distributed Management Task Force \(DMTF\) Specification for CIM Operations Over HTTP.](http://www.dmtf.org/)

**94** Nouveautés de l'environnement d'exploitation Solaris 9 12/03 • janvier 2004

Par conséquent, le nombre d'appels distants que doit passer le client est moindre.

Pour de plus amples informations, reportez-vous au document *Sun WBEM SDK Developers Guide*.

#### **Améliorations apportées à WBEM CIM WorkShop**

CIM WorkShop fournit une interface graphique utilisateur dédiée à l'outil de développement WBEM au moyen de laquelle les développeurs de tests, de systèmes et d'applications réseau peuvent visualiser et créer des classes et des instances WBEM.

CIM WorkShop permet de :

- afficher et sélectionner des espaces de noms ;
- ajouter et supprimer des espaces de noms ;
- afficher, créer, modifier et supprimer des classes ;
- ajouter et supprimer des propriétés, des qualificatifs et méthodes dans de nouvelles classes ;
- afficher, créer et supprimer des instances ;
- afficher, modifier et supprimer des valeurs d'instance ;
- parcourir des associations ;
- exécuter des méthodes :
- afficher l'aide contextuelle.

Améliorations et nouvelles fonctions disponibles dans CIM Workshop :

- Aide contextuelle mise à jour et corrigée.
- Capacité à parcourir les associations.
- Capacité à souscrire et afficher des informations sur les événements d'une classe sélectionnée, afin de déboguer des applications utilisant des événements plus facilement. Vous ne pouvez utiliser cette nouvelle fonction que lorsque vous sélectionnez le protocole RMI.
- Capacité à soumettre des requêtes WQL (WBEM Query Language) pour chercher et afficher des données WBEM.

Pour de plus amples informations, reportez-vous au document *Sun WBEM SDK Developers Guide*.

## **Ajout de la prise en charge des évènements d'indication de processus WBEM (extrinsèque)**

Les services d'événements WBEM permettent à présent aux applications client de recevoir des indications de façon asynchrone lorsque les conditions d'intérêt sont remplies. Cependant, les seules indications prises en charge appartiennent aux indications du cycle de vie de la classe relatives aux informations sur la modification, la création et la suppression d'une instance.

Bien que cette classe d'indications soit vaste et très flexible, la surveillance peut impliquer la nécessité d'éditer des indications n'entrant pas dans cette catégorie. Étant donnée cette exigence, [DMTF](http://www.dmtf.org/) a introduit la hiérarchie d'indication de processus comme une extension à la hiérarchie d'indication actuelle. Les indications de processus des services WBEM gèrent désormais cette hiérarchie étendue.

Ces indications sont une implémentation de Sun Microsystems de la portion d'indication de processus d'un modèle d'événement. La classe d'indication de processus correspond à la superclasse de toutes les indications éditées par la surveillance, qui comprend également les indications de cycles.

Le processus d'abonnement aux indications de processus est identique au processus d'abonnement aux indications de cycle de vie.

Pour de plus amples informations, reportez-vous au document *Sun WBEM SDK Developers Guide*.

#### **Améliorations apportées à la commande WBEM mofcomp**

Le compilateur MOF (Managed Object Format - mofcomp) permet désormais d'indiquer un espace de noms sur la ligne de commande. Si ce dernier n'existe pas, il est tout simplement créé.

En outre, le compilateur MOF génère désormais des fichiers source de classe et une interface Java. Cette fonction vous permet d'utiliser les interfaces Java standard au lieu des interfaces API d'éléments et de modèles d'objet CIM.

Une interface et un fichier de classe sont générés par CIMClass. L'interface est générée pour vous permettre de créer différentes implémentations tout en préservant l'interopérabilité.

Pour de plus amples informations, reportez-vous au document *Sun WBEM SDK Developers Guide*.

#### **Ajout de nouvelles démos au nouveau Java WBEM SDK**

Le Java WBEM Software Developer Kit (SDK) comprend désormais un nouvel exemple d'applet Java et des démos de programme. Ces derniers sont disponibles sous /usr/demo/wbem.

Les démos de programme Java WBEM SDK vous apprennent à utiliser les événements, les requêtes et la fonction de groupage. Vous pouvez également vous appuyer sur ces démos pour développer vos propres programmes.

Pour de plus amples informations, reportez-vous au document *Sun WBEM SDK Developers Guide*.

## **Solaris WBEM SDK**

Solaris WBEM SDK intègre des API utilisées par les développeurs pour créer des applications. Ces dernières, en s'appuyant sur la gestion de réseau basée sur le Web, peuvent accéder aux données et gérer les ressources de l'environnement d'exploitation Solaris. Solaris WBEM SDK intègre également CIM WorkShop, une application Java que les développeurs utilisent pour créer des applications WBEM et afficher les démos WBEM client et fournisseur incluses dans le logiciel.

Pour de plus amples informations, reportez-vous au *Sun WBEM SDK Developers Guide*.

#### **Nouveaux Solaris Providers**

Les nouveaux Solaris Providers permettent aux développeurs de créer des logiciels qui contiennent et définissent des informations relatives aux périphériques gérés dans un environnement CIM (Common Information Model). Un Solaris Provider fournit au Gestionnaire d'objets CIM des instances de ressources gérées sous l'environnement d'exploitation Solaris.

Cinq nouveaux Solaris Providers sont disponibles sous Solaris 9 :

- WBEM Performance Monitor pour périphériques et systèmes Solaris : fournit diverses informations statistiques sur un ordinateur fonctionnant sous l'environnement d'exploitation Solaris.
- WBEM Product Registry : permet d'ajouter, de supprimer ou de modifier des produits nouveaux ou existants, déjà installés sur l'ordinateur.
- WBEM SNMP Provider : permet aux services WBEM de fournir des données au moyen du protocole SNMP (Simple Network Management Protocol) de modèle de référence Internet utilisé dans la gestion des réseaux.
- WBEM EEPROM Provider : permet d'afficher et de modifier des paramètres de configuration dans l'EEPROM.
- Provider for WBEM System Availability : fournit des informations relatives à la réinitialisation d'un système afin que les applications puissent calculer le temps de réamorçage requis. Ce fournisseur indique également les motifs d'échec du système :
	- défaillance du système ;
	- interruption du système par l'utilisateur ;
	- arrêt du système par l'utilisateur.

Pour de plus amples informations, reportez-vous au document *Sun WBEM SDK Developers Guide*.

# **Écriture de gestionnaires de périphériques**

La version Solaris 9 comprend les améliorations apportées à l'écriture de gestionnaires de périphériques indiquées ci-après.

### **FBPM (Frame Buffer Power Management)**

Certains périphériques (quelques lecteurs de bandes et mémoires d'écran notamment) peuvent ne plus être alimentés, même pendant un cycle d'alimentation, lorsque leur gestionnaire est déconnecté. La nouvelle interface, ddi\_removing\_power, vérifie cette éventualité dans le cadre de la mise hors tension de l'ordinateur au moyen de la fonction Interrompre. Une nouvelle propriété, no-involuntary-power-cycles, permet d'empêcher toute mise hors tension accidentelle du périphérique.

Pour de plus amples informations, reportez-vous aux pages de manuel ddi removing power(9F) et no-involuntary-power-cycles(9P).

### **SPARC: gestionnaire de trafic Sun StorEdge**

La fonction Gestionnaire de trafic Sun StorEdge™ prend en charge les chemins d'accès multiples pour les périphériques d'E/S tels que les périphériques de stockage accessibles via Fibre Channel. Cette fonction équilibre la charge de travail à travers plusieurs périphériques et augmente la fiabilité en redirigeant les requêtes reçues d'une carte d'interface ou d'un périphérique de stockage défectueux vers une carte ou un périphérique opérationnel.

## **SPARC: atelier d'injection d'erreurs des gestionnaires**

L'atelier d'injection d'erreurs des gestionnaires est un outil de développement des gestionnaires de périphériques Solaris. L'atelier injecte une large gamme de défauts matériels simulés pendant les accès du gestionnaire au matériel. Il teste ainsi l'incidence de l'état de dysfonctionnement sur un gestionnaire de périphériques SPARC.

Pour de plus amples informations, reportez-vous aux pages de manuel th  $define(1M)$  et th\_manage(  $1M$ ).

## **Module GLD (Generic LAN Driver)**

Les développeurs de gestionnaires peuvent utiliser le GLD (Generic LAN driver) pour mettre en oeuvre la plupart des STREAMS et la fonctionnalité DLPI (Data Link Provider Interface) d'un gestionnaire de réseau Solaris. Avant la révision 10/00 de Solaris 8, le module GLD n'était disponible que pour les gestionnaires de réseau de Solaris *Édition pour plate-forme x86*. Ce module est désormais disponible dans les gestionnaires de réseau de Solaris *Édition pour plate-forme SPARC*.

Pour de plus amples informations, consultez la rubrique "Drivers for Network Devices" in *Writing Device Drivers*.

# **Versions de Java**

La version Solaris 9 comprend les améliorations apportées à Java indiquées ci-après.

#### <span id="page-98-0"></span>**JavaHelp v. 1.1.2**

JavaHelp™ v. 1.1.2 est une aide indépendante de toute plate-forme, extensible et complète qui permet aux développeurs et créateurs d'intégrer une aide en ligne aux applets, composants, applications, systèmes d'exploitation et périphériques. Pour de plus amples informations, consultez le site Web suivant :

<http://java.sun.com/products>

## **Java 2 SDK, Standard Edition v. 1.4.0**

Java 2 SDK Standard Edition v. 1.4.0, J2SE™ 1.4.0, est une version mise à niveau dédiée à Java 2 SDK, Standard Edition. Cette mise à niveau comprend de nouvelles fonctions de plate-forme ainsi que de nouveaux outils et utilitaires.

Pour de plus amples informations sur ces améliorations, consultez la documentation de la plate-forme J2SE 1.4.0 sur le site Web suivant :

<http://java.sun.com/j2se/1.4/docs/relnotes/features.html>

## **Prise en charge de JSP 1.2 et Java Servlet 2.3 sur le serveur web Apache**

Jakarta Tomcat 4.0.1 et le mod\_jserv ont été ajoutés au serveur Web Apache qui prend désormais en charge JavaServer Pages (JSP Version 1.2) et Java Servlets Version 2.3.

Les fichiers suivants sont enregistrés dans /etc/apache :

- tomcat.conf;
- README.Solaris ;
- zone.properties;
- jserv.properties;
- jserv.conf.

Lisez le fichier README.Solaris pour obtenir des informations sur l'activation du support Tomcat et consultez le site Web ci-après pour obtenir des informations sur la configuration :

<http://jakarta.apache.org/tomcat/tomcat-4.0-doc/index.html>.

Tomcat et le module mod-jserv (de même que l'intégralité du logiciel Apache) intègrent une architecture ouverte. Leur code source est mis à jour par un groupe externe à Sun qui cherche à préserver la compatibilité existante avec les versions précédentes.

# **Fonctions de Solaris 9 destinées aux utilisateurs du bureau**

La version Solaris 9 comprend les améliorations apportées au bureau indiquées ci-après.

## **Prise en charge de l'émulateur de terminal Xterm pour les jeux de caractères multi-octets**

L'émulateur de terminal Xterm prend désormais en charge les jeux de caractères multi-octets. Cette fonction permet d'utiliser les fenêtres d'Xterm avec les paramètres locaux UTF-8 et d'autres paramètres locaux multi-octets. La ligne de commande et les ressources Xterm intègrent deux nouvelles options de spécification des jeux de polices X.

Pour de plus amples informations, reportez-vous à la page de manuel Xterm.

#### **Gestionnaire de l'espace de travail graphique**

Le Gestionnaire de l'espace de travail offre :

- une représentation graphique de tous les espaces de travail ;
- une fonction de navigation d'un espace de travail à l'autre en appuyant simplement sur un bouton ;
- une fonction de déplacement des applications (par glisser-déposer) entre les différents espaces de travail.

En outre, vous pouvez désormais afficher plus de neuf espaces de travail et la boîte de dialogue Options a été ajoutée au Gestionnaire de l'espace de travail graphique, vous offrant ainsi plusieurs options d'affichage supplémentaires.

Pour de plus amples informations, consultez la rubrique "Gestionnaire de l'espace de travail graphique" in *Solaris CDE - Guide de l'utilisateur*.

#### **Gestionnaire de l'espace de travail**

Le Gestionnaire de l'espace de travail fournit une interface graphique pour contrôler le comportement des espaces de travail et leur nombre. Vous pouvez ajouter et supprimer des espaces de travail en utilisant un curseur. et afficher le Gestionnaire de l'espace de travail graphique dans la Zone de commutation d'espace de travail du Tableau de bord.

Pour de plus amples informations, reportez-vous à la rubrique "Gestionnaire de l'espace de travail" in *Solaris CDE - Guide de l'utilisateur*.

#### **Liste des fenêtres**

La Liste des fenêtres répertorie les applications en cours d'exécution. Elle permet d'accéder à n'importe quelle application par simple clic de la souris, même si cette application ne se trouve pas sur l'espace de travail actuel. Cette liste permet également d'effectuer des actions sur les fenêtres d'un groupe sélectionné d'applications. Vous pouvez afficher la colonne relative aux espaces de travail si vous le souhaitez.

Pour de plus amples informations, reportez-vous à la rubrique "Liste des fenêtres" in *Solaris CDE - Guide de l'utilisateur*.

## **Standards Energy Star**

Les standards X11R6.4 incluent désormais la gestion de l'alimentation des accélérateurs graphiques (ou FBPM, pour Frame Buffer Power Management). FBPM est une extension du système de gestion de l'alimentation des écrans (ou DPMS, pour Display Power Management System). Cette amélioration a été ajoutée pour des raisons de conformité avec le programme Energy Star du gouvernement des États-Unis ; elle fonctionne uniquement avec les matériels conformes Energy Star.

### **Format d'impression des fichiers ne répondant pas au standard ISO-1**

dtlp utilise mp avant de transmettre le résultat d'une commande à lp. Cette fonction permet d'imprimer correctement de nombreux fichiers texte standard non-ISO-1 sous CDE. Le même effet de filtrage est également appliqué pour l'impression des messages électroniques dtmail.

Pour de plus amples informations, consultez la page de manuel mp(1).

### **Ajout de plusieurs fichiers à des messages**

Cette fonction vous permet de laisser ouverte la boîte de dialogue "Programme courrier - Pièces jointes - Ajouter" et d'ajouter ainsi deux fichiers, ou davantage, à un message. Il n'est donc plus nécessaire de sélectionner plusieurs fois l'option Ajouter fichier dans le menu Pièces jointes.

Pour de plus amples informations sur le Programme courrier, reportez-vous à la rubrique "Utilisation du Programme courrier" in *Solaris CDE - Guide de l'utilisateur*.

## **Gestionnaire de support amovible**

Le Gestionnaire de support amovible centralise dans une même fenêtre l'accès aux périphériques amovibles. Il vous permet de formater les supports, de consulter leurs propriétés, d'afficher les structures de répertoires qu'ils contiennent et, le cas échéant, de les protéger et de les diviser en tranches. Reportez-vous aux rubriques « [Réseaux](#page-58-0) » à [la page 59](#page-58-0) et "Utilisation du Gestionnaire de support amovible" in *Solaris CDE - Guide de l'utilisateur*.

## **Améliorations audio**

Des répertoires audio ont été ajoutés à l'environnement d'exploitation Solaris 9. /usr/include/audio est un nouveau répertoire réservé aux fichiers d'en-tête audio des applications. Le format de fichier audio possède un nouveau fichier d'en-tête, /usr/include/audio/au.h et une page de manuel au(4).

/usr/share/audio est un nouveau réceptacle de dépôt de divers fichiers audio. Les fichiers audio du répertoire /usr/demo/SOUND/sounds y ont été transférés. Un lien symbolique a été créé entre /usr/demo/SOUNDS/sounds et /usr/share/audio/samples/au de sorte que les applications et les scripts déjà existants s'exécutent sans dysfonctionnement.

De nombreuses corrections ont été apportées aux bogues des modules audio résidents afin d'en améliorer la fiabilité.

Pour de plus amples informations, consultez le *System Administration Guide: Basic Administration*.

#### **Logiciels de bureau gratuits**

Pour de plus amples informations sur GNU grep 2.4.2, GNU tar 1.13, GNU wget 1.6 et Ncftp Client 3.0.3 sous Solaris 9, consultez la rubrique « [Freewares](#page-108-0) » à [la page 109.](#page-108-0)

- GNU grep 2.4.2 est un filtre de modèles.
- GNU tar 1.13 est un archiveur.
- GNU wget 1.6 récupère des fichiers sur Internet par le biais des protocoles HTTP et FTP.
- Ncftp Client 3.0.3 utilise le protocole FTP (File Transfer Protocol) et peut remplacer le programme ftp de UNIX.

# **Langues prises en charge par Solaris 9**

L'environnement d'exploitation Solaris 9 prend désormais en charge 162 environnements localisés représentant 39 langues. Ces environnements sont disponibles sur le DVD Solaris 9, sur les CD Solaris 9 et les CD de versions localisées Solaris 9. La rubrique suivante fournit des informations sur les fonctions de prise en charge des langues.

Pour de plus amples informations, consultez l'*International Language Environments Guide*.

#### **Optimisation de l'interopérabilité des données**

L'interopérabilité des données avec les autres environnements a été améliorée dans Solaris 9 par l'ajout de nouveaux utilitaires iconv de conversion des données entre UTF-8 et les codes natifs suivants : HKSCS, GB18030, ISO 8859-11 et Hindi. Par ailleurs, la prise en charge du japonais a été étendue aux modules iconv de conversion des jeux de codes locaux japonais Solaris et des jeux de codes de mainframe japonais Fujitsu, Hitachi et NEC.

Pour de plus amples informations sur la prise en charge des langues sous Solaris 9, consultez l'*International Language Environments Guide*.

#### **Nouvelles polices TrueType**

Les jeux de codes des nouvelles polices TrueType ont un aspect standard. En outre, ces nouvelles polices prennent en charge les mêmes polices de caractères quels que soient les jeux de codes. Les polices TrueType sont identiques à toutes les langues européennes. Chaque langue asiatique possède son propre fichier de polices TrueType. Pour de plus amples informations, consultez l'*International Language Environments Guide*.

#### **Prise en charge étendue d'Unicode**

Solaris 9 offre une plus vaste prise en charge Unicode avec l'ajout de nouveaux paramètres Unicode locaux (UTF-8) pour la Thaïlande, l'Inde, Hong Kong, la Turquie, l'Égypte, le Brésil, la Finlande et la Belgique wallonne.

Pour de plus amples informations sur la prise en charge Unicode sous Solaris 9, consultez l'*International Language Environments Guide*.

#### **Améliorations apportées aux filtres d'impression et au programme mp**

Le programme mp accepte les fichiers texte internationaux de plusieurs environnements localisés Solaris et produit un résultat adapté à l'environnement localisé spécifié. Le programme mp prenant en charge la présentation de texte complexe (CTL), la sortie reproduit la présentation spécifique du texte, telle que la forme et le rendu bidirectionnels du texte. Suivant la configuration des polices du système de fichiers mp par systèmes de paramètres locaux, le fichier de sortie PostScript peut contenir des glyphes issues du programme résident évolutif Solaris ou des polices bitmap.

Pour de plus amples informations, consultez la rubrique "Print Filter Enhancement With" in *International Language Environments Guide*.

#### **Nouveaux modules iconv**

Les modules iconv permettent la conversion entre les données sources encodées et Unicode. Les modules iconv suivants ont été ajoutés afin d'assurer la prise en charge de nouvelles tables de caractères :

- UTF-8 <---> HKSCS ;
- UTF-8 <---> GB18030;
- $\blacksquare$  UTF-8 <---> ISO8859-11 ;
- $\blacksquare$  UTF-8 <---> Hindi.

## **Améliorations apportées à la conversion des codes Dtpad Ouvrir/Enregistrer fichier**

Les améliorations comprennent l'ajout d'une option "encodage" à la boîte de dialogue Ouvrir/Enregistrer fichier, qui prend en charge les modifications d'encodage des fichiers avec l'utilitaire iconv. Cette option permet aux utilisateurs d'ouvrir ou d'enregistrer des fichiers dans différents encodages, par exemple UTF-8 et UTF-16.

Consultez la page de manuel iconv(3C).

#### **Prise en charge de la nouvelle table de caractères chinois GB18030-2000**

La plate-forme Solaris permet de saisir, afficher et imprimer l'intégralité du jeu de caractères GB18030-2000 qui comprend près de 30 000 caractères. Toute application ouverte sur la plate-forme Solaris peut ainsi utiliser un jeu de caractères chinois optimal. Il s'agit principalement d'idéogrammes hans, mais la plate-forme prend également en charge des caractères de langues minoritaires, comme le tibétain, le wu, le yi et le mongol.

La prise en charge de GB18030-2000 par Solaris 9 comprend également la compatibilité avec les anciennes tables de caractères chinois (GBK et GB2312) ainsi que la conversion vers d'autres codes, par exemple Unicode. Les programmeurs travaillant sur Solaris n'ont pas besoin de modifier leurs procédures pour accéder à cette nouvelle prise en charge de l'encodage. Les boîtes à outils standard peuvent utiliser la nouvelle prise en charge.

Pour les applications Java nécessitant la prise en charge de GB18030-2000, reportez-vous à J2SE sur le site Web :

<http://java.sun.com/j2se/1.4>

#### **Nouvel environnement localisé zh\_CN.GB18030, amélioration de zh\_CN.GBK**

Le nouvel environnement localisé zh\_CN.GB18030 permet de prendre en charge la nouvelle norme d'encodage GB18030, rendue obligatoire en vertu de nouvelles dispositions légales édictées par le gouvernement chinois.

### **Nouveaux environnements localisés d'interclassement pour les langues chinoise et coréenne**

Les environnements localisés d'interclassement offrent plusieurs options d'interclassement aux utilisateurs, par exemple le décompte des frappes, ainsi que les options relatives au radical, à la phonétique et au dictionnaire.

#### **Modules de découpage en mots pour le thaï**

Ce module sert à découper le texte thaï en paragraphes, en phrases et en mots au sein de Motif.

### **Nouveaux environnements localisés UTF-8 (Unicode) pour les langues asiatiques**

Le format UTF-8 (File System Safe Universal Transformation Format) est un système d'encodage défini par  $X/O$ pen<sup>®</sup> comme une représentation multi-octets d'Unicode. UTF-8 regroupe presque tous les caractères des environnements localisés multi-octets et mono-octets traditionnels des langues européennes et asiatiques pour les environnements localisés Solaris.

- th\_TH.UTF-8 est l'environnement localisé Unicode pour la Thaïlande.
- hi\_IN.UTF-8 est l'environnement localisé Unicode pour l'Inde.
- zh HK.UTF-8 est l'environnement localisé Unicode pour Hong Kong.

### **Nouvelle méthode d'entrée pour le thaï**

La nouvelle méthode d'entrée pour le thaï prend en charge la vérification de la séquence d'entrée du thaï, conformément au standard "Thai input/output methods for computer" du TIS 1566-2541 (ou "WTT") défini par l'organisme de normalisation thaïlandais. La vérification de la séquence d'entrée comprend trois niveaux : niveau 0 (aucune vérification), niveau 1 (vérification élémentaire) et niveau 2 (vérification stricte).

## **Nouvelles méthodes d'entrée pour le chinois**

Des méthodes d'entrée plus fréquemment utilisées et plus puissantes dans les environnements localisés chinois traditionnel et chinois simplifié ont été ajoutées pour de nouvelles tables de caractères et de nouveaux environnements localisés :

- nouvelle méthode d'entrée chuyin pour les environnements localisés du chinois traditionnel ;
- méthode d'entrée cantonnais pour tous les environnements localisés de langue chinoise ;
- méthode d'entrée anglais-chinois pour tous les environnements localisés de langue chinoise.

## **Nouvelle fenêtre Auxiliaire pour les méthodes d'entrée en chinois**

La fenêtre Auxiliaire fournit une interface utilisateur de méthode d'entrée à la fois conviviale et extensible à l'ensemble des environnements localisés en chinois. Cette fenêtre prend en charge de nouvelles fonctions :

- changement de méthode d'entrée ;
- configuration des propriétés de la méthode d'entrée ;
- tables de visualisation des caractères GB2312, GBK, GB18030, HKSCS, CNS, Big-5, et Unicode ;
- outil de gestion des tables de codes ;
- clavier visuel.

## **Nouvel environnement localisé zh\_HK.BIG5HK pour la prise en charge du HKSCS (Hong-Kong, Chine)**

Le nouvel environnement localisé zh HK. BIG5HK permet de prendre en charge le HKSCS (Hong Kong Supplementary Character Set). Le HKSCS vient s'ajouter aux systèmes Big-5 et ISO 10646, et comporte les caractères chinois nécessaires au traitement des données en chinois de Hong Kong. Ces caractères ne font cependant pas partie des tables de caractères normales de Big-5 ni d'ISO 10646.

### **Modules japonais iconv supplémentaires**

La prise en charge supplémentaire de la langue japonaise comprend les conversions de code iconv entre les codes des environnements localisés Solaris en japonais et les codes de mainframe en japonais. Jeux de codes des environnements localisés en japonais : eucJP, PCK et UTF-8. Jeux de codes de mainframe en japonais : Fujitsu JEF, Hitachi KEIS et NEC JIPS.

## **Prise en charge de nouveaux claviers européens et moyen-orientaux**

Solaris 9 intègre désormais la prise en charge du turcQ, du turcF et de l'arabe pour les claviers Sun I/O et du turcQ, du turcF, du belge et de l'arabe pour les claviers USB Sun Ray.

Pour de plus amples informations, consultez l'*International Language Environments Guide*.

## **Nouveaux environnements localisés Unicode (UTF-8) pour l'Europe et le Proche-Orient**

Dans Solaris 8 10/00, le russe, le polonais et deux nouveaux environnements localisés pour le catalan ont été ajoutés aux environnements localisés des langues européennes et du Proche-Orient. Dans Solaris 8 4/01, deux langues ont été ajoutées : le turc (UTF-8) et le russe (UTF-8).

Dans Solaris 9, les environnements localisés UTF-8 ont été ajoutés pour la Turquie, l'Égypte, le Brésil, la Finlande et le français de Belgique.

Voici les noms des environnements localisés :

- ca\_ES.ISO8859-1 est un environnement localisé Unicode pour l'Espagne (catalan).
- ca ES.ISO8859-15 est un environnement localisé Unicode supplémentaire pour l'Espagne (catalan).
- pl PL.UTF-8 est un environnement localisé Unicode pour la Pologne.
- ru RU.UTF-8 est un environnement localisé Unicode pour la Russie.
- tr\_TR.UTF-8 est un environnement localisé Unicode pour la Turquie.
- ar\_EG.UTF-8 est un environnement localisé Unicode pour l'Égypte.
- pt\_BR.UTF-8 est un environnement localisé Unicode pour le Brésil.
- fi FI.UTF-8 est un environnement localisé Unicode pour la Finlande.
- fr BE.UTF-8 est un environnement localisé Unicode pour le français de Belgique.

### **Prise en charge par défaut de la monnaie européenne**

Dans les environnements localisés suivants, l'unité monétaire nationale a été remplacée par le symbole de l'euro :

■ ca ES.ISO8859-15 (Espagne) ;

- <span id="page-106-0"></span>■ de AT.ISO8859-15 (Autriche) ;
- de\_DE.ISO8859-15 (Allemagne) ;
- de\_DE.UTF-8 (Allemagne) ;
- en IE.ISO8859-15 (Irlande) ;
- $\blacksquare$  es ES. ISO8859-15 (Espagne) ;
- es ES.UTF-8 (Espagne) ;
- $\blacksquare$  fr BE.ISO8859-15 (Belgique) ;
- fr\_BE.UTF-8 (Belgique) ;
- fi FI.ISO8859-15 (Finlande) ;
- fi\_FI.UTF-8 (Finlande) ;
- $\text{Tr}\left[\text{FR}.\text{ISO8859-15 (France)}\right]$
- fr\_FR.UTF-8 (France) ;
- it IT.ISO8859-15 (Italie) ;
- it IT.UTF-8 (Italie) ;
- nl BE.ISO8859-15 (Belgique) ;
- nl NL.ISO8859-15 (Pays-Bas) ;
- pt PT.ISO8859-15 (Portugal).

# **Logiciels supplémentaires**

La version Solaris 9 comprend les améliorations apportées aux logiciels supplémentaires indiquées ci-après.

#### **Répertoire ExtraValue**

Solaris 9 comporte un répertoire ExtraValue contenant deux sous-répertoires, CoBundled et Early Access. Le répertoire CoBundled contient des logiciels précédemment fournis séparément, comme SunScreen 3.2 et Web Start Wizards SDK 3.0.1. Le répertoire Early Access contient des logiciels d'évaluation, comme Netscape 6.2.1.

**Remarque :** dans la version de mise à jour Solaris 9 9/02, Netscape 6.2.3 figure dans le répertoire CoBundled.

Dans la version de mise à jour 12/02 de Solaris 9, Netscape 6.2.3 est inclus à l'environnement d'exploitation Solaris. La version Solaris 9 4/03 inclut Netscape 7.0. Consultez la rubrique « [Netscape 7.0](#page-50-0) » à la page 51.

Les répertoires CoBundled et Early Access se trouvent dans le répertoire Solaris\_9 : Solaris\_9/ExtraValue/EarlyAccess et Solaris\_9/ExtraValue/CoBundled. Les répertoires se trouvent sur le DVD Solaris 9 et sur le CD Solaris 2 sur 2.

Pour de plus amples informations sur Web Start Wizards, consultez la rubrique [«](#page-71-0) [Installation](#page-71-0) » à la page 72.

## **SunScreen 3.2**

SunScreen 3.2 est un pare-feu dynamique et à filtrage de paquets assurant une protection à grande vitesse de votre serveur Solaris. SunScreen 3.2 vous propose entre autres :

- 130 filtres de paquets multithread ;
- la translation d'adresses réseau ;
- la prise en charge client IKE VPN, IPsec et la gestion SKIP (Simple Key for Internet Protocol) ;
- des ensembles de règles ordonnés ;
- la gestion de pare-feu multiples ;
- une applet d'IUG Java;
- un contrôle complet de ligne de commande.

SunScreen 3.2 peut fonctionner en mode furtif, sans adresse IP visible. SunScreen offre aussi un mode de routage traditionnel, chaque interface protégeant les différents sous-réseaux. Les clients doivent mettre en place des pare-feu à différents endroits de l'architecture réseau, y compris sur les hôtes et les serveurs.

## **Netscape 6.2.1 pour l'environnement d'exploitation Solaris**

**Remarque :** Netscape 6.2.1, comme décrit ci-dessous, est disponible dans l'environnement d'exploitation Solaris 9. Les nouvelles versions de Netscape sont maintenant disponibles. La version de mise à jour Solaris 9 12/02 inclut Netscape™ 6.2.3, alors que la version de mise à jour Solaris 9 4/03 inclut Netscape 7.0. Consultez la rubrique "Netscape 7.0 pour l'environnement d'exploitation Solaris" pour obtenir la description la plus à jour de Netscape.

Vous trouverez Netscape 6.2.1 Enterprise, le navigateur le plus personnalisable, le plus pratique et le plus connecté, dans le répertoire Early Access de Solaris 9. Par ailleurs, il sera mis à la disposition des utilisateurs de Solaris 7 et de Solaris 8. Netscape 6.2.1 est le premier logiciel Internet à intégrer, de manière homogène, la navigation, le courrier électronique et la messagerie instantanée.

Netscape 6.2.1 inclut les nouveautés suivantes :

- amélioration de l'installation et facilité d'emploi ;
- nombre accru de standards industriels, dont XML, LDAP, Document Object Model (DOM) et Cascading Style Sheets level 1 (CSS1) ;
- fonction Ma barre latérale permettant d'accéder rapidement à des informations importantes ;
- capacités de recherche perfectionnées ;
- messagerie en temps réel intégrée à la navigation et au courrier électronique ;
- options de personnalisation ;
- les logiciels suivants :
	- la dernière machine virtuelle Java ;
	- un nouveau plug-in Netscape Java;
	- des API et des extensions Java;
	- une plate-forme croisée, un composant XPCOM basé sur la technologie Java et assurant une interopérabilité fiable.

**Remarque :** dans la version de mise à jour Solaris 9 9/02, Netscape figure dans le répertoire CoBundled. Netscape 6.2.3 est fourni avec cette version. Dans la version de mise à jour Solaris 9 12/02, Netscape 6.2.3 est fourni avec l'environnement d'exploitation Solaris.

De plus amples informations sont disponibles à l'adresse suivante : <http://www.sun.com/solaris/netscape>.

### **Freewares**

La version Solaris 9 comprend les améliorations de freewares présentées ci-après.

#### **Freewares mis à jour**

Solaris 9 contient plusieurs outils et bibliothèques en version freeware. Voici une liste des freewares mis à jour pour Solaris 9 :

**Remarque :** pour afficher les termes de licence, l'attribution et le copyright des freewares inclus dans la liste ci-dessous, le chemin par défaut est : /usr/share/src/<freeware name>. Si vous avez installé l'environnement d'exploitation Solaris ailleurs qu'à l'endroit prévu par défaut, modifiez le chemin afin d'accéder au fichier de l'endroit correspondant à l'installation.

- Apache 1.3.20 : serveur HTTP basé sur UNIX ;
- bash 2.05 : interprète de commande compatible Sh ;
- bzip2 1.0.1 : compresseur de fichiers tri par blocs ;
- gzip 1.3 : utilitaire de compression Zip GNU ;
- less 358 : pageur, similaire à la commande more ;
- mkisofs 1.13 : utilitaire constituant une image CD au moyen d'un système de fichiers ISO 9660 ;
- tcsh 6.0.10 : C Shell avec remplissage du nom de fichier et édition de ligne de commande ;
- zip 2.3 : utilitaire de compression de fichiers ;

■ zsh 3.0.8 : interprète de commandes (shell) utilisable comme shell login interactif et comme processeur de commande script shell.

### **Bibliothèques gratuites**

Solaris 9 contient les bibliothèques suivantes :

**Remarque :** pour afficher les termes de licence, l'attribution et le copyright des bibliothèques de freewares figurant dans la liste ci-dessous, le chemin par défaut est /usr/sfw/share/src/<freeware name>. Si vous avez installé l'environnement d'exploitation Solaris ailleurs qu'à l'endroit prévu par défaut, modifiez le chemin afin d'accéder au fichier de l'endroit correspondant à l'installation.

- Glib 1.2.10 : bibliothèque de types de données, de macros, de conversions de type, d'utilitaires de chaînes, et scanner lexical.
- GTK+ 1.2.10 : boîte à outils GIMP. Ensemble de bibliothèques servant à créer des interfaces graphiques utilisateur.
- Jpeg 6b : logiciel de compression normalisé permettant d'obtenir des images en couleurs ou en dégradés de gris.
- Libpng 1.0.10 : bibliothèque de référence PNG. Le format de stockage d'image PNG est conçu pour remplacer le format GIF et, dans une certaine mesure, le format TIFF de nature plus complexe.
- Tcl/tk 8.33 : TCL-TK GUI est une boîte à outils Xqq implémentée avec le langage de script Tcl.
- Libtif f3.55 : prend en charge la lecture et l'écriture en format TIFF et une petite série d'outils servant à effectuer des manipulations simples d'images TIFF.
- Libxm12 2.3.6 : bibliothèque C prenant en charge le langage XML (Extensible Markup Language). Le XML est un format universel de données et de documents sur le Web.

## **Commandes et utilitaires gratuits**

Solaris 9 contient les commandes et utilitaires suivants :

**Remarque :** pour afficher les termes de licence, l'attribution et le copyright des commandes et utilitaires gratuits figurant dans la liste ci-dessous, le chemin par défaut est /usr/sfw/share/src/<freeware name>. Si vous avez installé l'environnement d'exploitation Solaris ailleurs qu'à l'endroit prévu par défaut, modifiez le chemin afin d'accéder au fichier de l'endroit correspondant à l'installation.

Gnu Grep 2.4.2 : utilitaire de correspondance deux fois plus rapide que l'utilitaire standard UNIX egrep.

- Gnu Tar 1.13 : archiveur contenant une prise en charge multivolume, la capacité d'archiver les fichiers épars, la compression et la décompression automatiques des archives, les archives distantes et d'autres fonctions spéciales.
- Ncftp Client 3.0.3 : ensemble gratuit de programmes utilisant le FTP (File Transfer Protocol). Cet ensemble tient lieu d'alternative au programme ftp standard qui accompagne les systèmes UNIX.
- Samba 2.2.2 : client et serveur SMB et CIFS pour UNIX et d'autres systèmes d'exploitation. SMB et CIFS sont des protocoles au moyen desquels de nombreux ordinateurs apparentés PC partagent des fichiers, des imprimantes et d'autres informations.
- Tcp-wrappers 7.6 : petits programmes démons qui surveillent et filtrent les requêtes de services réseau. Ces programmes répertorient le nom d'hôte des requêtes entrantes et augmentent donc la sécurité du réseau.
- Gnu Wget 1.6 : utilitaire réseau gratuit permettant de récupérer des fichiers sur le Web via HTTP et FTP, les deux protocoles les plus largement utilisés sur Internet.

# **CD d'accompagnement**

Solaris 9 comporte un CD d'accompagnement (Companion CD) qui inclut les logiciels supplémentaires suivants :

Les logiciels fournis sur le CD d'accompagnement ont été révisés pour les versions mises à jour de Solaris 9. Pour afficher la liste des logiciels supplémentaires et télécharger des logiciels, consultez la page suivante : <http://www.sun.com/software/solaris/freeware.html>.

**Logiciels d'accessibilité** : destinés aux utilisateurs ayant des besoins particuliers, logiciels d'assistance Open Source comme Emacspeak, le navigateur W3 et UnWindows.

**Outils d'administration** : outils d'administration système tels que ethereal , sudo et rpm.

**Logiciels d'infrastructure Web** : logiciels de serveur (démons) destinés à l'hébergement de services Web et Internet.

**Environnement bureau et gestionnaires X Window** : logiciel fournissant l'interface graphique utilisateur nécessaire pour lancer des applications, gérer les fichiers, déplacer les icônes, etc. Plusieurs packages Window Manager sont compris, ainsi que K-Desktop Environment.

**Applications de bureau** : applications graphiques de bureau, comprenant des logiciels de productivité et multimédia.

**Utilitaires et outils de lignes de commande** : utilitaires et outils de lignes de commande, par exemple les packages \*utils du projet GNU.

**Éditeurs** : applications servant à écrire des documents textes et des programmes logiciels.

**Outils de sécurité** : outils destinés à garantir la sécurité, la surveillance et la détection sur le système et le réseau, par exemple snort, nmap et tcpdump.

**Messagerie** : applications côté client et outils pour courrier électronique, WWW, actualités et "chat".

**Langues** : compilateur gcc et plusieurs langages de programmation de haut niveau.

**Bibliothèques de programmation** : collections de bibliothèques intégrant des routines logicielles destinées aux programmeurs.

**Outils de programmation** : outils destinés aux développeurs de logiciels, par exemple autoconf, automake et cvs.